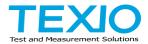

# **INSTRUCTION MANUAL**

# **AC/DC POWER SOURCE**

# ASR SERIES ASR202-401G ASR302-401G ASR402-401G

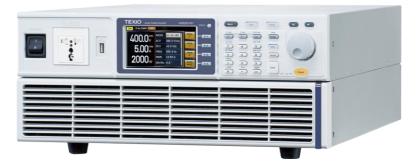

#### About Brands and Trademarks

"TEXIO" is the product brand name of our industrial electronic devices. All company names and product names mentioned in this manual are the trademark or the registered trademark of each company or group in each country and region.

#### About the Instruction Manual

The latest version of the instruction manual is posted on our website (https://www.texio.co.jp/download/).

In order to be environmentally friendly and reduce waste, we are gradually discontinuing the use of paper or CD manuals that come with our products. Even if there is a description in the instruction manual that the product is included, it may not be included.

#### About firmware version

This user manual is required firmware version 1.32 or higher.

# CONTENTS

| USING   | THE PRODUCT SAFELY                      | I  |
|---------|-----------------------------------------|----|
| 1. GET  | TING STARTED                            | 1  |
| 1-1. A  | SR Series Overview                      | 1  |
| 1-1-1.  | Series lineup                           | 1  |
| 1-1-2.  | Operating Area                          | 2  |
| 1-1-3.  | Main Features                           | 5  |
| 1-1-4.  | Accessories                             | 6  |
| 1-2. A  | opearance                               | 7  |
| 1-2-1.  | Front Panel                             | 7  |
| 1-2-2.  | Rear Panel                              | 12 |
| 1-2-3.  | Status Bar Icons                        | 15 |
| 1-3. TI | neory of Operation                      | 16 |
| 1-3-1.  | Glossary                                | 16 |
| 1-3-2.  | Alarms                                  | 18 |
| 1-3-3.  | Considerations                          | 21 |
| 1-3-4.  | Grounding                               | 23 |
| 2. OPE  | RATION                                  | 24 |
| 2-1. S  | et Up                                   | 24 |
| 2-1-1.  | Power Up                                | 24 |
| 2-1-2.  | How to Use the Instrument               | 25 |
| 2-1-3.  | Output Terminals                        | 28 |
| 2-1-4.  | Using the Rack Mount Kit                |    |
| 2-1-5.  | Reset to Factory Default Settings       |    |
| 2-1-6.  | View Firmware Version and Serial Number |    |
| 2-1-7.  | USB Driver Installation                 |    |
| 2-1-8.  | Air filter Installation                 |    |
| 2-1-9.  | Wire Gauge Considerations               |    |
| 2-2. M  | enu Tree                                |    |

| 2-2-1. Main Page                               | 41 |
|------------------------------------------------|----|
| 2-2-2. Function Keys                           | 42 |
| 2-2-3. Menu                                    | 44 |
| 3. Basic Operation                             | 45 |
| 3-1. Basic setting                             | 45 |
| 3-1-1. Select the Output Mode                  | 45 |
| 3-1-2. Select the Voltage Range                | 47 |
| 3-1-3. Select the Output Waveform              | 48 |
| 3-1-4. Setting the Output Voltage Limit        | 50 |
| 3-1-5. Setting the Output AC/DC Voltage & Gain | 52 |
| 3-1-6. Setting the Frequency Limit             | 56 |
| 3-1-7. Setting the Output Frequency & Signal   | 59 |
| 3-1-8. Setting the Peak Current Limit          | 61 |
| 3-1-9. Setting the Output Current Level        | 63 |
| 3-1-10. Setting the Output On Phase            | 65 |
| 3-1-11. Setting the Output Off Phase           | 67 |
| 3-1-12. Setting the Sync Phase                 | 69 |
| 3-1-13. Switch the Display Modes               | 72 |
| 3-1-14. Using the Measurement Function         | 75 |
| 3-1-15. Switch the Measurement Format          | 77 |
| 3-1-16. Panel Lock                             | 79 |
| 3-1-17. Alarm Clear                            | 80 |
| 3-1-18. Turning the Output On/Off              | 81 |
| 3-2. Advanced Settings                         | 82 |
| 3-2-1. Using the Remote Sense Function         | 82 |
| 3-2-2. Preset Settings                         | 85 |
| 3-2-3. External Keypad Operation               | 90 |
| 4. EXTERNAL CONTROL                            | 91 |
| 4-1. Using External Control I/O                |    |
| 4-2. Using External Signal Input Function      | 93 |

| 4-2-1.          | EXT GAIN - AC+DC-EXT and AC-EXT mode    | 93  |  |  |
|-----------------|-----------------------------------------|-----|--|--|
| 4-2-2.          | EXT ADD - AC+DC-ADD and AC-ADD mode     | 94  |  |  |
| 4-2-3.          | EXT Sync - AC+DC-Sync and AC-Sync mode. | 94  |  |  |
| 4-2-4.          | EXT Voltage - AC-VCA mode               | 95  |  |  |
| 4-3. Ar         | bitrary Waveform                        | 96  |  |  |
| 4-3-1.          | Compiling Arbitrary Waveform Input      | 96  |  |  |
| 4-3-2.          | Manage Arbitrary Waveform Settings      | 103 |  |  |
| 4-3-3.          | Edit Arbitrary Waveform                 |     |  |  |
| 5. MISC         | CELLANEOUS                              | 111 |  |  |
| 5-1. T          | Ipeak, hold                             | 111 |  |  |
| 5-2. IP         | K CLR                                   | 112 |  |  |
|                 | ower ON                                 | 113 |  |  |
|                 | Jzzer                                   |     |  |  |
|                 | emote Sense                             |     |  |  |
|                 | ew Rate Mode                            |     |  |  |
|                 | utput Relay                             |     |  |  |
| 5-8. THD Format |                                         |     |  |  |
|                 | ternal Control I/O                      |     |  |  |
|                 | Unit                                    |     |  |  |
|                 | Cin Detection                           |     |  |  |
|                 | igger Out Width                         |     |  |  |
|                 | ata Average Count                       |     |  |  |
|                 | ata Update Rate                         |     |  |  |
|                 | T MODE FUNCTION                         |     |  |  |
| 6-1. Se         | equence Mode                            |     |  |  |
| 6-1-1.          | Sequence Mode Overview                  | 133 |  |  |
| 6-1-2.          | Sequence Settings                       | 139 |  |  |
| 6-1-3.          | Save a Sequence to Local Memory         | 143 |  |  |
| 6-1-4.          | Recall a Sequence from Local Memory     | 143 |  |  |
| 6-1-5.          | Manage Sequence Settings                | 144 |  |  |
| 6-1-6.          | Running a Sequence                      | 148 |  |  |
| 6-2. Si         | mulate Mode                             | 149 |  |  |
| 6-2-1.          | Simulate Mode Overview                  |     |  |  |

| 6-2-2.  | Simulate Settings                            | 153       |
|---------|----------------------------------------------|-----------|
| 6-2-3.  | Save a Simulation to Local Memory            | 156       |
| 6-2-4.  | Recall a Simulation from Local Memory        |           |
| 6-2-5.  | Manage Simulation Settings                   | 157       |
| 6-2-6.  | Running a Simulation                         |           |
| 7. CON  | IMUNICATION INTERFACE                        | 161       |
| 7-1. In | terface Configuration                        | 161       |
| 7-1-1.  | Configure Ethernet Connection                | 161       |
| 7-1-2.  | USB Remote Interface                         | 163       |
| 7-1-3.  | USB Remote Control Function Check            | 164       |
| 7-1-4.  | RS-232C Remote Interface                     | 165       |
| 7-1-5.  | RS-232C Remote Control Function Check        |           |
| 7-1-6.  | Using Realterm to Establish a Remote Connect | ion 167   |
| 7-1-7.  | GP-IB Remote Interface                       |           |
| 7-1-8.  | GP-IB Function Check                         | 171       |
| 7-1-9.  | Web Server Remote Control Function Check     | 174       |
| 7-1-10. | Socket Server Function Check                 |           |
| 8. FAQ  |                                              | 181       |
| 9. APP  | ENDIX                                        | 182       |
| 9-1. Fi | rmware Update                                | 182       |
|         | actory Default Settings                      |           |
|         | rror Messages & Messages                     |           |
| •       | pecifications                                |           |
| 9-4-1.  | Electrical specifications                    |           |
| 9-4-2.  | General Specifications                       | 200       |
| 9-4-3.  | Others                                       | 201       |
| 9-4-4.  | External Signal Input (AC+DC-EXT, AC-EXT M   | ode) 202  |
| 9-4-5.  | External Signal Input (AC+DC-ADD, AC-ADD M   | lode).202 |
| 9-4-6.  | External Synchronous Signal or Line (AC+DC-S | SYNC, AC- |
| SYNC    | C)                                           |           |
| 9-5. A  | SR Dimensions                                | 204       |

#### Preface

To use the product safely, read instruction manual to the end. Before using this product, understand how to correctly use it. If you read the manuals but you do not understand how to use it, ask us or your local dealer. After you read the manuals, save it so that you can read it anytime as required.

#### Pictorial indication

The manuals and product show the warning and caution items required to safely use the product. The following pictorial indication is provided.

| Pictorial<br>indication |                                                                                                    |
|-------------------------|----------------------------------------------------------------------------------------------------|
| Â                       | Some part of this product or the manuals may show this pictorial indication. In this case, if the product is incorrectly used in that part, a serious danger may be brought about on the user's body or the product. To use the part with this pictorial indication, be sure to refer to the manuals. |
| WARNING                 | If you use the product, ignoring this indication, you may get killed or seriously injured. This indication shows that the warning item to avoid the danger is provided.                                                                                                    |
|                         | If you incorrectly use the product, ignoring this indication,<br>you may get slightly injured or the product may be<br>damaged. This indication shows that the caution item to<br>avoid the danger is provided.                                                                                       |

Please be informed that we are not responsible for any damages to the user or to the third person, arising from malfunctions or other failures due to wrong use of the product or incorrect operation, except such responsibility for damages as required by law.

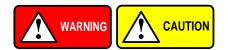

#### Do not remove the product's covers and panels

Never remove the product's covers and panels for any purpose. Otherwise, the user's electric shock or fire may be incurred.

#### Warning on using the product

Warning items given below are to avoid danger to user's body and life and avoid the damage or deterioration of the product. Use the product, observing the following warning and caution items.

#### Warning items on power supply

#### Power supply voltage

The rated power supply voltages of the product are 200VAC to 240VAC. The rated power supply voltage for each product should be confirmed by reading the label attached on the back of the product or by the "rated" column shown in the instruction manual.

#### Power cord (IMPORTANT) The attached power cord set can be used for this device only.

If the attached power cord is damaged, stop using the product and call us or your local dealer. If the power cord is used without the damage being removed, an electric shock or fire may be caused.

#### • Protective fuse

If an input protective fuse is blown, the product does not operate. For a product with external fuse holder, the fuse may be replaced. As for how to replace the fuse, refer to the corresponding chapter in the instruction manual. If no fuse replacement procedures are indicated, the user is not permitted to replace it. In such case, keep the case closed and consult us or your local dealer. If the fuse is incorrectly replaced, a fire may occur.

#### Warning item on Grounding

If the product has the GND terminal on the front or rear panel surface, be sure to ground the product to safely use it.

#### Warnings on Installation environment

#### • Operating temperature and humidity

Use the product within the operating temperature indicated in the "rating" temperature column. If the product is used with the vents of the product blocked or in high ambient temperatures, a fire may occur. Use the product within the operating humidity indicated in the "rating" humidity column. Watch out for condensation by a sharp humidity change such as transfer to a room with a different humidity. Also, do not operate the product with wet hands. Otherwise, an electric shock or fire may occur.

#### • Use in gas

Use in and around a place where an inflammable or explosive gas or steam is generated or stored may result in an explosion and fire. Do not operate the product in such an environment. Also, use in and around a place where a corrosive gas is generated or spreading causes a serious damage to the product. Do not operate the product in such an environment.

#### Installation place

Do not insert metal and inflammable materials into the product from its vent and spill water on it. Otherwise, electric shock or fire may occur.

#### Do not let foreign matter in

Do not insert metal and inflammable materials into the product from its vent and spill water on it. Otherwise, electric shock or fire may occur.

#### Warning item on abnormality while in use

If smoke or fire is generated from the product while in use, stop using the product, turn off the switch, and remove the power cord plug from the outlet. After confirming that no other devices catch fire, ask us or your local dealer.

#### Input / Output terminals

Maximum input to terminal is specified to prevent the product from being damaged. Do not supply input, exceeding the specifications that are indicated in the "Rating" column in the instruction manual of the product. Also, do not supply power to the output terminals from the outside. Otherwise, a product failure is caused.

#### Calibration

Although the performance and specifications of the product are checked under strict quality control during shipment from the factory, they may be deviated more or less by deterioration of parts due to their aging or others. It is recommended to periodically calibrate the product so that it is used with its performance and specifications stable. For consultation about the product calibration, ask us or your local dealer.

#### Daily Maintenance

When you clean off the dirt of the product covers, panels, and knobs, avoid solvents such as thinner and benzene. Otherwise, the paint may peel off or resin surface may be affected. To wipe off the covers, panels, and knobs, use a soft cloth with neutral detergent in it.

During cleaning, be careful that water, detergents, or other foreign matters do not get into the product.

If a liquid or metal gets into the product, an electric shock and fire are caused. During cleaning, remove the power cord plug from the outlet.

Use the product correctly and safely, observing the above warning and caution items. Because the instruction manual indicates caution items even in individual items, observe those caution items to correctly use the product.

If you have questions or comments about the manuals, ask us or E-Mail us.

# 1. GETTING STARTED

This chapter describes the ASR series power supply in a nutshell, including its main features and front / rear panel introduction.

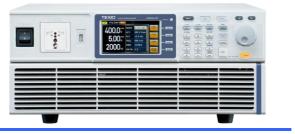

### 1-1. ASR Series Overview

### 1-1-1. Series lineup

The ASR series consists of 4 models, the ASR202-401G, ASR302-401G, and ASR302-401G, differing only in capacity and interface. Note that throughout the user manual, the term "ASR" refers to any of the models, unless stated otherwise.

| Model Name  | Power   | Max. Output | Max. Output | Interface     |
|-------------|---------|-------------|-------------|---------------|
|             | Rating  | Current     | Voltage     |               |
| ASR202-401G | 2000 VA | 20A(100V)   | 400 Vrms    | USB LAN       |
|             |         | 10A(200V)   | ±570 Vdc    | GP-IB RS-232C |
| ASR302-401G | 3000 VA | 30A(100V)   | 400 Vrms    | USB LAN       |
|             |         | 15A(200V)   | ±570 Vdc    | GP-IB RS-232C |
| ASR402-401G | 4000 VA | 40A(100V)   | 400 Vrms    | USB LAN       |
|             |         | 20A(200V)   | ±570 Vdc    | GP-IB RS-232C |

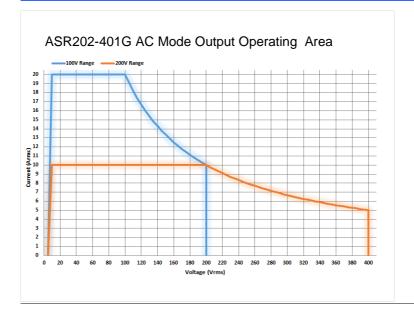

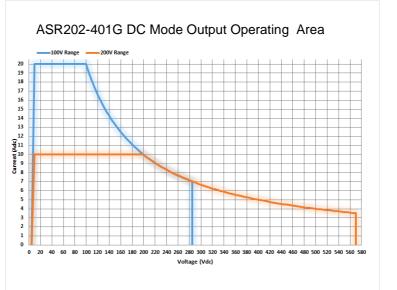

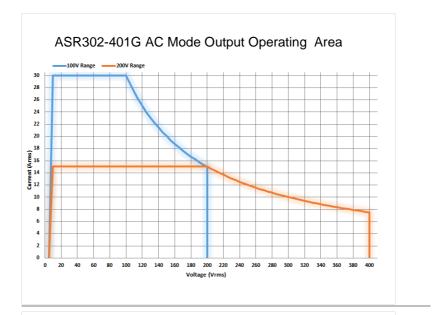

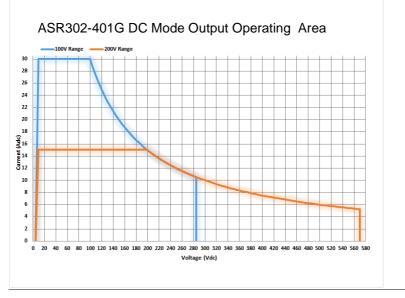

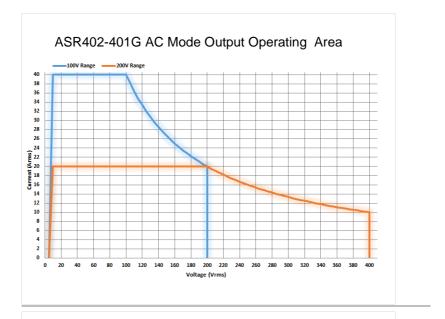

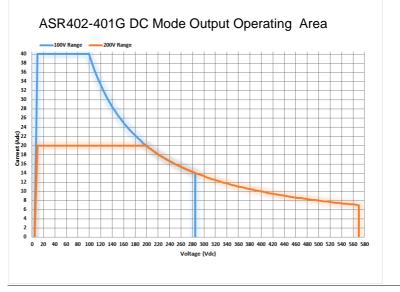

### 1-1-3. Main Features

| Performance | Maximum AC output voltage is 400 Vrms                                                                             |
|-------------|----------------------------------------------------------------------------------------------------|
|             | <ul> <li>Maximum DC output voltage is ±570 Vdc</li> </ul>                                                         |
|             | <ul> <li>Maximum output frequency is 999.9 Hz in AC mode</li> </ul>                                               |
|             | <ul> <li>Supported AC+DC waveform application</li> </ul>                                                          |
|             | <ul> <li>DC full capacity output ability</li> </ul>                                                               |
|             | <ul> <li>Output voltage total harmonic distortion is less<br/>than 0.5% at all frequency</li> </ul>               |
|             | Crest factor reached 6 times high                                                                                 |
| Features    | <ul> <li>Include sine, square, triangle, arbitrary and DC<br/>output waveforms</li> </ul>                         |
|             | <ul> <li>Variable voltage, frequency and current limiter</li> </ul>                                               |
|             | Harmonic voltage and current analysis ability                                                                     |
|             | <ul> <li>Excellent and feature-rich measurement<br/>capacity</li> </ul>                                           |
|             | <ul> <li>Sequence and simulate function</li> </ul>                                                                |
|             | <ul> <li>External input amplification</li> </ul>                                                                  |
|             | AC line synchronized output                                                                                       |
|             | Preset memory function                                                                                            |
|             | USB memory support                                                                                                |
|             | Remote sense                                                                                                    |
|             | OCP, OPP and OTP protection function                                                                              |
| Interface   | <ul> <li>Built-in LAN, USB host, USB device, RS-232C and GP-IB interface</li> <li>External control I/O</li> </ul> |
|             | External signal input                                                                                             |
|             |                                                                                                    |

### 1-1-4. Accessories

Before using the ASR power source unit, check the package contents to make sure all the standard accessories are included.

| Standard<br>Accessories | Part number       | Description                                                  |
|-------------------------|-------------------|--------------------------------------------------------------|
|                         | Region dependent  | Power cord                                                   |
|                         | 62SR-3K0SC101 x 1 | Mains terminal cover set                                     |
|                         | 62SR-3K0SC201 x 1 | Remote sensing cover set                                     |
|                         | GRA-442-E         | Rack mount adapter (EIA)                                     |
|                         | GTL-246           | USB CABLE (USB 2.0<br>Type A- Type B Cable,<br>Approx. 1.2M) |
| Optional<br>Accessories | Part number       | Description                                                  |
|                         | GRA-442-J         | Rack mount adapter (JIS)                                     |
|                         | GTL-137           | Output power wire                                            |
|                         |                   | (Load wire_10AWG: 50A,<br>600V)                              |
|                         |                   | (Sense wire_16AWG: 20A, 600V)                                |
|                         | GTL-232           | RS-232C cable, approx.<br>2M                                 |
|                         | CB-2420P          | An approximately 2M in<br>length GP-IB Cable                 |
|                         | ASR-008           | Air filter                                                   |
| Download                | Name              | Description                                                  |
|                         | Texio_cdc_*.inf   | USB driver(Win7)                                             |
|                         |                   |                                                              |

# 1-2. Appearance

### 1-2-1. Front Panel

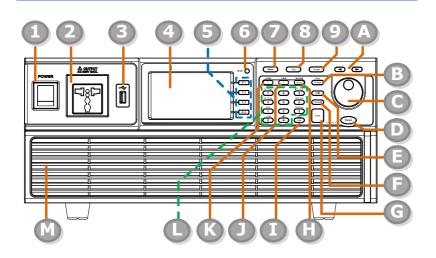

| Item Index | Description                      |
|------------|----------------------------------|
| 1          | Power switch button              |
| 2          | Output Socket                    |
| 3          | USB interface connector (A Type) |
| 4          | LCD screen                       |
| 5          | Function keys (blue zone)        |
| 6          | Display mode select key          |
| 7          | Menu key                         |
| 8          | Test key                         |
| 9          | Preset key                       |
| А          | Arrow keys                       |
| В          | Range key/Output mode key        |
| С          | Scroll wheel                     |
| D          | Output key                       |
| E          | Shift key                        |
| F          | Cancel key                       |
| G          | Enter key                        |
| Н          | Irms/IPK-Limit button            |
| I          | Lock/Unlock button               |

| J<br>K<br>L<br>M           | F/F-Limit button<br>V/V-Limit button<br>Numerical Keypad with additional "Shift + key"<br>shortcut functions (green zone)<br>Air inlet |                                                                                                    |  |
|----------------------------|----------------------------------------------------------------------------------------------------|----------------------------------------------------------------------------------------------------|--|
| ltem                       | Description                                                                                                    | n                                                                                                    |  |
| Power Switch               |                                                                                                    | Turn on the mains power                                                                                                    |  |
| Output Socket              |                                                                                                    | Output voltage socket in front panel.                                                                                                    |  |
|                            |                                                                                                    | To use the front output socket, there are restrictions on the output mode and range. See page 28 for details.                                                   |  |
| USB A Port                 |                                                                                                    | The USB port is used for data<br>transfers and upgrading software.<br>Also, it is available for screenshot<br>hardcopy in association with the<br>Hardcopy key. |  |
|                            | Note                                                                                                    | It supports FAT32 format with maximum 32G storage only.                                                                                                    |  |
| LCD Screen                 |                                                                                                    | Displays the setting and measured values or menu system                                                                                                    |  |
| Function Keys              | F 1<br>F 2<br>F 3<br>F 4                                                                                                    | Assigned to the functions displayed on the right side of the screen.                                                                                            |  |
| Display Mode<br>Select Key | Display                                                                                                    | Selects between standard, simple and harmonic analysis mode.                                                                                                    |  |
| Menu Key                   | Menu                                                                                                    | Enters the Main menu or goes back to one of the display modes.                                                                                                  |  |

| Test Key     | Test                   | Puts the instrument into the Sequence and Simulation control mode.                                                                                                    |
|--------------|------------------------|----------------------------------------------------------------------------------------------------|
| Preset Key   | Preset                 | Puts the instrument into Preset mode.                                                                                                    |
| Arrow Keys   |                        | The arrow keys are used to select the digit power of a value that is being edited.                                                                                                    |
| Range Key    | Mode<br>Range          | Switches between the 100V, 200V and AUTO ranges                                                                                                    |
| Output Mode  | Shift<br>Mode<br>Range | Selects between the AC+DC-INT,<br>AC-INT, DC-INT, AC+DC-EXT, AC-<br>EXT, AC+DC-ADD, AC-ADD,<br>AC+DC-Sync and AC-Sync modes.                                                                                                    |
| Scroll Wheel | $\bigcirc$             | Used to navigate menu items or for increment/decrement values one step at a time.                                                                                                    |
| Output Key   | Output                 | Turns the output on or off.                                                                                                    |
| Shift Key    | Shift                  | Turns on the shift state, which<br>enables shortcut operations with an<br>icon Shift indicated on the top status<br>bar. The shift state, which allows<br>continuous shortcut operations, is<br>kept until another press on shift key<br>again. |
|              | Note                   | When performing shortcut<br>operations, press shift key followed<br>by another shortcut function key. Do<br>Not press both shift key and shortcut<br>function key simultaneously.                                                               |

| IPK-Limit       IPK-Limit       Used to set the peak output current limit value.         Lock/Unlock Key       Used to lock or unlock the front panel keys except output key. Simply press to lock, whilst long press to unlock.         F       F-Limit       Used for setting the output frequency (DC mode N/A).         F-Limit       Imit value       Used for setting the output frequency (DC mode N/A).         V       V       V         V       V       Used for setting the output voltage.         V-Limit       Imit value       Used for setting the output voltage.                                                                                                    |                 |                                                                                                    |                                                                          |
|----------------------------------------------------------------------------------------------------|-----------------|----------------------------------------------------------------------------------------------------|--------------------------------------------------------------------------|
| Irms       Image: Image: | Cancel Key      | Cancel                                                                                                    |                                                                          |
| Irms       Irms       Used for setting the maximum output current.         IPK-Limit       IPK-Limit       Used to set the peak output current limit value.         Lock/Unlock Key       Used to lock or unlock the front panel keys except output key. Simply press to lock, whilst long press to unlock.         F       F-Limit       Used for setting the output frequency (DC mode N/A).         F-Limit       Image: press to lock or setting the output frequency (DC mode N/A).         V       V       V         V-Limit       Image: press to lock or setting the output voltage.         V-Limit       Image: press to lock or setting the output voltage.                                                                                                    | Enter Key       | Enter                                                                                                    | Confirms selections and settings.                                        |
| IPK-Limit       IPK-Limit       Used to set the peak output current limit value.         Lock/Unlock Key       Used to lock or unlock the front panel keys except output key. Simply press to lock, whilst long press to unlock.         F       F         F-Limit       IVsed for setting the output frequency (DC mode N/A).         F-Limit       Ivit the former of the former of                                                                                                    | Irms            | $\frown$                                                                                                    | Used for setting the maximum output current.                             |
| Lock/Unlock Key       Lock       Used to lock or unlock the front panel keys except output key. Simply press to lock, whilst long press to unlock.         F       F.Limit       Used for setting the output frequency (DC mode N/A).         F-Limit       Shift + Limit       Used for setting the output frequency limit value (DC mode N/A).         V       V       V         V       V       Used for setting the output voltage.         V-Limit       Shift + Used for setting the output voltage.         V-Limit       Used for setting the output voltage.                                                                                                    | IPK-Limit       | IPK-Limit                                                                                                    |                                                                          |
| F-Limit     State       F-Limit     State       F-Limit     State       F-Limit     Used for setting the output frequency limit value (DC mode N/A).       V     V-Limit       V     V-Limit       State     Used for setting the output voltage.       V-Limit     State       V-Limit     Used for setting the output voltage.                                                                                                    | Lock/Unlock Key |                                                                                                    | panel keys except output key. Simply press to lock, whilst long press to |
| V     V-Limit     Used for setting the output voltage.       V-Limit     Used for setting the output voltage.                                                                                                    | F               | $\frown$                                                                                                    | Used for setting the output frequency (DC mode N/A).                     |
| V     v     Used for setting the output voltage.       V-Limit     Used for setting the output voltage limit value.                                                                                                    | F-Limit         | F-Limit                                                                                                    | Used for setting the output frequency limit value (DC mode N/A).         |
| V-Limit Used for setting the output voltage limit value.                                                                                                    | V               | $\frown$                                                                                                    | Used for setting the output voltage.                                     |
|                                                                                                    | V-Limit         | V-Limit                                                                                                    |                                                                          |
| Keypad       Image: Constraint of a value         Image: Constraint of a value       Image: Constraint of a value         Image: Constraint of a value       Image: Constraint of a value         Imag                                                                                                    | Keypad          | C: Press         B         Pf: G.A           C: Press         B         C           C: Press         C         C           C: Press         C         C           C: Press         C         C           Total         C         C           Desc         C         C           Total         C         C           Desc         C         C |                                                                          |
| On Phase Sets the on phase for the output voltage.                                                                                                    | On Phase        | On Phase                                                                                                    |                                                                          |

| Off Phase          | Shift<br>Off Phase  | Sets the off phase for the output voltage.                                                                                    |
|--------------------|---------------------|----------------------------------------------------------------------------------------------------|
| Output<br>Waveform | Shift +             | Selects between the Sine, Square,<br>Triangle and ARB 1~16 waveforms<br>(not available for DC-INT, AC+DC-<br>EXT and AC-EXT). |
| Local Mode         | Local               | Switches operation back to local mode from remote mode.                                                                       |
| IPK CLR            | IPK CLR             | Used to clear peak output current value.                                                                                      |
| ALM CLR            | ALM CLR             | Clears alarms.                                                                                                    |
| Hardcopy Key       | Shift +<br>Hardcopy | Used to take a screenshot. Make<br>sure an USB flash disk in well<br>inserted before the action.                              |
| Air Inlet          |                     | Air inlet for cooling the inside of the ASR-3000 series.                                                                      |

### 1-2-2. Rear Panel

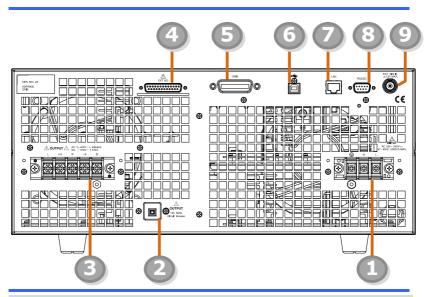

| Item Index | Description                                                  |
|------------|--------------------------------------------------------------|
| 1          | Line input terminal                                          |
| 2          | Front panel output socket circuit breaker                    |
| 3          | Output terminal with remote sensing input terminal           |
| 4          | External I/O connector                                       |
| 5          | GPIB connector                                               |
| 6          | USB interface connector (B Type)                             |
| 7          | Ethernet (LAN) connector                                     |
| 8          | RS232 connector                                              |
| 9          | External signal input/<br>External synchronized signal input |

| Item                                                        | Description                         |                                                                                                    |
|-------------------------------------------------------------|-------------------------------------|----------------------------------------------------------------------------------------------------|
| AC Power Input terminal                                     |                                     | AC inlet<br>(M4 screw type, 8 ~ 22 AWG)                                                                                                    |
| Circuit Breaker                                             | CUTPUT<br>TAA MAX.<br>Choid Breaker | When front panel output socket<br>output current reaches 15A, the<br>circuit breaker will be activated<br>automatically to cut off output.<br>Press the button to reset the<br>function. |
| Output Terminal<br>with Remote<br>Sensing Input<br>terminal |                                     | L, N, <sup>±</sup> : Output voltage terminal<br>(M4 screw type, 8 ~ 22 AWG)<br>+S, -S: Remote sensing input<br>terminal is for compensation of<br>load wire voltage drop.                |
| External Control<br>I/O Connector                           |                                     | Used to control ASR-3000<br>externally by using the logic<br>signal and monitor Sequence<br>function status.                                                                             |
| GPIB Connector                                              | GPIB                                | The GPIB connector for<br>controlling the ASR-3000<br>remotely.                                                                                                    |
| USB                                                         | ₹<br>C                              | USB port for controlling the ASR-3000 remotely.                                                                                                    |
| Ethernet Port                                               |                                     | The Ethernet port is used for remote control.                                                                                                    |
| RS232C<br>Connector                                         | R5232C                              | The RS232C connector for<br>controlling the ASR-3000<br>remotely.                                                                                                    |

External Signal Input Connector

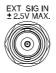

Synchronizing the output frequency with this external input signal for SYNC or outputting the amplified external signal with this external input signal for EXT and ADD.

### 1-2-3. Status Bar Icons

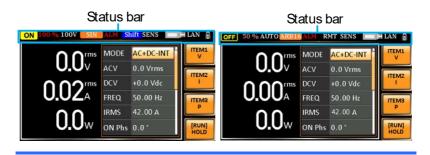

| OFF / ON | Indicates if the output is ON or OFF.                                                         |
|----------|-----------------------------------------------------------------------------------------------|
| 100%     | Indicates the output power as a percentage of full scale.                                     |
| 100V     | Indicates if the output range is 100V, 200V or AUTO.                                          |
| SIN      | Indicates if the output waveform is Sine, Square,<br>Triangle or ARB 1 - 16.                  |
| ALM      | The alarm icon will appear on the status bar when one of the protection functions is tripped. |
| Shift    | Indicates the shift key is pressed which enables shortcut operations with each key.           |
| RMT      | Indicates that the ASR is under remote mode.                                                  |
| SENS     | Indicates that the Remote Sense function is active.                                           |
|          | Indicates that a USB flash drive is detected in the front panel host port.                    |
| LAN      | Indicates that the LAN interface is activated.                                                |
| 1        | Indicates that the front panel lock is active.                                                |

## 1-3. Theory of Operation

The theory of operation chapter describes the basic principles of operation, protection modes and important considerations that must be taken into account before use.

### 1-3-1. Glossary

| Rate Output<br>Maximum<br>Power Capacity | The maximum value of the output power capacity will be provided consecutively when the following situations exist:      |
|------------------------------------------|----------------------------------------------------------------------------------------------------|
|                                          | Output voltage is 100 to 200 V within the 100 V range.                                                                  |
|                                          | Output voltage is 200 to 400 V within the 200 V range.                                                                  |
|                                          | Output frequency is 40 to 999.9 Hz in AC mode.                                                                          |
|                                          | Output frequency is 1 to 999.9 Hz in AC+DC mode.                                                                        |
|                                          | Output voltage is 100 to 285 V within the 100 V range in DC mode.                                                       |
|                                          | Output voltage is 200 to 570 V within the 200 V range in DC mode.                                                       |
| Rate Maximum<br>Current                  | The maximum value of the output current (rms value) will be provided consecutively when the following situations exist: |
|                                          | Output voltage is 100 V within the 100 V range.                                                                         |
|                                          | Output voltage is 200 V within the 200 V range.                                                                         |
|                                          | Output frequency is 40 to 999.9 Hz in AC mode.                                                                          |
|                                          | Output frequency is 1 to 999.9 Hz in AC+DC mode.                                                                        |
|                                          | Output voltage is 100 V within the 100 V range in DC mode.                                                              |
|                                          | Output voltage is 200 V within the 200 V range in DC mode.                                                              |

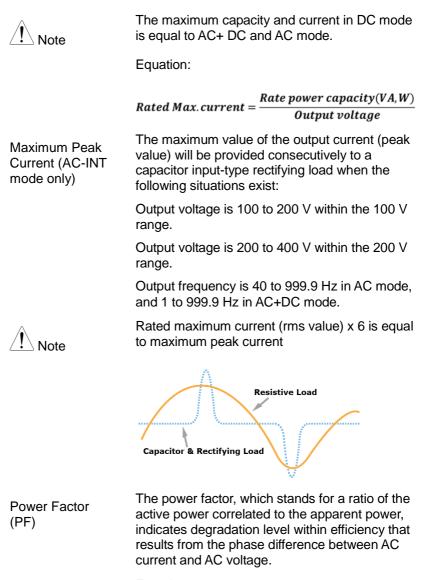

Equation:

**Active Power** *Power factor =* Apparent Power

Crest Factor (CF) The crest factor stands for a ratio of the rms value correlated to the peak value (crest value) of the waveform.

Equation:

$$Crest factor = \frac{Peak value}{RMS value}$$

The crest factor is 1.41 of sine wave.

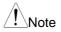

Capacity

It indicates the current, which is able to be supplied to a load, exceeds the rating for a short period and the duration.

Output Power Ratio

Inrush Current

It indicates the output power of a percentage where the rated maximum output power is 100%.

### 1-3-2. Alarms

The ASR series have a number of protection features. When one of the protection alarms is tripped, the ALM icon on the display will be lit and the type of alarm that has been tripped will be shown on the display. When an alarm has been tripped the output will be automatically turned off. For details on how to clear an alarm or to set the protection modes, please see page 188.

| Abnormal Output                | This alarm is activated and output will be disabled immediately when output overvoltage or overcurrent is detected.                                                                                                    |
|--------------------------------|----------------------------------------------------------------------------------------------------|
| Abnormal Power<br>Source Block | This alarm is activated and output will be<br>disabled immediately when internal power<br>source abnormality is detected. Beware that all<br>operations will be disabled except for the power<br>shutdown operation if an error occurs. |

| Abnormal<br>Internal Control | This alarm is activated and output will be<br>disabled immediately when internal control<br>abnormality is detected. Beware that all<br>operations will be disabled except for the power<br>shutdown operation if an error occurs. |
|------------------------------|----------------------------------------------------------------------------------------------------|
| V-Limit                      | Voltage limit protection prevents a high voltage from damaging the DUT. This alarm can be set by the user.                                                                                                    |
| F-Limit                      | Frequency limit protection prevents a high frequency from damaging the DUT. This alarm can be set by the user.                                                                                                    |
| OCP                          | Over current protection prevents high current from damaging the DUT.                                                                                                    |
| ОТР                          | Over temperature protection for power stage<br>board. OTP is a hardware protection function.<br>Only when the unit has cooled can the over<br>temperature protection alarms be cleared.                                            |
| OPP                          | Over Power protection for power stage board.<br>OPP is a software protection function that is<br>corresponded with VA value. When the unit has<br>loaded less then protection point that the alarm<br>be cleared.                  |
| Remote Sense<br>Error        | Sense alarm. This alarm will detect if the sense wires have been connected to the wrong polarity.                                                                                                    |
| Power Input<br>Anomaly       | AC input failure. This alarm function is activated when a low AC input is detected.                                                                                                    |
| FAN Fail                     | Fan failure. This alarm function is activated when the fan RPMs drop to an abnormally low level.                                                                                                    |
| PFC Error                    | This alarm function is activated when insufficient output voltage and over temperature occur in PFC power stage.                                                                                                    |

| DCDC Error | This alarm function is activated when over<br>output voltage or insufficient voltage and over<br>current occur in DCDC power stage. Contact<br>local dealer or TEXIO TECHNOLOGY directly<br>for repair. |
|------------|----------------------------------------------------------------------------------------------------|
| DCAC Error | This alarm function is activated when transient<br>output current larger than hardware protection<br>point and over temperature occur in DCAC<br>power stage.                                           |

### 1-3-3. Considerations

The following situations should be taken into consideration when using the power supply.

| Inrush Current  | When the power supply switch is first turned on,<br>an inrush current is generated. Ensure there is<br>enough power available for the power supply<br>when first turned on, especially if a number of<br>units are turned on at the same time.                                                                                                    |  |
|-----------------|----------------------------------------------------------------------------------------------------|--|
| Capacitive Load | When the power supply connects to a capacitive load, e.g., capacitor, the load is being charged consecutively and the larger the voltage change, the more the current grow. Also, the overshoot will be possibly generated within the currents output, therefore leading to output turned off thanks to overcurrent protection from the power supply.                                                                                                    |  |
|                 | It is suggested to lower down the set voltage<br>output from power supply so that the voltage of<br>capacitive load decreases per certain unit time.<br>In addition, a block diode is necessary to keep<br>current from flowing back to the output terminal<br>of power supply. Refer to the figure below<br>where a block diode connects with the<br>capacitive load in series to efficiently prevent<br>current from flowing back to the power supply. |  |
|                 | ASR<br>Block Diode<br>Capacitive Load                                                                                                    |  |

Inductive Load When the power supply connects to an inductive load, e.g., inductor, which generates a back EMF (Electromotive Force) when output current is accidentally turned off, a backflow diode is necessary for absorbing the back EMF, which may cause irreversible damage to the power supply. Refer to the following figure where a backflow diode connects with the inductive load in parallel to effectively absorb the possible back EMF.

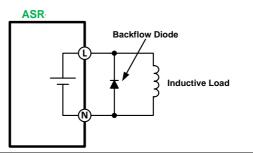

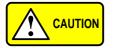

Ensure the connected diode meets the following specifications between the load, either capacitor or inductor, and the ASR series power supplies.

- ✓ Maximum reverse voltage: 600 V or higher
- Maximum forward current:
  - ASR-3200: 20 A or more for 100V range, and 10 A or more for 200V range
  - ASR-3300: 30 A or more for 100V range, and 15 A or more for 200V range
  - ASR-3400: 40 A or more for 100V range, and 20 A or more for 200V range

### 1-3-4. Grounding

The output terminals of the ASR series are isolated with respect to the protective grounding terminal. The insulation capacity of the load, the load cables and other connected devices must be taken into consideration when connected to the protective ground or when floating.

Grounded Neutral Output

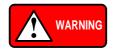

Basically, grounded return on the neutral output is allowed for ASR series and electric shock may occur if not following the grounding procedure based on the local electrical safety codes. In some cases, 0 V is specifically required between ground and neutral, which can substantially moderate ground loops, thus keeping sensitive equipment from effects of ground loops and reducing ground noise.

Ground & Neutral Shortcut Illustration

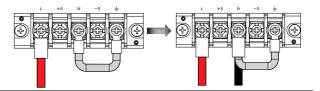

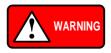

Owning to the fact that the neutral has been shortcut with the ground which is referenced to the chassis ground, few electric shocks may still take place from time to time, for which we sincerely ask your additional attention.

### 2. OPERATION

### 2-1. Set Up

- 2-1-1. Power Up
- Steps
- 1. Connect the AC power cords to the AC input terminals.
- 2. Install the power cord cover followed by fastening the two screws to fix the cover.
- The AC power cords are perfectly connected with the AC input terminals.

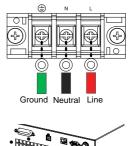

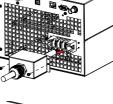

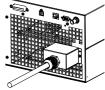

 Press the POWER key. The splash screen will appear momentarily before the continuous mode screen appears with the settings loaded.

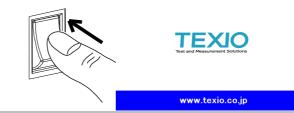

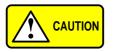

The power supply takes around 20 seconds to fully turn on and shutdown.

Do not turn the power on and off quickly.

### 2-1-2. How to Use the Instrument

| Background              | The ASR AC power supplies generally use the <i>scroll wheel</i> , <i>Arrow</i> keys and <i>Enter</i> keys to edit numerical values or to select menu options.                                |  |
|-------------------------|----------------------------------------------------------------------------------------------------|--|
|                         | Menu navigation is performed using the menu keys and function keys on the front panel.                                                                                                    |  |
|                         | The following section will explain some of these concepts in detail.                                                                                                    |  |
| Selecting Menu<br>Items | 1. Turn the scroll wheel to select parameters in menus and lists. The selected parameter will be highlighted in orange. The scroll wheel is also used to increment/decrement setting values. |  |
|                         | 2. Press the <i>Enter</i> key to edit the parameter or to enter the selected menu.                                                                                                    |  |

#### Example

The following is an example of the menu list that appears when the Menu key is pressed.

### Selected parameter

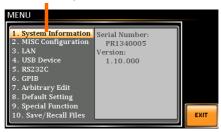

Using the Arrow Keys and Scroll Wheel to Edit Parameter Values Use the *Arrow* keys to select a digit power and then use the scroll wheel to edit the value by that power.

- 1. Use the *Arrow* keys to move the cursor to the digit of the desired value.
- 2. Turn the scroll wheel to edit the value by the resolution of the selected digit.

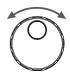

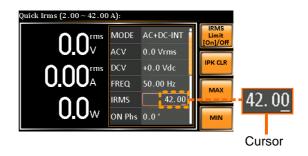

- 3. Repeat the steps above for all the relevant digits.
- 4. Press the *Enter* key to confirm the edit.

Enter

|                            | By default the cursor starts at the lowest digit of value.                                                 |  |
|----------------------------|----------------------------------------------------------------------------------------------------|--|
| Using the<br>Function Keys | The function keys are quick settings keys, the function of which depends on the current menu or operation. |  |
|                            | 1. Press the <i>Function</i> key that corresponds to the setting directly to its left side.                |  |
|                            | 2. The setting or parameter is immediately executed.                                                       |  |
|                            | Function keys                                                                                              |  |
|                            |                                                                                                    |  |
|                            |                                                                                                    |  |

digits.

Corresponding quick settings

3. Repeat the steps above for all the relevant

Using the Numerical Keypad to Edit Parameter Values

Use the *Arrow* keys to select a digit power and the *Numerical keypad* to define a power value.

- 4. Use the *Arrow* keys to move the cursor to the digit of the desired value.
- 5. Press the *Numerical keys* to input the value by the resolution of the selected digit.

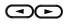

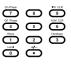

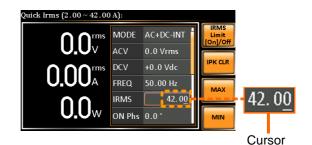

- 6. Repeat the steps above for all the relevant digits.
- 7. Press the *Enter* key to confirm the edit.

|   | Enter |   |
|---|-------|---|
| P | ė     | Į |

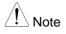

By default the cursor starts at the lowest digit of value.

### 2-1-3. Output Terminals

Background The output terminals can be output from either the front panel or from the rear panel. When DC-INT mode or 200V range is selected, it is Not available to output power from the front panel.

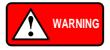

Dangerous voltages. Ensure that the power to the instrument is disabled before handling the power supply output terminals. Failing to do so may lead to electric shock.

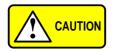

For the front panel output, the maximum output voltage is 200 VAC and current is 15 A.

Front Panel Output Connection

- 1. The front panel has a multi-region power socket depending on the socket type.
- 2. Insert the plug from the DUT into the socket.

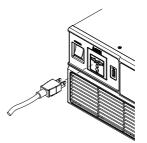

| WARNING                            | Dangerous voltages. Ensure output is off before unplugging the plug from the front panel socket.       |
|------------------------------------|----------------------------------------------------------------------------------------------------|
|                                    | <ol><li>Turn the power on. The AC power supply is<br/>now ready to power the DUT.</li></ol>            |
| Rear Panel<br>Output<br>Connection | The rear panel output is used to supply higher power DUTs.                                             |
|                                    | <ol> <li>Disconnect the unit from the mains power<br/>socket and turn the power switch off.</li> </ol> |

- 2. Connect the output AC power wires to the AC output terminals.
  - Red → Line (L)
  - Black → Neutral (N)
  - Green → GND (±)

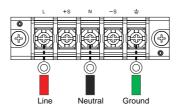

3. Install the output AC power wires cover followed by fastening the two screws to fix the wires cover.

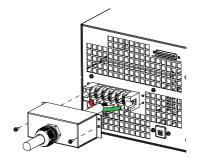

4. The output AC power wires are perfectly connected with the AC output terminals.

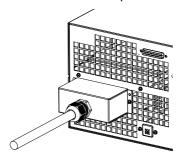

5. Turn the power on. The AC power supply is now ready to power the DUT.

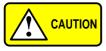

Grounded Neutral Output:

ASR allows for a grounded return on the neutral output. It is suit for the medical industry that required between ground with neutral is 0 V essentially.

And possible to mitigate ground loops that is ideal for reduce ground noise and isolate sensitive equipment from the effects of ground loops.

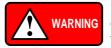

Because the neutral has been referenced to the chassis ground, be careful electric shock by yourself.

#### 2-1-4. Using the Rack Mount Kit

| Background | The ASR has the following optional Rack<br>Mount kits, respectively.                                                                |                               |  |
|------------|----------------------------------------------------------------------------------------------------|-------------------------------|--|
|            | Unit Model                                                                                                    | Rack Mount kit part<br>number |  |
|            | ASR series                                                                                                    | GRA-442-E                     |  |
|            |                                                                                                    | GRA-442-J                     |  |
|            | The GRA-442-E is designed to fit into an EIA rack of 4U-height, while the GRA-442-J is designed to fit into a JIS rack of 4U-height |                               |  |

rack of 40-height, while the GRA-442-J is designed to fit into a JIS rack of 40-height. Please see your distributor for further rack mount details.

#### **GRA-442-E Series**

GRA-442-E Rack Mount Diagram

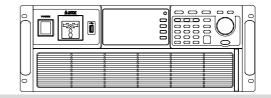

#### GRA-442-J Series

GRA-442-J Rack Mount Diagram

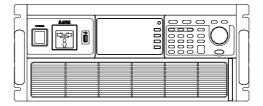

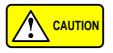

Ensure adequate ventilation is provided when using the rack mount. Ensure that a gap is given for air intakes. Failure to do so may cause the instrument to overheat.

# 2-1-5. Reset to Factory Default Settings

| Background | The default settings can be restored from the Menu key settings. See page 184 for the default factory settings.                                                                                                    |
|------------|----------------------------------------------------------------------------------------------------|
| Steps      | 1. Press the <i>Menu</i> key. The Menu settings will appear on the display.                                                                                                    |
|            | 2. Use the scroll wheel to go to item 8, <i>Default Setting</i> .                                                                                                    |
|            | 3. Press <i>Enter</i> for 2 times to restore the unit back to the default settings.                                                                                                    |
|            | MENU          1. System Information         2. MISC Configuration         3. LAN         4. USB Decide Leader Strategies         5. RS232C         6. GPIB         7. Arbitraty sector         8. Default Setting         9. Special Function         10. Save/Recall Flags |

Default settings

### 2-1-6. View Firmware Version and Serial Number

| Background | The Menu>System Information setting displays the serial number and firmware version.                                                                                                |
|------------|----------------------------------------------------------------------------------------------------|
| Steps      | 1. Press the <i>Menu</i> key. The Menu setting will appear on the display.                                                                                                    |
|            | 2. The system information should now be listed in the item 1, System Information, on the display                                                                                    |
| Exit       | 3. Press <i>Exit[F4]</i> to exit from the Menu settings.                                                                                                    |
|            | System Information<br>MENU  I. System Information S. MISC Configuration O. USB Device S. RS232C G. GPIB Arbitrary Edit B. Default Setting S. Special Function 10. Save/Recall Files |

# 2-1-7. USB Driver Installation

| Background | If the device is not recognized, you need to install the USB driver.                                                                                                    |  |  |
|------------|----------------------------------------------------------------------------------------------------|--|--|
|            | The USB driver, texio_cdc_*.inf, can be<br>downloaded from the TEXIO website.<br>For information on the USB interface, see page                                                                                                    |  |  |
|            | 163.                                                                                                    |  |  |
| Steps      | 1. Connect the rear panel USB -B port on the ASR to the PC using a USB Type A to B cable.                                                                                                    |  |  |
|            | 2. Go the Windows Device Manager.                                                                                                    |  |  |
|            | It is available for Windows 7 and Windows 10.                                                                                                    |  |  |
|            | 3. The ASR will be located under Other Devices in the hardware tree. Right-click the ASRXXX-XXX and choose Update Driver Software.                                                                                                    |  |  |
|            | <ul> <li>Monitors</li> <li>Metwork adapters</li> <li>Other devices</li> <li>ASR</li> </ul>                                                                                                    |  |  |
|            | Portable Dev Update Driver Software                                                                                                    |  |  |
|            | Ports (COM Disable                                                                                                    |  |  |
|            | Image: Second second seco |  |  |
|            | Sound, video Scan for hardware changes                                                                                                    |  |  |
|            | Properties                                                                                                    |  |  |

4. From the hardware wizard choose *Browse my* computer driver software.

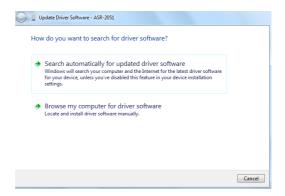

5. Set the file path to the location of the USB driver, click Next and finish the driver installation.

| 🕒 🔋 Update Driver Software - ASR-2051                                                                                                    |
|----------------------------------------------------------------------------------------------------|
| Browse for driver software on your computer                                                                                                    |
| Search for driver software in this location:                                                                                                    |
| Include subfolders                                                                                                    |
| ➔ Let me pick from a list of device drivers on my computer<br>This list will show installed driver software compatible with the device, and all driver<br>software in the same category as the device. |
| Next Cancel                                                                                                    |

6. ASR will now be located in the *Ports* node of the hardware tree in the Windows Device Manager if the driver installation was successful.

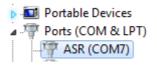

## 2-1-8. Air filter Installation

| Background | The ASR has a air filter (part number, APS-<br>008) that must first be inserted under the<br>control panel before operation. |                          |
|------------|----------------------------------------------------------------------------------------------------|--------------------------|
| Steps      | <ol> <li>Pull outward as<br/>indicated in the arrow<br/>to detach the snap.</li> </ol>                                       | See below<br>for details |
|            | 2. Remove th e cover                                                                                                    |                          |
|            | 3. Remove the screws                                                                                                    |                          |
|            | <ol> <li>Move the plastic frame<br/>in the direction<br/>indicated by the arrow</li> </ol>                                   |                          |

5. Remove the plastic frame.

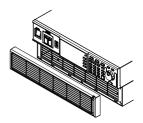

6. Replace the filter with a new one.

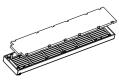

7. The unit is now ready to power up.

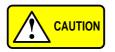

Please clean regularly to avoid damaging the internal components of the machine

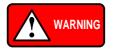

The following procedure should only be attempted by competent persons.

Ensure the AC power cord is not connected to power.

### 2-1-9. Wire Gauge Considerations

| Background  | Before connecting the output terminals to a load,<br>the wire gauge of the cables should be<br>considered.<br>It is essential that the current capacity of the<br>load cables is adequate. The rating of the cables<br>must equal or exceed the maximum current<br>rated output of the instrument. |               |         |
|-------------|----------------------------------------------------------------------------------------------------|---------------|---------|
| Recommended | Wire Gauge                                                                                                    | Nominal Cross | Maximum |
| Wire Gauge  | Ū                                                                                                    | Section       | Current |
| 0           | 20                                                                                                    | 0.5           | 9       |
|             | 18                                                                                                    | 0.75          | 11      |
|             | 18                                                                                                    | 1             | 13      |
|             | 16                                                                                                    | 1.5           | 18      |
|             | 14                                                                                                    | 2.5           | 24      |
|             | 12                                                                                                    | 4             | 34      |
|             | 10                                                                                                    | 6             | 45      |
|             | 8                                                                                                    | 10            | 64      |
|             | 6                                                                                                    | 16            | 88      |
|             | 4                                                                                                    | 25            | 120     |
|             | 2                                                                                                    | 32            | 145     |
|             | 1                                                                                                    | 50            | 190     |
|             | 00                                                                                                    | 70            | 240     |
|             | 000                                                                                                    | 95            | 290     |
|             | 0000                                                                                                    | 120           | 340     |

The maximum temperature rise can only be 60 degrees above the ambient temperature. The ambient temperature must be less than 30 degrees.

To minimize noise pickup or radiation, the load wires and remote sense wires should be twisted-pairs of the shortest possible length. Shielding of the sense leads may be necessary in high noise environments. Where shielding is used, connect the shield to the chassis via the rear panel ground screw. Even if noise is not a concern, the load and remote sense wires should be twisted-pairs to reduce coupling, which might impact the stability of the power supply. The sense leads should be separated from the power leads.

# 2-2. Menu Tree

Convention Use the menu trees as a handy reference for the power supply functions and properties. The ASR series menu system is arranged in a hierarchical tree. Each hierarchical level, which is coated in varied colors, can be navigated through the orders within the diagrams below.

For example: To set the interface to Buzzer OFF;

①Press the Menu key.

②Navigate to the MISC Configuration option.

③Enter the Buzzer option.

④Select OFF.

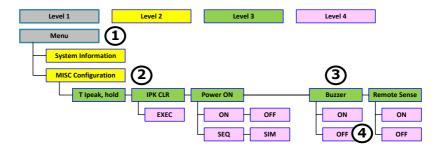

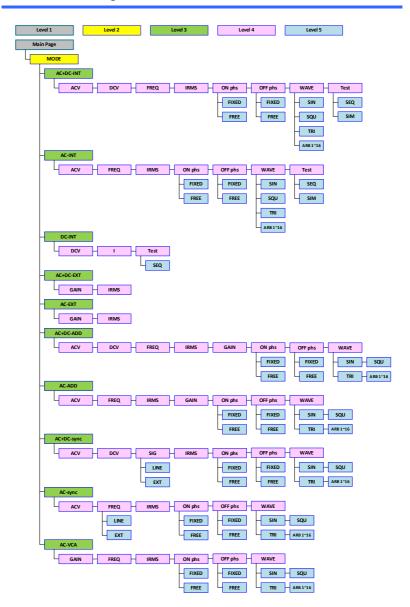

## 2-2-2. Function Keys

AC+DC-INT, AC+DC-EXT, AC-EXT, AC+DC-ADD, AC-ADD, AC-VCA

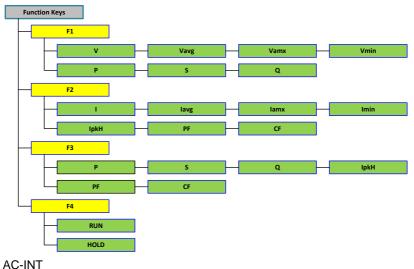

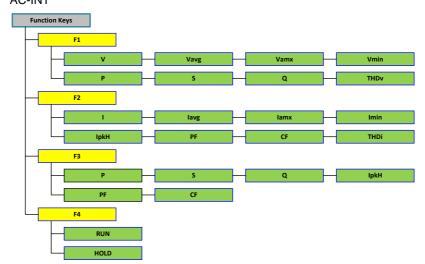

#### DC-INT

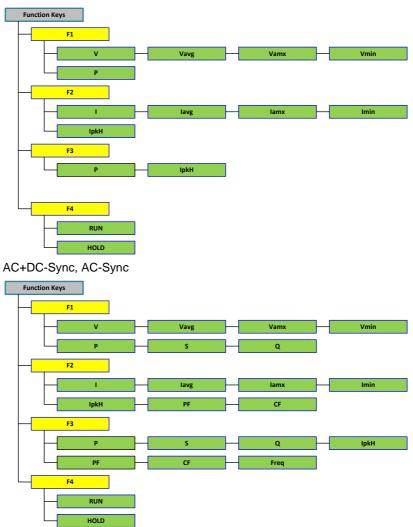

#### 2-2-3. Menu

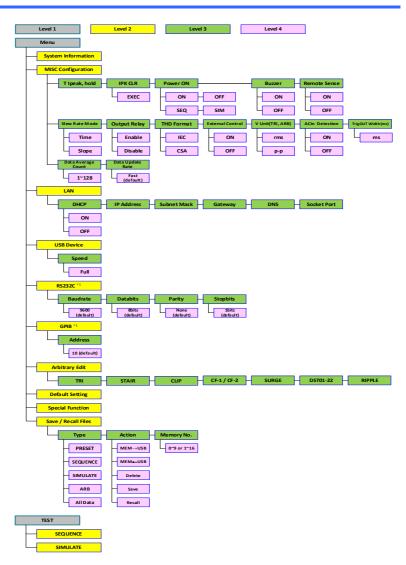

# 3. Basic Operation

This section describes the basic operations required to operate the power supply.

Before operating the power supply, please see the Getting Started chapter, page 1.

# 3-1. Basic setting

#### 3-1-1. Select the Output Mode

| Background | The ASR has up to 9 modes to outpu<br>empower user to have multiple applic<br>different scenarios.   |                          |
|------------|----------------------------------------------------------------------------------------------------|--------------------------|
| Steps      | <ol> <li>Press Shift + Range to access the<br/>MODE selection menu.</li> </ol>                       | Shlft +<br>Mode<br>Range |
|            | Alternatively, it is available to use scroll wheel followed by the Enter key to enter the MODE menu. | Enter                    |

| Choose an output mode with scroll wheel. |                                                                                                    |  |
|------------------------------------------|----------------------------------------------------------------------------------------------------|--|
| Mode                                     | Description                                                                                                    |  |
| AC+DC-INT                                | AC & DC Internal Output                                                                                                    |  |
| AC-INT                                   | AC Internal Output                                                                                                    |  |
| DC-INT                                   | DC Internal Output                                                                                                    |  |
| AC+DC-EXT                                | AC & DC External Output                                                                                                    |  |
| AC-EXT                                   | AC External Output                                                                                                    |  |
| AC+DC-ADD                                | AC & DC Additional Output                                                                                                    |  |
| AC-ADD                                   | AC Additional Output                                                                                                    |  |
| AC+DC-Sync                               | AC & DC Synchronal Output                                                                                                    |  |
| AC-Sync                                  | AC Synchronal Output                                                                                                    |  |
| AC-VCA                                   | AC Voltage Control Amplifier<br>Output                                                                                                    |  |
| INT                                      | The signal source is from<br>internal. Set the output voltage,<br>waveform, frequency, on<br>phase and off phase through<br>the control panel or the remote<br>control.                                                                                                    |  |
| EXT                                      | The signal source is from<br>external. Amplifies and outputs<br>the external input signal. Set<br>the voltage gain through the<br>control panel or the remote<br>control.                                                                                                    |  |
| ADD                                      | The signals are the total of the<br>external and internal signal<br>source. Set the voltage gain for<br>the external input signal, the<br>output voltage for the internal<br>signal source, the output<br>waveform, frequency, on<br>phase and off phase through<br>the control panel or the remote<br>control. |  |

2. <u>C</u>h ut mode with coroll wh . .

| Sync | The signal source is from<br>internal. The output frequency<br>is synchronized with the<br>external TTL input signal or the<br>power line. This frequency<br>setting can't be set through the<br>control panel or the remote<br>control. All of setting conditions<br>except for output frequency are<br>as same as INT mode. |
|------|----------------------------------------------------------------------------------------------------|
| VCA  | The output voltage can be<br>controlled with the external DC<br>0~2.5V input signal via BNC<br>terminal. The output voltage<br>setting can't be set through the<br>panel or remote control. All<br>conditions except for output<br>voltage setting is same as INT<br>mode.                                                    |

3. Press Enter to confirm the mode selection.

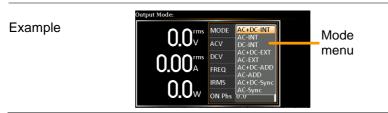

### 3-1-2. Select the Voltage Range

| Background | The Range setting determines the ger voltage range. The ranges available control to common mains output voltage stand | orrespond |
|------------|----------------------------------------------------------------------------------------------------|-----------|
| Steps      | 1. Press <i>Range</i> to access the Range menu.                                                                       | Range     |

2. Set the voltage range with the F1 ~ F4 softkeys.

Soft-keys F1: AUTO / F3: 200V / F4: 100V

3. Press Enter to confirm the Range setting.

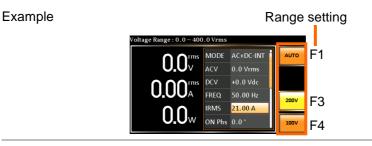

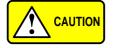

The output voltage values set by user can be divided into 2 manual settings, both of which have close relation with voltage range that contains high range (200V, AUTO) and low range (100V). For instance, when setting 5 Vrms under 200V range and 3 Vrms under 100V range, the Vrms setting will change from 5 Vrms to 3 Vrms directly after switching the voltage range from 200V to 100V.

Also, if the voltage range is changed when the output is on, the output will be automatically turned off.

### 3-1-3. Select the Output Waveform

| Background | The ASR is capable of outputting sine, square,<br>triangle and ARB wave shapes while<br>connecting with external signals. |                                                           |               |
|------------|----------------------------------------------------------------------------------------------------|-----------------------------------------------------------|---------------|
| Steps      | 1.                                                                                                    | Press <i>Shift</i> + <i>Test</i> to access the Wave menu. | Shilt<br>Wave |

2. Alternatively, it is available to use scroll wheel followed by the Enter key to enter the Wave menu.

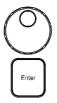

- 3.Choose a waveform with scroll wheel.ModeDescriptionSINSine waveSQUSquare waveTRITriangle waveARB 1 ~ 16Arbitrary wave 1 ~ 16
- 4. Press *Enter* to confirm the waveform setting.

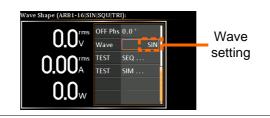

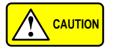

Waveform selection is Not available under DC-INT, AC+DC-EXT and AC-EXT output modes.

For more details about Arbitrary waveforms, refer to the page 96.

When changing to a waveform with setting higher than the upper limit of other waveform, the setting of other waveform will be adjusted to zero forcibly. For instance, when it is originally SIN output with ACV in 150 Vrms (200 Vrms for V-Limit), the ACV will be changed to 0 Vrms (164.5 Vrms for V-Limit) after output waveform adjusts to TRI.

| Background | Setting the voltage limit allows the output voltage to be set to any level within the voltage limit range.                                                                                                    |
|------------|----------------------------------------------------------------------------------------------------|
| Steps      | 1. Press Shift + V to access the Volt $\underbrace{Shift}_{V \leftarrow Umit}$ + $\underbrace{V}_{V \leftarrow Umit}$                                                                                                    |
|            | <ul> <li>When it is under AC+DC-INT, DC-INT, AC+DC-ADD or AC+DC-Sync mode.<br/>Use the scroll wheel to toggle between VPK+ (upper) and VPK- (lower) settings followed by pressing <i>Enter</i> to get into the parameter.<br/>Proceed to the step 3 for setup.</li> <li>VPK+<br/>Setting</li> </ul> |
|            | VPK-<br>Setting UPK-<br>UPK-<br>UPK-<br>UPK-<br>UPK-<br>UPK-<br>UPK-<br>UPK-                                                                                                    |
|            | When it is under AC-INT, AC-ADD or AC-Sync mode.                                                                                                    |
|            | Use the scroll wheel to set value of Vrms limit directly or use the F3 (MAX) and F4 (MIN) soft-keys to set the limit to the maximum or minimum value.                                                                                                    |
|            | AC-INT, AC-ADD, AC-Sync                                                                                                    |
|            | Range 10% ~ 100% full range                                                                                                    |

# 3-1-4. Setting the Output Voltage Limit

voltage

Soft-keys MAX, MIN

Vrms

Vrms Setting

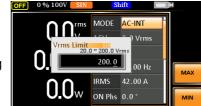

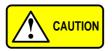

The Vrms Limit value defined by user will be generally applied to AC-INT, AC-ADD and AC-Sync modes under the same voltage range, which divides into 2 levels, high range including AUTO and 200V and low range covering 100V.

 Set the voltage limit (VPK+ & VPK-) with the scroll wheel or with the F3 (MAX) and F4 (MIN) soft-keys to set the limit to the maximum and minimum values, respectively.

| AC+DC-INT, DC-INT, |                                                                                                    |  |
|--------------------|----------------------------------------------------------------------------------------------------|--|
| AC+DC-             | ADD, AC+DC-Sync                                                                                                    |  |
| VPK+               | Range 3.5% ~ 100% full range<br>peak voltage                                                                                                    |  |
|                    | Soft-keys MAX, MIN                                                                                                    |  |
|                    | Range 3.5% ~ 100% full range                                                                                                    |  |
| VPK-               | peak voltage                                                                                                    |  |
|                    | Soft-keys MAX, MIN                                                                                                    |  |
|                    | OFF 0%100V SIN Shift T                                                                                                    |  |
| VPK+<br>Setting    | VPK+         Imms         MODE         AC+DC-INT           V         +10.0 ° +285.0 V         0 Vdc           0.1         + 285.0 0         0 Vdc           0.0         + 285.0 0         0 Vdc           0.0         W         0 N Phs           0.0         *         0 N Phs |  |
|                    | OFF 0 % 100V SIN Shift I H                                                                                                    |  |
| VPK-<br>Setting    | MODE         AC+DC-INT           VPK-Limit         -285.0           0.0 Hz         -285.0           0.0 Hz         0 Hz           0.0 W         0 Nhs           0.0 *         0 Min                                                                                             |  |

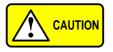

Both the VPK+ and VPK- Limit values defined by user will be generally applied to AC+DC-INT, DC-INT, AC+DC-ADD and AC+DC-Sync modes under the same voltage range, which divides into 2 levels, high range including AUTO and 200V and low range covering 100V.

4. Press *Enter* to confirm the voltage limit setting.

Voltage limit setting is Not available for both AC+DC-EXT and AC-EXT output modes. There 6 sets of voltage limits in total. Before change volt limit setting, if ACV rms or ACV+DCV peak setting value is bigger than desire volt limit value, so that the volt limit value can't be change.

The minimum voltage limit has relative connection with the voltage setting. That is, the voltage setting is never beyond the voltage limit.

The range of voltage limit will be limited within the certain minimum value in accordance with the output voltage setting.

# 3-1-5. Setting the Output AC/DC Voltage & Gain

| Background |    | The ACV, DCV and Gain settings se voltage level. Before setting the pow voltage level, set the voltage range a limit beforehand.                                                            | er supply                  |
|------------|----|----------------------------------------------------------------------------------------------------|----------------------------|
| Steps      | 1. | Press the V key. The ACV<br>parameter will be selectable.<br>Also, it is available to use the<br>scroll wheel followed by the Enter<br>key to make the ACV parameter<br>selectable as well. | V-Limit<br>V<br>O<br>Enter |

|     |       |       | n it is under AC+DC-INT, AC+DC-ADD<br>C+DC-Sync mode. |
|-----|-------|-------|-------------------------------------------------------|
|     |       |       | er use the scroll wheel to navigate to                |
|     |       |       | CV parameter and press Enter to                       |
|     |       |       | DCV parameter selectable.                             |
| DC\ | /     |       | n it is under DC-INT mode.                            |
|     |       |       | tly press the V key or use the scroll                 |
|     |       |       | I to navigate to the DCV parameter                    |
|     |       | and p | press Enter to make DCV parameter                     |
|     |       |       | table.                                                |
|     |       |       | n it is under AC+DC-EXT,AC-EXT or                     |
|     |       |       | CA mode.                                              |
|     |       |       | tly press the V key or use the scroll                 |
|     |       |       | I to navigate to the GAIN parameter                   |
| GAI | Ν     |       | oress Enter to make GAIN parameter                    |
|     |       |       | table.<br>n it is under AC-ADD mode.                  |
|     |       |       | er use the scroll wheel to navigate to                |
|     |       |       | GAIN parameter and press <i>Enter</i> to              |
|     |       |       | e GAIN parameter selectable.                          |
| 2.  | S     |       | V/DCV/GAIN value with the scroll                      |
|     |       |       | pr with the F1 $\sim$ F4 soft-keys.                   |
|     |       |       | -INT, AC-INT, DC-INT                                  |
|     |       | CV    | Range 0 volts ~ full range                            |
|     | D     | CV    | Soft-keys DEF1, DEF2, MAX, MIN                        |
|     | A     | C+DC  | C-EXT, AC-EXT, AC-VCA                                 |
|     | 6     | AIN   | Range 0 times ~ full range                            |
|     | _     |       | Soft-keys DEF1, DEF2, MAX, MIN                        |
|     | AC+DC |       | C-ADD, AC-ADD                                         |
|     |       | CV    | Range 0 volts ~ full range                            |
|     | D     | CV    | Soft-keys DEF1, DEF2, MAX, MIN                        |
|     | G     | AIN   | Range 0 times ~ full range                            |
|     |       |       | Soft-keys DEF1, DEF2, MAX, MIN                        |
|     |       |       | C-Sync, AC-Sync                                       |
|     |       | CV    | Range 0 volts ~ full range                            |
|     | D     | CV    | Soft-keys DEF1, DEF2, MAX, MIN                        |

| Defined Settings                              | <ol> <li>Press <i>Enter</i> to confirm voltage or gain setting.<br/>The DEF1 and DEF2 settings are user-defined<br/>settings. By default they are set to 0.0 and<br/>100.0 volts (100V range), 200.0 volts (200V<br/>and AUTO range), respectively and 100 and<br/>200 times for gain. The MAX and MIN soft-<br/>keys set voltage or gain parameters to the<br/>maximum or minimum value, respectively.</li> <li>Repeat the previous steps 1 ~ 2 to set AC/DC<br/>voltage and gain value with the scroll wheel.</li> <li>Press and hold either the <i>DEF1</i> or <i>DEF2</i> soft-<br/>key until "Saved to DEF1/2" is displayed,<br/>which indicates the voltage and gain settings<br/>are saved to the DEF1 or DEF2 soft-key<br/>individually.</li> </ol> |
|-----------------------------------------------|----------------------------------------------------------------------------------------------------|
|                                               | Trying to set the voltage outside of the voltage<br>limit/range will result in a voltage setting error<br>being displayed on the screen.<br>ACV, DCV and GAIN settings under each<br>output mode and range have their own DEF1<br>and DEF2 saved values, respectively.                                                                                                    |
| Example of ACV<br>Setting in the<br>AC+DC-INT | ACV setting Defined setting<br>Quick ACV (0.0 ~ 200.0 Vrms):<br>COOV<br>AC+DC-INT<br>COOV<br>AC+DC-INT<br>COOV<br>AC+DC-INT<br>COOV<br>CV +0.0 Vdc<br>CV +0.0 Vdc<br>CV +0.0 Vdc<br>CV +0.0 Vdc<br>F2<br>F2<br>F3<br>F4                                                                                                    |
| Example of DCV<br>Setting in the<br>DC-INT    | DCV setting Defined setting<br>Quick DCV (-285.0 V-+285.0 Vdc<br>0.00 V DCV + 10.0<br>0.00 K TEST SEQ<br>0.00 K TEST SEQ                                                                                                    |

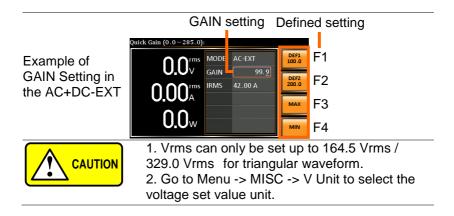

# 3-1-6. Setting the Frequency Limit

| Background | Setting the frequency limit allows the frequency output to be set to any level within the limit range.                                                                                                    |
|------------|----------------------------------------------------------------------------------------------------|
| Steps      | 1. Press <i>Shift</i> + <i>F</i> to access the Freq Shift<br>Limit menu. + FLimit                                                                                                    |
|            | 2. Use the scroll wheel to toggle between Freq Hi (upper) and Freq Lo (lower) settings followed by pressing <i>Enter</i> to get into the parameter.                                                                               |
|            | Freq Hi<br>Setting                                                                                                    |
|            | Freq Lo<br>Setting                                                                                                    |
|            | <ol> <li>Set the frequency limit with the scroll wheel or<br/>with the F3 ~ F4 soft-keys. The MAX and MIN<br/>soft-keys set the frequency limit to the<br/>maximum and minimum, respectively.<br/>AC+DC-INT, AC+DC-ADD</li> </ol> |

| AC+DC-INT, AC+DC-ADD |           |                 |
|----------------------|-----------|-----------------|
| Freq                 | Range     | 1.00 ~ 999.9 Hz |
| Hi                   | Soft-keys | MAX, MIN        |
| Limit                | -         |                 |
| Freq                 | Range     | 1.00 ~ 999.9 Hz |
| Lo                   | Soft-keys | MAX, MIN        |
| Limit                |           |                 |

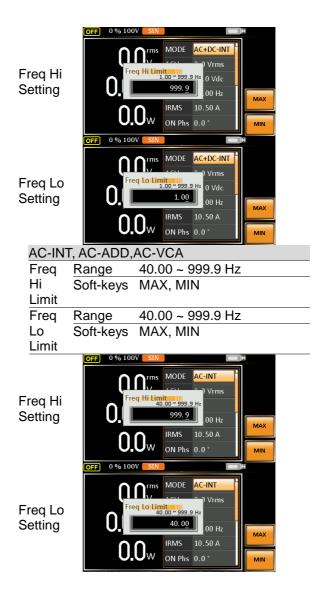

|                                                     | 4. Press Enter to confirm the limit setting.                                                                                                    |
|-----------------------------------------------------|----------------------------------------------------------------------------------------------------|
| Example of Freq<br>Hi Limit Setting<br>in AC+DC-INT | Freq Limit setting<br>Min/Max<br>settings<br>F3<br>F4                                                                                                    |
|                                                     | <ul> <li>Frequency limit setting is Not available under DC-INT, AC+DC-EXT, AC-EXT, AC+DC-Sync and AC-Sync output modes.</li> <li>Before change freq limit setting, if FREQ setting value is bigger than desire freq limit value, the freq limit value cannot be change accordingly.</li> <li>The range of frequency limit will be limited within the certain minimum value in accordance with the output frequency setting.</li> <li>There are 2 sets of frequency limits in total</li> </ul> |

• There are 2 sets of frequency limits in total.

# 3-1-7. Setting the Output Frequency & Signal

| Background       | The FREQ and SIG settings set the frequency of the output. Before setting the frequency, set the frequency limit.                                                                                                    |  |
|------------------|----------------------------------------------------------------------------------------------------|--|
| Steps            | 1. Press the <i>F</i> key to access the FREQ or SIG parameter depending on varied modes.                                                                                                    |  |
|                  | Also, it is available to use the scroll wheel followed by the Enter key to make the FREQ or SIG parameter selectable as well.                                                                                                    |  |
|                  | 2. Set the frequency or signal with the scroll wheel or with the F1 ~ F4 soft-keys.                                                                                                    |  |
|                  | AC+DC-INT, AC+DC-ADD<br>FREQ Range 1.00 ~ 999.9 Hz<br>Soft-keys DEF1, DEF2, MAX, MIN<br>AC-INT, AC-ADD,CA-VCA<br>FREQ Range 40.00 ~ 999.9 Hz<br>Soft-keys DEF1, DEF2, MAX, MIN<br>AC+DC-Sync, AC-Sync                                                                                                    |  |
|                  | SIG <u>Option LINE, EXT</u><br>3. Press <i>Enter</i> key to confirm the frequency or<br>signal setting                                                                                                    |  |
| Defined Settings | <ul> <li>signal setting.</li> <li>gs The DEF1 and DEF2 settings are user defined settings. By default they are set to 50.00 Hz and 60.00 Hz, respectively. The MAX and MIN soft-keys set the frequency to the maximum and minimum, respectively.</li> <li>4. Repeat the previous steps 1 ~ 2 to set frequency with the scroll wheel.</li> <li>5. Press and hold the <i>DEF1</i> or <i>DEF2</i> soft-key until "Saved to DEF1/2" is displayed. This will save the frequency setting to the DEF1 or DEF2 soft-key individually.</li> </ul> |  |

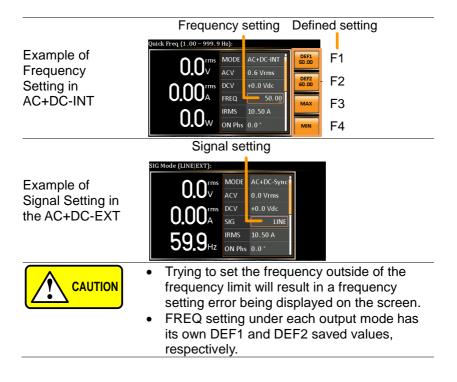

### 3-1-8. Setting the Peak Current Limit

| Background | Setting the peak current limit sets a limit on the current that can be sourced by the power supply. Once the output current over the setting, the output will set to off.                                                                                                    |
|------------|----------------------------------------------------------------------------------------------------|
|            | When the peak current limit is tripped, an alarm will sound. Press <i>Shift</i> + <i>Cancel</i> to clear the lpk alarm.                                                                                                    |
| Steps      | 1. Press <i>Shift</i> + <i>Irms</i> to access the IPK Limit menu.                                                                                                    |
|            | <ul> <li>Use the scroll wheel to toggle between IPK+ (upper) and IPK- (lower) settings followed by pressing <i>Enter</i> to get into parameter, respectively. IPK+</li> <li>IPK+</li> <li>IPK+</li> <li>IPK+</li> <li>IPK+</li> <li>IPK+</li> <li>IPK+</li> <li>IPK+</li> <li>IPK+</li> <li>IPK+</li> <li>IPK+</li> <li>IPK+</li> <li>IPK+</li> <li>IPK+</li> <li>IPK+</li> <li>IPK+</li> <li>IPK+</li> <li>IPK+</li> <li>IPK+</li> <li>IPK+</li> <li>IPK+</li> <li>IPK-</li> <li>IPK-</li> </ul> |
|            | O.I IPK- IPK- 0 Vdc<br>00 Hz<br>O.O W IRMS 42.00 A<br>ON Phs 0.0*                                                                                                    |
|            | <ol> <li>Set the peak current (IPK+ &amp; IPK-) with the<br/>scroll wheel or with the F3 (MAX) and F4 (MIN)<br/>soft-keys to set the current limit to the maximum<br/>and minimum values, respectively.</li> <li>AC+DC-INT, AC–INT, DC-INT, AC+DC-EXT,</li> </ol>                                                                                                    |

AC-EXT, AC+DC-ADD, AC-ADD, AC+DC-Sync, AC-Sync, AC-VCA

IPK+ Range 50 ~ 105% of rate peak current

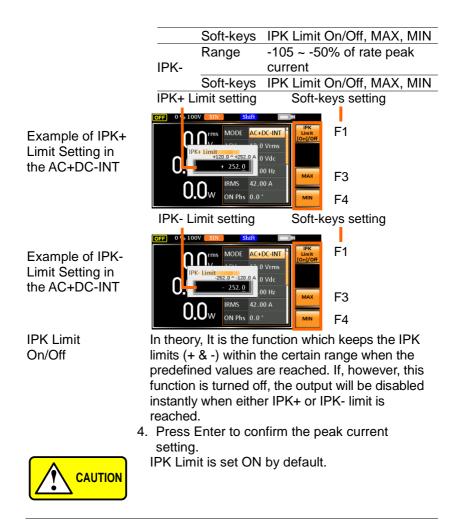

# 3-1-9. Setting the Output Current Level

| Background                 | The IRMS and I settings set the current of the output. Setting the RMS or AVG current sets a limit on the current that can be sourced by the power supply. Once the output current is over the setting, the output will set to off.                                                                                                    |
|----------------------------|----------------------------------------------------------------------------------------------------|
| Steps                      | 1. Press <i>Irms</i> to access the IRMS or I menu depending on varied modes.                                                                                                    |
|                            | Also, it is available to use the scroll wheel followed by the Enter key to make the IRMS or I parameter selectable as well.                                                                                                    |
|                            | <ol> <li>Set the IRMS/I level with the scroll wheel or<br/>with the F3 ~ F4 soft-keys. The MAX and MIN<br/>soft-keys set the IRMS or I level to the<br/>maximum and minimum, respectively.</li> </ol>                                                                                                    |
|                            | AC+DC-INT, AC–INT, DC-INT, AC+DC-EXT,<br>AC–EXT, AC+DC-ADD, AC–ADD, AC+DC-<br>Sync, AC-Sync,AC-VCA                                                                                                    |
|                            | Range 5% ~ 105% of rate current                                                                                                    |
|                            | IRMS/I Soft- IRMS Limit On/Off, MAX,<br>keys MIN                                                                                                    |
|                            | IRMS setting Soft-keys setting<br>Quick Irms (2.00 ~ 42.00 A):                                                                                                    |
| Example of IRMS Setting in | O O O TIMIS<br>DCV D V DCV D V DCV D V DCV D V D V D V                                                                                                    |
| the AC+DC-INT              | 0.00A<br>0.0W<br>0.0W<br>0.0W<br>0.0W<br>0.0V<br>0.0V |
|                            |                                                                                                    |

| Example of I<br>Setting in the<br>DC-INT | L setting Soft-A                                                                                                    | keys setting<br>F1<br>F2<br>F3<br>F4                                                   |
|------------------------------------------|----------------------------------------------------------------------------------------------------|----------------------------------------------------------------------------------------|
| IRMS & I Limit<br>On/Off                 | Almost identical with the conc<br>Limit function, the IRMS/I Limit<br>the IRMS/I value within the ce<br>predefined value is reached. I<br>hand, this function is turned of<br>disabled instantly when IRMS<br>reached. | it function keeps<br>rtain limit when the<br>f, on the other<br>ff, the output will be |
|                                          | IRMS Limit is set ON by defa<br>minimum value will not be les                                                                                                    |                                                                                        |

# 3-1-10. Setting the Output On Phase

| Background |    | The On Phase setting sets the starting phase of the voltage output.                                                                                                    |
|------------|----|----------------------------------------------------------------------------------------------------|
| Steps      | 1. | Press <i>Shift</i> + <i>Menu</i> to make the ON Phs parameter selectable.                                                                                              |
|            |    | Also, it is available to use the scroll wheel followed by the Enter key to make the ON Phs parameter selectable as well.                                               |
|            | 2. | Set the ON Phs setting with the scroll wheel or<br>with the F3 (MAX) and F4 (MIN) soft-keys to set<br>the On Phase to the maximum and minimum<br>values, respectively. |
|            |    | AC+DC-INT, AC-INT, AC+DC-ADD,<br>AC-ADD, AC+DC-Sync, AC-Sync,AC-VCA                                                                                                    |
|            |    | ON Range 0.0° ~ 359.9°                                                                                                    |
|            |    | Phs Soft-keys FIXED/FREE, MAX, MIN                                                                                                    |
|            | 3. | Press Enter to confirm the On Phase setting.                                                                                                    |

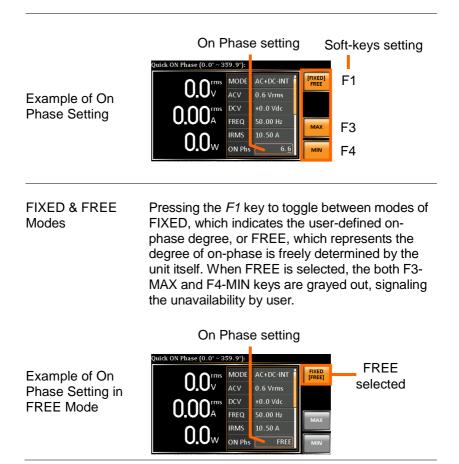

# 3-1-11. Setting the Output Off Phase

| Background | The Off Phase setting sets the ending phase of the voltage output.                                                                                                    |                                                                                                |  |
|------------|----------------------------------------------------------------------------------------------------|------------------------------------------------------------------------------------------------|--|
|            | 1.                                                                                                    | Press Shift + 4 to make the OFF<br>Phs parameter selectable. $\rightarrow$ + $4$               |  |
| Steps      | 2.                                                                                                    | Use the scroll wheel followed by<br>the Enter key to make the OFF<br>Phs parameter selectable. |  |
|            | <ol> <li>Set the OFF Phs setting with the scroll whe<br/>or with the F3 (MAX) and F4 (MIN) soft-keys<br/>set the Off Phase to the maximum and minim<br/>values, respectively.</li> <li>AC+DC-INT, AC-INT, AC+DC-ADD,</li> </ol> |                                                                                                |  |
|            |                                                                                                    |                                                                                                |  |
|            |                                                                                                    | AC-ADD, AC+DC-Sync, AC-SyncAC-VCA                                                              |  |
|            | OFF                                                                                                    | OFF Range 0.0° ~ 359.9°                                                                        |  |
|            |                                                                                                    | Phs Soft-keys FIXED/FREE, MAX, MIN                                                             |  |
|            | 4.                                                                                                    | Press Enter to confirm the Off Phase setting.                                                  |  |

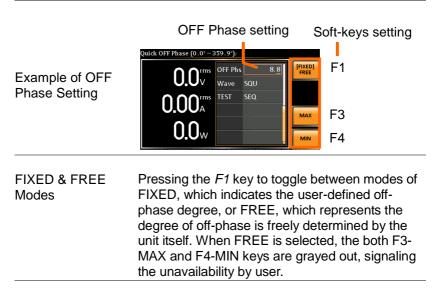

#### OFF Phase setting

Example of OFF Phase Setting in FREE Mode FREE Mode FREE O.O. FREE FREE FREE FREE FREE FREE Selected

# 3-1-12. Setting the Sync Phase

| Note                            | <ul> <li>It is available for AC+DC-Sync and AC-Sync<br/>Mode output modes only.</li> <li>When SIG is set LINE, this function is used<br/>for adjusting sync phase of output waveform<br/>and phase of power grid.</li> </ul>                                                                                                    |
|---------------------------------|----------------------------------------------------------------------------------------------------|
|                                 | <ul> <li>When SIG is set EXT, this function is used<br/>for adjusting sync phase of output waveform<br/>and phase of external input signal.</li> </ul>                                                                                                    |
| Steps                           | 1. Use the scroll wheel followed by the Enter key to make the Syn Phs parameter selectable.                                                                                                    |
|                                 | 2. Set the Syn Phs setting with the scroll wheel or<br>with the F3 (MAX) and F4 (MIN) soft-keys to<br>set the Sync Phase to the maximum and<br>minimum values, respectively.                                                                                                    |
|                                 | AC+DC-Sync, AC-Sync                                                                                                    |
|                                 | Syn Range 0.0° ~ 359.9°                                                                                                    |
|                                 | Phs Soft-keys FIXED/FREE, MAX, MIN                                                                                                    |
|                                 | 3. Press <i>Enter</i> to confirm the Off Phase setting.                                                                                                    |
| Example of Syn<br>Phase Setting | Sync Phase setting<br>Suick Sync Phase (0.0° ~ 359.9°):<br>Sync Phase (0.0° ~ 359.9°):<br>Sync Phase (0.0° ~ |

The actual waveform – ACV: 100 Vrms, DCV: 100Vdc, Syn Phs: 0 °, Output On

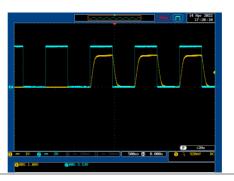

The actual waveform – ACV: 100 Vrms, DCV: 100Vdc, Syn Phs: 0 °, Steady State

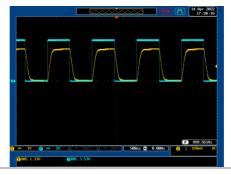

The actual waveform – ACV: 100 Vrms, DCV: 100Vdc, Syn Phs: 0 °, Output Off

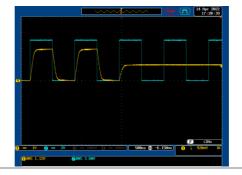

The actual waveform – ACV: 100 Vrms, DCV: 100Vdc, Syn Phs: 120 °, Output On

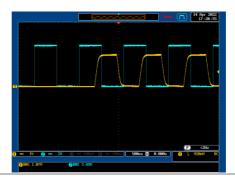

The actual waveform – ACV: 100 Vrms, DCV: 100Vdc, Syn Phs: 120 °, Steady State

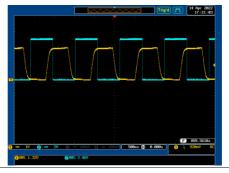

The actual waveform – ACV: 100 Vrms, DCV: 100Vdc, Syn Phs: 120°, Output Off

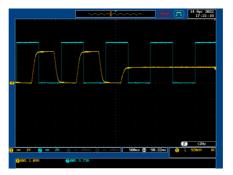

### 3-1-13. Switch the Display Modes

The ASR power supply has three display modes. The standard display mode shows the power supply setup in the middle and the 3 configurable measurements on the right that correspond to the farleft live-time measurements section. The simple display mode shows all measurement items available on the ASR with 3 measurement formats switchable at any time. The harmonic display mode shows both harmonic voltage and harmonic current relevant measurements for user.

| Steps                                            | <ol> <li>Press the <i>Display</i> key.</li> <li>The display mode will toggle each time when the key is pressed besides locked mode.</li> </ol>                                                                                                    |
|--------------------------------------------------|----------------------------------------------------------------------------------------------------|
| Standard Mode                                    | Measurement Setting<br>59.7 <sup>th</sup> MODE AC-INT<br>59.7 <sup>th</sup> ACV 60.0 Vrms<br>0.05 <sup>th</sup> RFEQ 50.00 Hz<br>10.50 A<br>0.0 Phs 0.0 <sup>th</sup> RFEQ<br>10.50 A<br>10.50 A |
| Configuring the<br>Standard Mode<br>Measurements | 1. Press the <i>F1(ITEM1)</i> , <i>F2(ITEM2)</i><br>or <i>F3(ITEM3)</i> soft-key to enter<br>each menu.                                                                                                    |
|                                                  | <ol> <li>Use the scroll wheel to select a measurement<br/>item and press <i>Enter</i> to confirm. Refer to page<br/>75 for more details of measurement<br/>parameters.</li> </ol>                                                                                                    |

| Simple Mode                                      | Measurement Items                                                                                                    |
|--------------------------------------------------|----------------------------------------------------------------------------------------------------|
| Configuring the<br>Simple Mode<br>Measurements   | <ol> <li>Press the F2 (RMS/AVG/PEAK) soft-key to toggle among each mode of format.</li> <li>The display will show parameters of</li> </ol>                                     |
|                                                  | measurement for each format. Refer to the page 77 for details.                                                                                                    |
| Harmonic Mode                                    | Measurement Items                                                                                                    |
| Configuring the<br>Harmonic Mode<br>Measurements | 1. First switch to the Simple mode followed by pressing the <i>F1</i> (Simple/Harm) soft-key to enter the Harm display mode.                                                   |
|                                                  | 2. Pressing the <i>F</i> 2 (THDv/THDi)<br>soft-key to toggle between Total<br>Harmonic Distortion Volt (THDv)<br>and Total Harmonic Distortion<br>Current (THDi) measurements. |
|                                                  | Harmonic mode is available for AC-INT mode<br>and 50/60Hz output frequency. SIN, SQU, TRI<br>and ARB 1 - 16 waveforms are also available.                                      |

|                     | <ol><li>When the measurements are<br/>beyond one page, which consists</li></ol>                                                                                                    | Page<br>Up    |
|---------------------|----------------------------------------------------------------------------------------------------|---------------|
|                     | of up to 10 items, press the <i>F</i> 3 (Page Up) and <i>F4</i> (Page Down) soft-keys to flip through pages.                                                                                                    | Page<br>Down  |
| Hold<br>Measurement | Press the soft-key <i>F4</i> to toggle<br>hold on or off. This function will<br>"hold" the current measurements<br>on the display, which means the<br>measurements won't be updated<br>until the function is released. | [RUN]<br>HOLD |

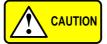

Hold measurement is available for the Standard and Simple display modes only.

### 3-1-14. Using the Measurement Function

The 3 configurable measurements, which indicate the live-time measurement in varied units, on the far-right side within the standard display mode can be switched by user anytime in the process of power output, thus providing an instantaneous analysis.

| Steps |              | the <i>Display</i> key to switch to Display<br>andard display mode.                        |
|-------|--------------|--------------------------------------------------------------------------------------------|
|       |              | the F1(ITEM1), F2(ITEM2)<br>(ITEM3) soft-key to enter<br>menu.<br>ITEM2<br>I<br>ITEM3<br>P |
|       |              | ne scroll wheel to select a measurement<br>nd press <i>Enter</i> to confirm.<br>1          |
|       | V            | Root Mean Square Voltage                                                                   |
|       | Vavg         | Average Voltage                                                                            |
|       | Vavy<br>Vmax |                                                                                            |
|       | Vinax        | Negative Peak Voltage                                                                      |
|       | P            | Real Power                                                                                 |
|       | S F          | Apparent Power                                                                             |
|       | 3            | (n/a in DC-INT mode)                                                                       |
|       | Q            | Reactive Power                                                                             |
|       | Q            | (n/a in DC-INT mode)                                                                       |
|       | THDv         | Total Harmonic Distortion Voltage                                                          |
|       | 11121        | (available in AC-INT mode only)                                                            |
|       | Example o    |                                                                                            |
|       | ITEM1 in     |                                                                                            |
|       | AC+DC-       | Vmin ITEM2                                                                                 |
|       | Sync         |                                                                                            |
|       | -            | 59.9 <sub>H</sub> <sup>IRMS</sup> 10.50                                                    |
|       |              |                                                                                            |

|         | ITEM 2     |                                            |
|---------|------------|--------------------------------------------|
|         | <u> </u>   | Root Mean Square Current                   |
|         | lavg       | Average Current                            |
|         | Imax       | Maximum Peak Current                       |
|         | Imin       | Minimum Peak Current                       |
|         | lpkH       | Peak Current Hold                          |
|         | PF         | Power Factor                               |
|         |            | (n/a in DC-INT mode)                       |
|         | CF         | Crest Factor                               |
|         |            | (n/a in DC-INT mode)                       |
|         | THDi       | Total Harmonic Distortion Current          |
|         |            | (available in AC-INT mode only)            |
|         | Example of | OFF 0 % 100V SQU                           |
|         | ITEM2 in   |                                            |
|         | AC+DC-     | 0.000A<br>SIG LINE Det TIME Options        |
|         | Sync       | From                                       |
|         |            | 59.9 <sub>Hz</sub> IRMS 10.55 PF Freq      |
|         |            |                                            |
|         | ITEM 3     |                                            |
|         | P          | Real Power                                 |
|         | S          | Apparent Power                             |
|         |            | (n/a in DC-INT mode)                       |
|         | Q          | Reactive Power                             |
|         |            | (n/a in DC-INT mode)                       |
|         | lpkH       | Peak Current Hold                          |
|         | PF         | Power Factor                               |
|         |            | (n/a in DC-INT mode)                       |
|         | CF         | Crest Factor                               |
|         |            | (n/a in DC-INT mode)                       |
|         | Freq       | Frequency                                  |
|         |            | (available in AC+DC-Sync and AC-           |
|         |            | Sync modes only)                           |
|         | Example of |                                            |
|         | ITEM3 in   |                                            |
|         | AC+DC-     |                                            |
|         | Sync       | Fren                                       |
|         |            | 59.9 <sub>Hz</sub> IRMS 10.50 Freq Options |
|         |            |                                            |
|         |            | put mode has varied measurement            |
| CAUTION | tunctions  | display. Refer to the above tables for     |

detailed options.

#### 3-1-15. Switch the Measurement Format

The 3 measuring formats, RMS, AVG as well as PEAK, on the farright side within the simple display mode can be switched by user anytime in the process of power output, thus offering an instant readout of diversified calculations.

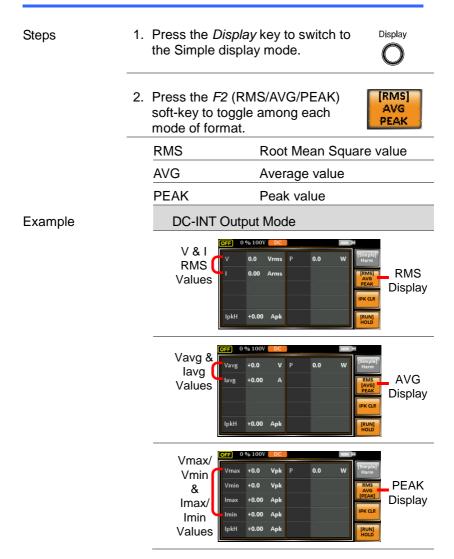

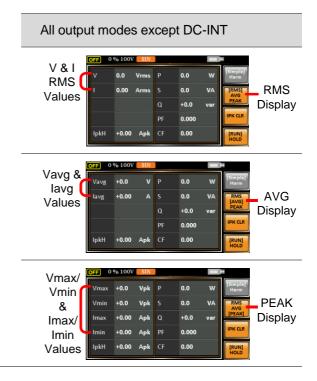

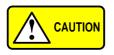

The selected measurement format will be merely shown in the Simple display mode, for which refer to page 73 for further details.

3. Press the *F*3 (IPK CLR) soft-key. The measured lpkH value will be zeroed immediately.

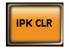

#### 3-1-16. Panel Lock

Example

The panel lock feature prevents settings from being changed accidentally. When activated, all keys and knobs except the Lock/Unlock key and the Output key (if active) will be disabled.

If the instrument is remotely controlled via the USB/LAN/RS-232C/GP-IB interface, the panel lock is automatically enabled. See page 161 for remote control details.

| Press the <i>Lock</i> key to active the panel lock. "Keys locked" appears on the display.                                                       | Lock<br>Lock                                                                                                    |
|----------------------------------------------------------------------------------------------------|----------------------------------------------------------------------------------------------------|
| A lock icon will appear in the upper-right corner when the panel keys are locked.                                                               | 1                                                                                                    |
| Hold the <i>Lock</i> key for ~3 seconds to disable the panel lock. "Keys unlocked" will appear on the display and the lock icon will disappear. | Lock                                                                                                    |
|                                                                                                    | <ul> <li>panel lock. "Keys locked" appears on the display.</li> <li>A lock icon will appear in the upper-right corner when the panel keys are locked.</li> <li>Hold the <i>Lock</i> key for ~3 seconds to disable the panel lock. "Keys unlocked" will appear on the display</li> </ul> |

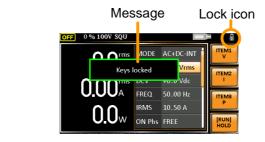

### 3-1-17. Alarm Clear

| Background | The ALM CLR (Alarm Clear) function will clear<br>alarms like Over Current, Over Peak Current,<br>Over Temperature, AC fail, Fan fail, Remote<br>Sense Error, among others. Refer to page 188<br>for more details. |
|------------|----------------------------------------------------------------------------------------------------|
|            |                                                                                                    |

Steps 1. Press *Shift* + 6 to clear any alarms.

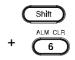

| Example |                                                                                         |
|---------|-----------------------------------------------------------------------------------------|
|         | Fan Failure     rms       OLOUA     FREQ. 50.00 Hz       RMS 21.00 A       ON Phs 0.0 * |
|         | Alarm message                                                                           |

### 3-1-18. Turning the Output On/Off

When the output is turned on, the DUT can be connected to either the rear panel output or the front panel output.

| WARNING         | Both of these outputs are electrically linked.<br>Only one DUT should be connected to any one<br>of the outputs at a time. Using both outputs at<br>the same time is not supported. Using the front<br>and rear outputs at the same time could cause<br>dangerous operating conditions. See page 28<br>for details about using the output terminals or<br>sockets. |               |
|-----------------|----------------------------------------------------------------------------------------------------|---------------|
| Turn Output On  | Press the <i>Output</i> key. The Output<br>key will light up in orange and ON<br>will be displayed in the status bar<br>to indicate that the output is on.                                                                                                    | Output        |
| Turn Output Off | Press the <i>Output</i> key. The Output<br>key light will go out and OFF will be<br>displayed in the status bar to<br>indicate that the output is off.                                                                                                    | Output<br>OFF |

# 3-2. Advanced Settings

### 3-2-1. Using the Remote Sense Function

The ASR can be operated using local or remote voltage sense. By default, the power supply is configured for local sense.

| WARNING                                                          | Ensure the output is off before handling the remote sense connectors.<br>Use sense cables with a voltage rating exceeding the isolation voltage of the power supply.<br>Never connect sensing cables when the output is on. Electric shock or damage to the power                                                                                                    |  |
|------------------------------------------------------------------|----------------------------------------------------------------------------------------------------|--|
| Remote Sensing<br>Input<br>Connectors<br>Overview<br>Local Sense | The remote sensing input connector is located at the rear panel of the ASR.                                                                                                    |  |
| Local Sense<br>Operation                                         | When using local sense, the remote sensing<br>input terminal is not used. No compensation of<br>any possible voltage drop seen on the load<br>cables is performed. Local sense is only<br>recommended when the voltage drop is of no<br>consequence. By default, the power supply is<br>configured for local sense.<br>Check that the remote sense setting is disabled<br>(page 115). |  |

#### Remote Sense

| Remote Sense<br>Operation | Remote sense is used to compensate for the voltage drop seen across load cables due to resistance inherent in the load cables. The remote sense function can compensate a maximum of 5% of the output voltage and all of output frequency. |
|---------------------------|----------------------------------------------------------------------------------------------------|
|                           | output frequency.                                                                                                    |

- 1. Configure the remote sense setting to ON (page 115).
- 2. Connect the Neutral terminal of the remote sense terminal block to the Neutral terminal of the load.
- 3. Connect the Live terminal of the remote sense terminal block to the Live terminal of the load.

#### **Connection Example**

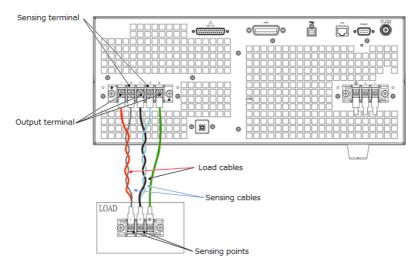

4. After well connecting, install the remote sensing input terminal cover followed by fastening the two screws to fix the cover.

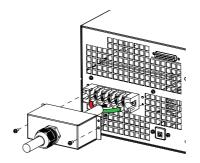

5. The remote sense connection along with the cover is therefore well set up.

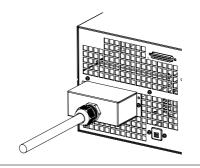

### 3-2-2. Preset Settings

Save Preset Settings to Local Memory

Up to 10 preset settings can be saved to internal memory.

| Steps   | <ul> <li>1. Press <i>Preset</i> followed by clicking with holding on the F1 ~ F4 soft-keys or Key pad(0~9) individually to save the present settings to the corresponding memory number. The memory number and the number on the numeric keypad are the same. Example) M1=1 key of keypad.</li> <li>Presets M0 ~ M3 or 0 ~ 9</li> <li>2. Press the <i>Preset</i> key again to exit from the preset mode.</li> </ul>                                              |  |  |
|---------|----------------------------------------------------------------------------------------------------|--|--|
| Example | For example, pressing <i>Preset</i> & holding <i>F1</i> will<br>save the present settings to memory slot 0<br>(saved to M0).                                                                                                    |  |  |
|         | <ul> <li>There are overall 10 groups of memory number for preset setting (M0 ~ M9). Only M0 ~ M3 are available in soft-keys, whereas the rest groups M4 ~ M9 can be saved in keypad(0~9) or the <i>Save/Recall Files</i> utility under Menu system. Refer to page 87 for more details.</li> <li>The preset key will be lit green when active. A beep will be heard (Buzzer is set to ON) and a message will be displayed when the settings are saved.</li> </ul> |  |  |

Load Preset Settings to Local Memory

Any of the 10 preset settings can be recalled from internal memory.

| Steps   | 1. Press Preset followed by clicking on the F1 ~ F4 soft-keys or Key pad(0~9) individually to load the corresponding memory number. The memory number and the number on the numeric keypad are the same. Example) M1=1 key of keypad.                                                                                                    |  |
|---------|----------------------------------------------------------------------------------------------------|--|
|         | Presets M0 ~ M3 or 0 ~ 9                                                                                                    |  |
|         | 2. Press the <i>Preset</i> key again to exit from the preset mode.                                                                                                    |  |
| Example | For example, pressing <i>Preset</i> + <i>F1</i> will recall the saved settings from memory slot 1 (recalled from M0).                                                                                                    |  |
|         | <ul> <li>There are overall 10 groups of memory number for preset setting (M0 ~ M9). Only M0 ~ M3 are available in soft-keys, whereas the rest groups M4 ~ M9 can be recalled in keypad(0~9) or the <i>Save/Recall Files</i> utility under Menu system. Refer to page 87 for more details.</li> <li>The preset key will be lit green when active. A beep will be heard (Buzzer is set to ON) and a message will be displayed when the settings are recalled.</li> </ul> |  |

Manage Preset Settings

Preset settings can be easily saved to or recalled from a USB flash drive using the Save/Recall Files utility in the Menu system. Settings can also be deleted from local memory using the utility.

| File<br>Format | When files are saved to USB they are saved in<br>the following format:<br>PresetX.Set, where X is the memory number<br>M0 ~ M9. The files are saved to USB:/texio.<br>When files are recalled from USB, files must be<br>recalled from the same memory number. For<br>example, the file Preset0.set can only be<br>recalled to memory number M0. The files can |                                                          |  |
|----------------|----------------------------------------------------------------------------------------------------|----------------------------------------------------------|--|
|                | only be recalled from the USB:/texio direc                                                                                                    |                                                          |  |
| note           | Usable USB flash drive is format type FA to 32GB.                                                                                                    | Usable USB flash drive is format type FAT32, up to 32GB. |  |
| Steps          | <ul> <li>Press the <i>Menu</i> key. The Menu settings will appear on the display.</li> <li>Use the scroll wheel to go to item 10, <i>Save/Recall Files</i> and press <i>Enter</i>.</li> </ul>                                                                                                    |                                                          |  |
|                |                                                                                                    |                                                          |  |
|                | <ul> <li>Go to the <i>Type</i> setting using the scroll wheel and press <i>Enter</i>.</li> <li>Select <i>Preset</i> and press <i>Enter</i> to confirm.</li> </ul>                                                                                                    |                                                          |  |
|                | . Go to the <i>Action</i> setting and choose the file operation and then press <i>Enter</i> .                                                                                                    |                                                          |  |
|                | MEM→USB Saves the selected pres<br>memory from the local m<br>to a USB flash drive.                                                                                                    |                                                          |  |
|                | MEM←USB Loads a preset memory<br>USB flash drive to the se<br>local memory.                                                                                                    |                                                          |  |
|                |                                                                                                    |                                                          |  |

|                           | Delete                                                    | Deletes the selected<br>memory from local m                                                                                                    | •   |
|---------------------------|-----------------------------------------------------------|----------------------------------------------------------------------------------------------------|-----|
|                           | Save                                                      | Saves the selected p<br>memory to local mer                                                                                                    |     |
|                           | Recall                                                    | Recalls the selected<br>memory from local m                                                                                                    |     |
|                           | select the<br>to perform                                  | 5. Go to the <i>Memory No.</i> setting and select the preset memory number to perform the operation on. Press <i>Enter</i> to confirm.                                                                                                    |     |
|                           | Memory N                                                  | o. 0 ~ 9 (M0 ~ M9)                                                                                                    |     |
| Execute File<br>Operation |                                                           | <i>E[F1]</i> to perform the ile operation.                                                                                                    | EXE |
| Exit                      |                                                           | Press <i>EXIT[F4]</i> to exit from the <i>Save/Recall Files</i> settings.                                                                                                    |     |
| Example                   |                                                           | Load file from USB<br>to Local memory                                                                                                    |     |
|                           | MENU<br>Save/Recall Files<br>Type<br>Action<br>Memory No. | PRESET<br>MEMGUSB<br>1<br>EXIT<br>Fory No. 1 selected                                                                                                    |     |
| All Data<br>Operation     | wheel and                                                 | <ol> <li>8. Go back to the <i>Type</i> setting using the scroll wheel and press <i>Enter</i>. Select <i>All Data</i> and press <i>Enter</i> to confirm.</li> <li>9. Go to the <i>Action</i> setting and choose the file operation and then press <i>Enter</i>.</li> </ol> |     |
|                           |                                                           |                                                                                                    |     |

| MEM→USB | Saves all the files including<br>Preset, Sequence, Simulate<br>and ARB from the local memory<br>to a USB flash drive. |
|---------|----------------------------------------------------------------------------------------------------|
| MEM←USB | Loads all the files including<br>Preset, Sequence, Simulate<br>and ARB from a USB flash<br>drive to the local memory. |
| Delete  | Deletes all the files including<br>Preset, Sequence, Simulate<br>and ARB from local memory.                           |

#### Example

#### All Data option selected

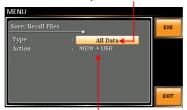

Save all data from Local memory to USB

### 3-2-3. External Keypad Operation

#### USB Keypad

ASR series supports external keypad, via USB connection, to execute operations including setting and output. Refer to the table below for functions of each key from external keypad.

| Key        | Function                                                                                                    |
|------------|----------------------------------------------------------------------------------------------------|
| TAB        | Scale>                                                                                                    |
| /          | Set Voltage                                                                                                    |
| *          | Set Frequency                                                                                                    |
| 0~9,00,.   | Value input                                                                                                    |
| +          | Stepping increase Voltage (or Frequency)                                                                                                    |
| -          | Stepping decrease Voltage (or Frequency)                                                                                                    |
| Enter      | Enter                                                                                                    |
| Back Space | Output On/Off                                                                                                    |
| Note       | This function is Not available for firmware<br>versions prior to V1.20. Please update to the<br>latest firmware and kernal to activate this<br>function.Visit TEXIO official website to download<br>the latest firmware and refer to the update<br>procedure for details. |

# 4. EXTERNAL CONTROL

The rear panel has 3 signal output connectors. These connectors are used for external control from the menu of this product by using the external signal that includes amplified external voltage, amplified external signal as well as synchronization frequency.

Note that prior to operation, it is required to implement insulation process for external circuit. For example, while connecting to I/O signals of ASR, be sure to have double insulation process for live parts in advance.

Furthermore, the state output is always on. The following chapter will give a brief overview each of these connectors.

| _              |                                                                                                    |                                                                                                    |
|----------------|----------------------------------------------------------------------------------------------------|----------------------------------------------------------------------------------------------------|
| Overview       | The External Control I/O is primarily used to control ASR externally by using the logic signal. More than that, it is able to monitor Sequence function status remotely with ease. |                                                                                                    |
| Specification  | Control<br>input                                                                                                    | <ul> <li>High level: +2.2 V or higher</li> <li>Low level: +1.0 V or lower</li> <li>Non-destructive maximum input: +7 V / -5 V</li> <li>Input Impedance: Pulled up to +5 V with 47 kΩ</li> </ul> |
|                | Status<br>output                                                                                                    | <ul> <li>Output level: 0 / +5 V</li> <li>Output Impedance: 100 Ω</li> </ul>                                                                                                    |
| Pin Assignment | Check the table below for definition of each pin.                                                                                                    |                                                                                                    |

## 4-1. Using External Control I/O

| Pin No. | I/O                                                                                                    | Function                                                                    | Remark                 |  |
|---------|----------------------------------------------------------------------------------------------------|-----------------------------------------------------------------------------|------------------------|--|
| 1       | Output                                                                                                    | Power source on/off status                                                  | 0: OFF, 1: On          |  |
| 2       | Output                                                                                                    | The output on/off status                                                    | 0: OFF, 1: On          |  |
| 3       | Output                                                                                                    | IRMS/IPK/Power Limit                                                        | 0: OFF, 1: On          |  |
| 4       | Output                                                                                                    | Software busy status                                                        | 0: Normal, 1: Busy     |  |
| 5       | Output                                                                                                    | Sequence sync output 0                                                      |                        |  |
| 6       | Output                                                                                                    | Sequence sync output 1                                                      |                        |  |
| 7       | Output                                                                                                    | Undefined output 0                                                          |                        |  |
| 8       | Output                                                                                                    | Undefined output 1                                                          |                        |  |
| 9       | GND                                                                                                    |                                                                             |                        |  |
| 10      | Input                                                                                                    | Undefined input 0                                                           |                        |  |
| 11      | Input                                                                                                    | Output off                                                                  | Falling edge detection |  |
| 12      | Input                                                                                                    | Output on                                                                   | Falling edge detection |  |
| 13      | Input                                                                                                    | Sequence start                                                              | Falling edge detection |  |
| 14      | Input                                                                                                    | Sequence stop                                                               | Falling edge detection |  |
| 15      | Input                                                                                                    | Sequence hold                                                               | Falling edge detection |  |
| 16      | Input                                                                                                    | Sequence branch 1                                                           | Falling edge detection |  |
| 17      | Input                                                                                                    | Sequence branch 2                                                           | Falling edge detection |  |
| 18      | GND                                                                                                    |                                                                             | Connected to chassis   |  |
| 19      | Output                                                                                                    | +5 V                                                                        | 50 mA or less          |  |
| 20      | Output                                                                                                    | Reserved                                                                    |                        |  |
| 21      | Output                                                                                                    | Reserved                                                                    |                        |  |
| 22      | Output                                                                                                    | Reserved                                                                    |                        |  |
| 23      | Output                                                                                                    | Reserved                                                                    |                        |  |
| 24      | Output                                                                                                    | Reserved                                                                    |                        |  |
| 25      | Output                                                                                                    | Reserved                                                                    |                        |  |
|         | CAUTION The limiter operation is recognized as On when the following conditions exist.<br>• Output peak current limiter (positive) is |                                                                             |                        |  |
|         | operated.                                                                                                    |                                                                             |                        |  |
|         |                                                                                                    | <ul> <li>Output peak current limiter (negative) is<br/>operated.</li> </ul> |                        |  |
|         |                                                                                                    | <ul> <li>Output average current limiter is operated.</li> </ul>             |                        |  |
|         | <ul> <li>Output power limiter is operated.</li> </ul>                                                                                 |                                                                             |                        |  |
|         |                                                                                                    |                                                                             |                        |  |

## 4-2. Using External Signal Input Function

Overview The External Signal Input port is particularly used for several output modes including AC+DC-EXT, AC-EXT, AC+DC-ADD, AC-ADD, AC+DC-Sync,AC-Sync and AC-VCA.

> Connect to the External Signal Input port on the rear panel via a coaxial cable with a BNC connector when using an external input signal as the signal source with external synchronization.

External Signal Input Connector

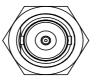

#### 4-2-1. EXT GAIN - AC+DC-EXT and AC-EXT mode

| Overview       | Select AC+DC-EXT or AC-EXT mode to use<br>ASR as an amplifier specifically for signal input<br>from the external signal input port on the rear<br>panel. The impedance of input is $1M\Omega$ , whilst the<br>frequency range of input is from DC to 999.9 Hz. |              |              |  |
|----------------|----------------------------------------------------------------------------------------------------|--------------|--------------|--|
| External Input | External Input Gain                                                                                                    |              |              |  |
| Gain Range     | Setting                                                                                                    | 100V Range   | 200V Range   |  |
|                | Setting Range                                                                                                    | 0.0 to 250.0 | 0.0 to 500.0 |  |
|                | Resolution                                                                                                    | 0.1          | 0.1          |  |
|                | Initial Value                                                                                                    | 100.0        | 200.0        |  |
| Equation       | Output voltage                                                                                                    | (V) =        |              |  |
|                | External input signal (V) x Gain (V/V)                                                                                                    |              |              |  |
| Diagram        | External Input<br>Signal                                                                                                    |              |              |  |

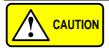

- It is suggested to use an input voltage of ±2.5 V or less to prevent from clipping of the output voltage.
- In addition, never allow an input voltage to pass ±5.5V to avoid issues from the input block.

### 4-2-2. EXT ADD - AC+DC-ADD and AC-ADD mode

| Overview &<br>Concept | Select AC+DC-ADD or AC-ADD mode to add the<br>external signal source signal that includes<br>magnification to the internal signal then power |  |
|-----------------------|----------------------------------------------------------------------------------------------------|--|
|                       | output on the rear panel. The impedance of input is $1M\Omega$ , whilst the frequency range of input is                                      |  |
|                       | from DC to 999.9 Hz.                                                                                                    |  |

### 4-2-3. EXT Sync - AC+DC-Sync and AC-Sync mode

| Overview             | When AC+DC-Sync or AC-Sync mode is<br>selected, the externally synchronized oscillation<br>function embedded in the ASR synchronizes the<br>output frequency, specifically, to the frequency of<br>external synchronization TTL signal. It is not<br>allowed to set the synchronization phase<br>difference and the output frequency is able to be<br>synchronized to frequency from 40 to 999.9 Hz. |  |  |
|----------------------|----------------------------------------------------------------------------------------------------|--|--|
| Diagram &<br>Concept | For SIG option, choose either EXT (signal sync)<br>or LINE (line sync) for external sync signal<br>source. It is noted that synchronous is with<br>power source frequency when LINE is opted.<br>See page 59 for operation steps.                                                                                                    |  |  |
|                      | Output<br>Waveform                                                                                                    |  |  |
|                      | 1<br>External Sync<br>Signal (TTL)                                                                                                    |  |  |

### 4-2-4. EXT Voltage - AC-VCA mode

Overview Select AC-VCA mode to use ASR-3000 as an amplifier specifically for DC input from the external signal input port on the rear panel. The input voltage range of input is from DC 0 to 2.5V. The impedance of input is 1MΩ.

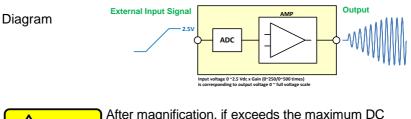

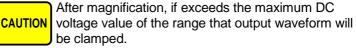

# 4-3. Arbitrary Waveform

## 4-3-1. Compiling Arbitrary Waveform Input

| In order to generate arbitrary waveforms, it is<br>requested to use a specifically control software<br>on external PC which transfers data, via USB<br>interface, to the arbitrary waveform memory<br>with ASR.                       |  |
|----------------------------------------------------------------------------------------------------|--|
| <ul> <li>Arbitrary waveforms cannot be changed<br/>when output is on. To change arbitrary<br/>waveform, make sure the output is off<br/>beforehand.</li> </ul>                                                                        |  |
| <ul> <li>It is not allowed to compile the arbitrary<br/>waveform memory directly from ASR. Only<br/>connecting with a PC with control software<br/>via USB interface can complete it.</li> </ul>                                      |  |
| <ul> <li>Arbitrary waveform memory count: 16</li> <li>Arbitrary waveform length: 4096 words</li> <li>Arbitrary waveform data: 16-bit binary (2's complement format)</li> <li>Valid range of waveform data: -32767 to 32767</li> </ul> |  |
| When a value greater than 32767 is input,<br>waveform data will be clipped to 32767. Also,<br>when a value less than -32767 is input, the<br>waveform data will be clipped to -32767.                                                 |  |
| 1. Press <i>Shift</i> + <i>Test</i> to access the Wave menu.                                                                                                    |  |
| Alternatively, it is available to use scroll wheel followed by the <i>Enter</i> key to enter the Wave menu.                                                                                                    |  |
|                                                                                                    |  |

2. Choose one of the ARB waveforms (ARB 1 to ARB 16) with scroll wheel.

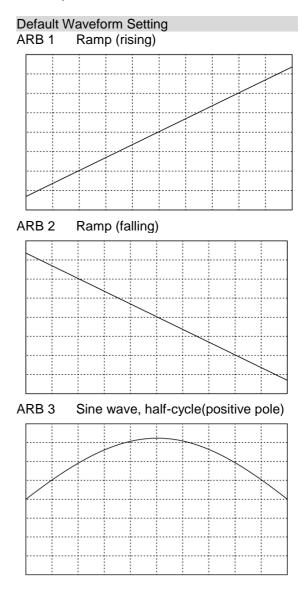

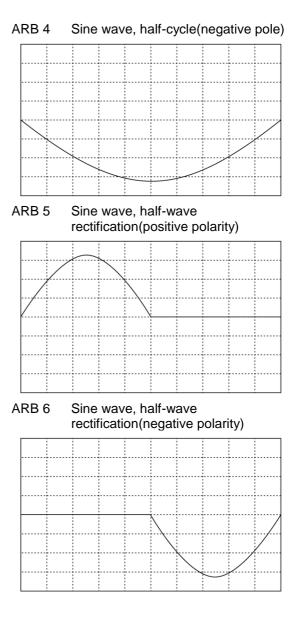

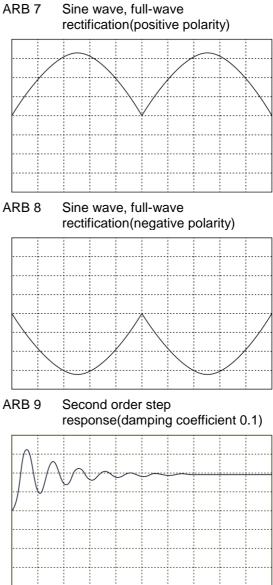

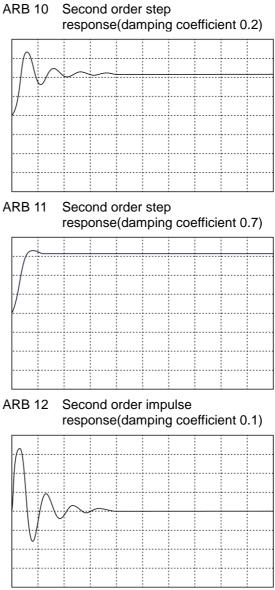

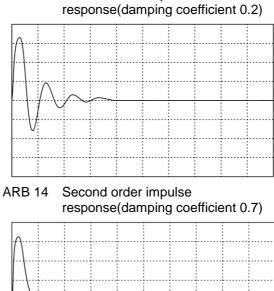

ARB 13 Second order impulse

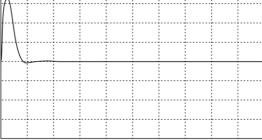

ARB 15 Exponential (rising)

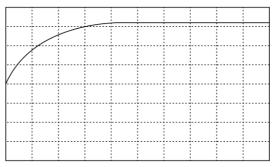

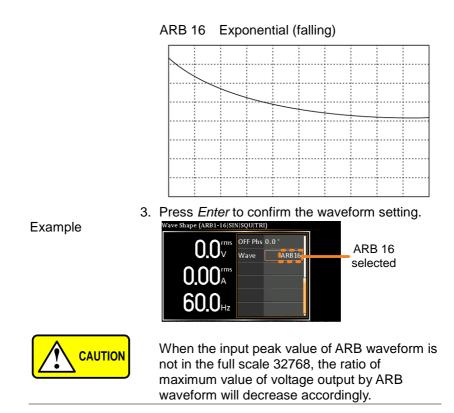

### 4-3-2. Manage Arbitrary Waveform Settings

Arbitrary waveform settings can be easily saved to or from a USB flash drive using the Save/Recall Files utility in the Menu system. Files can also be deleted from local memory using the utility.

| File Format | the following for ARBX.ARB, w                                                                                                    | When files are saved to USB they are saved in<br>the following format:<br>ARBX.ARB, where X is the memory number<br>1 ~ 16 (ARB0 ~ ARB16). The files are saved to<br>USB:/texio. |  |  |  |
|-------------|----------------------------------------------------------------------------------------------------|----------------------------------------------------------------------------------------------------|--|--|--|
|             | When files are recalled from USB, files must be<br>recalled from the same memory number. For<br>example, the file ARB1. SEQ can only be<br>recalled to memory number ARB1. The files can<br>only be recalled from the USB:/gw directory. |                                                                                                    |  |  |  |
| Steps       |                                                                                                    | enu key. The Menu<br>Ippear on the display.                                                                                                    |  |  |  |
|             | 2. Use the scroll wheel to go to item 10,<br>Save/Recall Files and press Enter.                                                                                                    |                                                                                                    |  |  |  |
|             |                                                                                                    | e setting using the scroll wheel<br><i>ter</i> . Select <i>ARB</i> and press <i>Enter</i>                                                                                        |  |  |  |
|             |                                                                                                    | on setting and choose the file<br>d then press <i>Enter</i> .                                                                                                    |  |  |  |
|             | MEM→USB                                                                                                    | Saves the selected ARB<br>memory from the local memory<br>to a USB flash drive.                                                                                                  |  |  |  |
|             | MEM←USB                                                                                                    | Loads the ARB memory from a USB flash drive to the selected local memory.                                                                                                    |  |  |  |
|             | Delete                                                                                                    | Deletes the selected ARB memory from local memory.                                                                                                    |  |  |  |

|                           | 5. Go to the <i>Memory No.</i> setting and select the sequence memory number to perform the operation on. Press <i>Enter</i> to confirm. |  |  |  |
|---------------------------|----------------------------------------------------------------------------------------------------|--|--|--|
|                           | Memory No. 1 ~ 16 (ARB1 ~ ARB16)                                                                                                    |  |  |  |
| Execute File<br>Operation | 6. Press <i>EXE[F1]</i> key to perform the file operation.                                                                               |  |  |  |
| Exit                      | 7. Press <i>EXIT[F4]</i> key to exit from the <i>Save/Recall Files</i> settings.                                                         |  |  |  |
| Example                   | Load file from USB                                                                                                    |  |  |  |

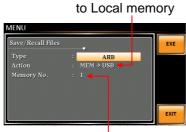

Memory No. 1 selected

| All Data  | 8. Go back to the <i>Type</i> setting using the scroll |
|-----------|--------------------------------------------------------|
| Operation | wheel and press Enter. Select All Data and             |
|           | press <i>Enter</i> to confirm.                         |

9. Go to the *Action* setting and choose the file operation and then press *Enter*.

| MEM→USB | Saves all the files including<br>Preset, Sequence, Simulate<br>and ARB from the local memory<br>to a USB flash drive. |
|---------|----------------------------------------------------------------------------------------------------|
| MEM←USB | Loads all the files including<br>Preset, Sequence, Simulate<br>and ARB from a USB flash<br>drive to the local memory. |

Delete

Deletes (Recall Default) all the files including Preset, Sequence, Simulate and ARB from local memory.

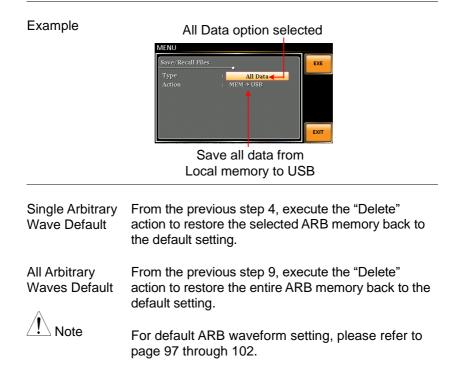

# 4-3-3. Edit Arbitrary Waveform

| Background                 | The arbitrary waveform editing function is to select<br>built-in arbitrary waveforms. There are a number of<br>built-in waveform shapes to choose from, each of<br>which can be customized with varied attributes.<br>Finally, choose an ARB NO. (1~16) to output the<br>selected built-in waveform. |  |  |  |  |
|----------------------------|----------------------------------------------------------------------------------------------------|--|--|--|--|
| Steps                      | 1. Press the <i>Menu</i> key. The Menu setting will appear on the display.                                                                                                    |  |  |  |  |
|                            | 2. Use the scroll wheel to go to item 7, <i>Arbitrary</i><br><i>Edit</i> and press <i>Enter</i> to enter the Arbitrary Edit<br>page.                                                                                                    |  |  |  |  |
|                            | Built-in TRI, STAIR, CLIP, CF-1, CF-2,<br>Waveform SURGE, DST01-22, RIPPLE                                                                                                    |  |  |  |  |
|                            | 3. Use the scroll wheel and <i>Enter</i> key to select waveform along with pertaining attributes and press <i>Save</i> to confirm settings.                                                                                                    |  |  |  |  |
| Setting Screen<br>Overview | Arbitrary Edit       Built In:: TRI       Swee       F1 Save       Built-in       Waveform type       ENT       F4 Exit                                                                                                    |  |  |  |  |
|                            | Visual representationAttributes for the<br>of the waveform shape selected waveform<br>and its attributes                                                                                                    |  |  |  |  |
| ARB Waveform<br>Overview   | The following describes each of the built-in waveforms.                                                                                                    |  |  |  |  |

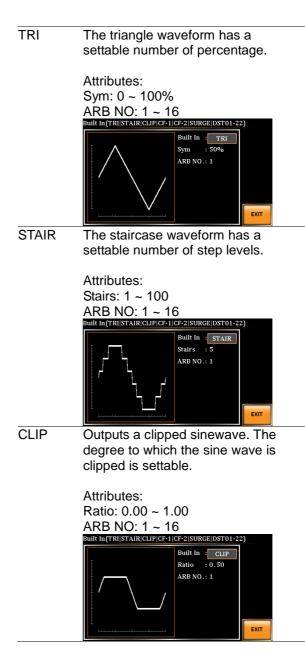

CF-1 Crest factor (CF-1) waveform. The crest factor is settable.

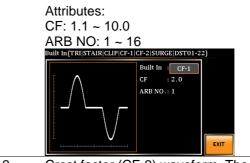

CF-2

Crest factor (CF-2) waveform. The crest factor is settable.

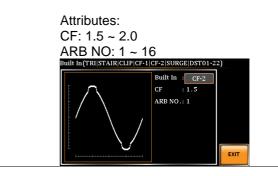

SURGE The surge waveform has a settable ACV base level, site size and site shape. Attributes: Type: SQU, SIN (site waveform type) ACV: 0 ~ 100% (base waveform ampl.) Site: 0 ~ 100% (site waveform width) ARB NO: 1 ~ 16 Built In(TRI[STAIR]CLIP]CF-1]CF-2[SURGE]DST01-22] Built In SURGE Туре SIN ACV : 50% : 25% Site ARB NO.: 1 EXIT DST01-22 The DST01-22 waveform shape function simply adds a number

Fourier series terms to create an arbitrary waveform.

Attributes:

Type: 1 ~ 22 (Number of selectable ARB waveforms)

ARB NO: 1 ~ 16

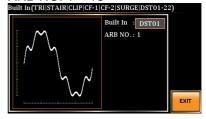

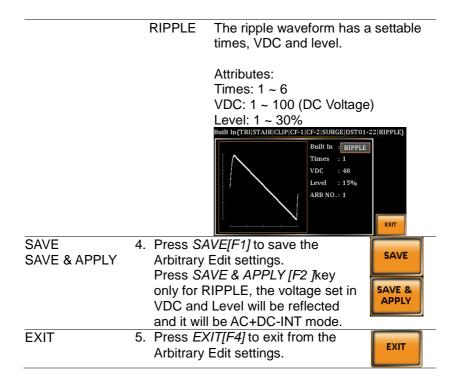

# 5. MISCELLANEOUS

The Miscellaneous menu contains miscellaneous parameter settings.

### 5-1. T Ipeak, hold

The T Ipeak, hold function sets the hold time for the peak current measurement. After the output is turned on, the ASR will delay starting the peak current measurement by this hold time.

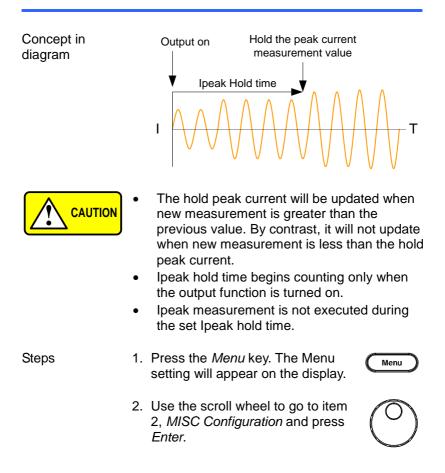

|         | 3. Go to the <i>T Ipeak, hold(msec)</i><br>setting using the scroll wheel and<br>press <i>Enter</i> . Set the time and<br>press <i>Enter</i> again to confirm.                                                      |
|---------|----------------------------------------------------------------------------------------------------|
|         | T Ipeak 1 ~ 60,000 ms                                                                                                    |
| Exit    | 4. Press <i>Exit[F4]</i> to exit from the MISC Configuration settings.                                                                                                    |
| Example | MENU 1-60,000 msec<br>MISC Configuration<br>T peak,hold(msec) : LEXEC<br>Power ON : OFF<br>Buzzer : ON<br>Remote Sense : OFF<br>Sleve T Time<br>Output Relay : Enable<br>Hold time of current<br>peak value setting |

### 5-2. IPK CLR

The peak current measured during output process can be easily cleared out via this function. It is applicable for user to restart measuring the peak current value when necessity emerges.

| Steps | 1. Press the <i>Menu</i> key. The Menu setting will appear on the display.                                                                                                    | Menu       |
|-------|----------------------------------------------------------------------------------------------------|------------|
|       | <ol> <li>Use the scroll wheel to go to item</li> <li>MISC Configuration and press<br/>Enter.</li> </ol>                                                                            | $\bigcirc$ |
|       | 3. Go to the <i>IPK CLR</i> setting using<br>the scroll wheel and press <i>Enter</i><br>on the EXEC button. The<br>measured hold peak current value<br>will be zeroed immediately. | Enter      |
|       | IPK CLR EXEC                                                                                                    |            |

4. Press *Exit[F4]* to exit from the MISC Configuration settings.

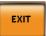

#### Example

Exit

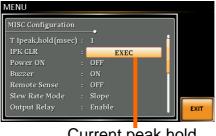

Current peak hold value clear

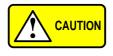

Although the hold peak current will be zeroing at once right after the execution of IPK CLR action, the zeroing value, however, will be soon updated when new measurement greater than 0 occurs during output process.

### 5-3. Power ON

The Power ON setting allows you to have the power-on output or other operation functions on automatically after startup. The settings that are loaded are the last settings that were present in the standard mode before the unit was turned off last.

Steps
1. Press the *Menu* key. The Menu setting will appear on the display.
2. Use the scroll wheel to go to item 2, *MISC Configuration* and press *Enter*.
3. Go to the *Power ON* setting using the scroll wheel and press *Enter*. Select a setting and press *Enter* to confirm.

| Set power-on output ON with the setting that was loaded before the                |
|-----------------------------------------------------------------------------------|
| unit was last turned off.                                                         |
| Disable this function active.                                                     |
| Execute the sequence that was                                                     |
| loaded before the unit was last turned off.                                       |
| Execute the simulation that was<br>loaded before the unit was last<br>turned off. |
| -                                                                                 |

4. Press *Exit[F4]* to exit from the MISC Configuration settings.

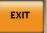

| MISC Configuration |     | •      |      |
|--------------------|-----|--------|------|
| T Ipeak,hold (mse  |     |        |      |
| IPK CLR            |     |        |      |
| Power ON           | :   | ON     |      |
| Buzzer             |     | ON     |      |
| Remote Sense       |     | OFF    |      |
| Slew Rate Mode     |     | Slope  |      |
| Output Relay       | : 1 | Enable | EXIT |

### 5-4. Buzzer

Exit

Example

The Buzzer setting turns the buzzer sound on or off for key presses.

| Steps | 1. |                           | <i>Menu</i> key. The N<br>appear on the c                                                |                   | Menu       |
|-------|----|---------------------------|------------------------------------------------------------------------------------------|-------------------|------------|
|       | 2. |                           | roll wheel to go<br>onfiguration and                                                     |                   | $\bigcirc$ |
|       | 3. | scroll whe<br>the setting | B <i>uzzer</i> setting u<br>el and press <i>Eni</i><br>on or off and pr<br>n to confirm. | <i>ter</i> . Turn | Enter      |
|       |    | Buzzer                    | ON, OFF                                                                                  |                   |            |

 Exit
 4. Press Exit[F4] to exit from the MISC Configuration settings.

 Example
 Image: Configuration settings in the Configuration setting in the Configuration setting is the Configuration setting is the Configurat

## 5-5. Remote Sense

The remote sense function detects the output voltage at the sensing input terminal. This function compensates for voltage drops across the load cables when the load is connected to the ASR over a long distance.

|       | The remote sense function can com<br>maximum of 5% of the output voltage<br>maximum output voltage when com<br>used is limited by the rated voltage.         | je. The    |
|-------|----------------------------------------------------------------------------------------------------|------------|
| Steps | <ol> <li>Press the <i>Menu</i> key. The Menu setting will appear on the display.</li> </ol>                                                                  | Menu       |
|       | <ol> <li>Use the scroll wheel to go to item</li> <li>MISC Configuration and press<br/>Enter.</li> </ol>                                                      | $\bigcirc$ |
|       | 3. Go to the <i>Remote Sense</i> setting using the scroll wheel and press <i>Enter</i> . Turn the setting on or off and press <i>Enter</i> again to confirm. | Enter      |
|       | Remote Sense                                                                                                    | ON, OFF    |
| Exit  | <ol> <li>Press Exit[F4] to exit from the<br/>MISC Configuration settings.</li> </ol>                                                                         | EXIT       |

Example

| MENU                |        |   | OFF ON |
|---------------------|--------|---|--------|
| MISC Configuration  |        |   |        |
| T Ipeak,hold (msec) | 1      | 1 |        |
| IPK CLR             | EXEC   |   |        |
| Power ON            | OFF    |   |        |
| Buzzer              | ON     |   |        |
| Remote Sense        | OFF    |   |        |
| Slew Rate Mode      | Time   |   |        |
| Output Relay        | Enable |   | EXIT   |
|                     |        |   |        |

Remote Sense setting

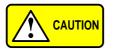

Remote sense function for AC-INT, DC-INT, AC-SYNC mode and 100V, 200V range and SIN wave shape and slew rate mode on Time Only.

Display

When the remote sense function is on, the displayed voltage value is the voltage measured at the sense terminal and the symbol "SENS" is displayed on the status bar for standard and simple mode display.

#### SENS displayed

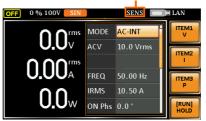

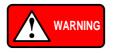

Before connecting the remote sense cables, turn off the output and peripherals. Please see page 82 for more information on the remote sense cabling instructions.

If the remote sense wires are loose or falling (specifically the remote sense terminal + and the load terminal L & N), the display would show a warning message as below.

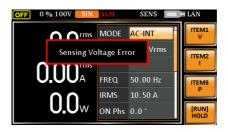

## 5-6. Slew Rate Mode

The slew rate, which is described as the fluctuating change of voltage per unit of time, can be customized by user in the 2 modes containing Time and Slope elaborated below for ASR models.

Steps

1. Press the *Menu* key. The Menu setting will appear on the display.

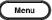

- 2. Use the scroll wheel to go to item 2, *MISC Configuration* and press *Enter*.
- 3. Go to the *Slew Rate Mode* setting using the scroll wheel and press *Enter*. Choose the slew rate mode and press *Enter* again to confirm.

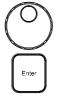

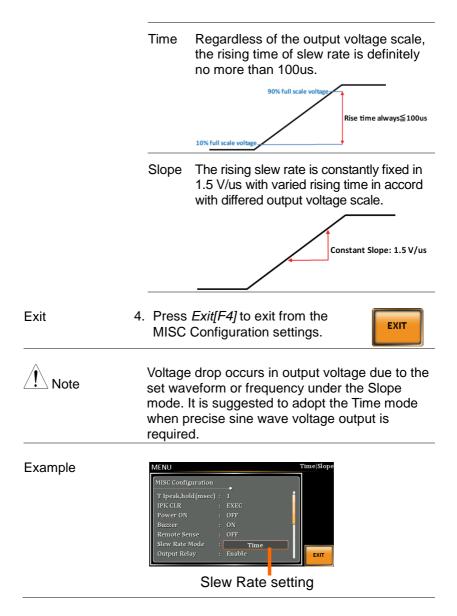

# 5-7. Output Relay

The internally built-in output relay function has close relation with the power output function by default. That is to say, when output is on, the output relay will be activated if output relay is enabled; by contrast, the output relay will be deactivated when output is off. On the other hand, output relay function disabled means output terminal is under the condition of high impedance and output relay retains the state of conducting for good, which is suitable for the condition of turning output on/off rapidly.

| Steps   | 1. Press the <i>Menu</i> key. The Menu setting will appear on the display.                                                                                                    | Menu       |
|---------|----------------------------------------------------------------------------------------------------|------------|
|         | <ol> <li>Use the scroll wheel to go to item</li> <li>MISC Configuration and press<br/>Enter.</li> </ol>                                                                           | $\bigcirc$ |
|         | 3. Go to the <i>Output Relay</i> setting<br>using the scroll wheel and press<br><i>Enter</i> . Enable or disable output<br>relay mode and press <i>Enter</i> again<br>to confirm. | Enter      |
|         | Output Relay Enable, Disable                                                                                                    |            |
| Exit    | <ol> <li>Press <i>Exit[F4]</i> to exit from the MISC Configuration settings.</li> </ol>                                                                                           | EXIT       |
| Example | MENU Disable Enable                                                                                                    |            |
|         | Output Relay setting                                                                                                    |            |

## 5-8. THD Format

Choose one of the THD (Total Harmonic Distortion) equations. The equations of 2 varied modes (IEC by default) of Harmonic Format below are for, specifically, by the time the upper limit of measured harmonic order is 40.

- Steps
   1. Press the Menu key. The Menu setting will appear on the display.
  - 2. Use the scroll wheel to go to item 2, *MISC Configuration* and press *Enter*.
  - 3. Go to the *THD Format* setting using the scroll wheel and press *Enter*. Choose the harmonic mode and press *Enter* again to confirm.

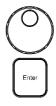

IEC & The ratio of rms value of the second Equation to the 100th harmonic component is computed to that of the fundamental.

$$\frac{\sqrt{\sum_{O=2}^{N} (F_O)^2}}{F_1} \times 100$$

CSA & The ratio of rms value of the second Equation to the 100th harmonic component is computed to that of the rms value of the first to 100th component.

$$\left[\frac{\sqrt{\sum_{O=2}^{N}(F_{O})^{2}}}{\sqrt{\sum_{O=1}^{N}(F_{O})^{2}}}\right] \times 100$$

| Parameter | • | F <sub>1</sub> : Fundamental (1st harmonic) component                                                      |
|-----------|---|----------------------------------------------------------------------------------------------------|
|           | • | Fo: Fundamental or harmonic component                                                                      |
|           | • | O: Measured harmonic order                                                                                 |
|           | • | N: Upper limit of measured<br>harmonic order, which varies in<br>accord with the fundamental<br>frequency. |

Exit

4. Press *Exit[F4]* to exit from the MISC Configuration settings.

EXIT

#### Example

| MENU       |           |     |     |          | IEC CSA |
|------------|-----------|-----|-----|----------|---------|
| MISC Confi | guration  | _   |     | <u> </u> |         |
| THD Form   |           |     | IEC |          |         |
| External C | ontrol :  | OFF |     |          |         |
| V Unit (TR | I, ARB) : |     |     |          |         |
| ACin Dete  | tion :    | ON  |     |          |         |
| TrgOut Wi  | dth(ms) : |     |     |          |         |
|            |           |     |     |          |         |
|            |           |     |     |          | EXIT    |
| L          |           |     |     |          |         |

THD Format setting

## 5-9. External Control I/O

Example

User can enable or disable the External Control I/O input. When External Control I/O input is set as disabled, the ASR series status will remain output.

| Steps |                                            | e <i>Menu</i> key. The Menu<br>vill appear on the display.                                                                                    | Menu                      |
|-------|--------------------------------------------|----------------------------------------------------------------------------------------------------|---------------------------|
|       |                                            | scroll wheel to go to item<br>Configuration and press                                                                                         | $\bigcirc$                |
|       | using the<br><i>Enter</i> . E<br>Control I | e <i>External Control</i> setting<br>e scroll wheel and press<br>nable or disable External<br>/O and press <i>Enter</i> again<br>m selection. | Enter                     |
|       | ON                                         | Signal will be input from<br>to the pin 17 of External<br>and ASR series is able t<br>external input signal and<br>control action.            | Control I/O,<br>o receive |
|       | OFF                                        | Signal will be input from<br>to the pin 17 of External<br>and ASR series is Not al                                                            | Control I/O,              |

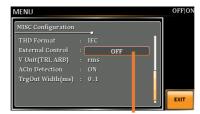

**External Control setting** 

receive external input signal.

## 5-10. V Unit

User can freely select voltage set value unit as either RMS or PEAK only when output waveform is selected TRI or ARB.

| Steps |               | s the <i>Menu</i> key. The Menu<br>ng will appear on the display.                                                                                   | Menu          |
|-------|---------------|----------------------------------------------------------------------------------------------------|---------------|
|       |               | the scroll wheel to go to item<br>ISC Configuration and press<br>r.                                                                                 | $\bigcirc$    |
|       | scrol<br>Choc | o the <i>V Unit</i> setting using the<br>I wheel and press <i>Enter</i> .<br>ose the setting voltage unit<br>oress Enter again to confirm<br>ction. | Enter         |
|       | rms           | Set the setting voltage unit t of output waveform.                                                                                                  | o rms for all |
|       | р-р           | Set the setting voltage unit t TRI and ARB output wavefo                                                                                            |               |

#### Example

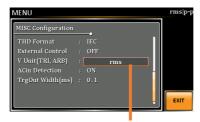

V unit setting

## 5-11. ACin Detection

This function, in essence, allows user to enable or disable the input power detection.

| Steps |                                | e <i>Menu</i> key. The Menu<br><i>i</i> ill appear on the display.                                                                                     | Menu                                                 |
|-------|--------------------------------|----------------------------------------------------------------------------------------------------|------------------------------------------------------|
|       |                                | scroll wheel to go to item<br><i>Configuration</i> and press                                                                                           | $\bigcirc$                                           |
|       | using the<br><i>Enter</i> . Ei | e ACin Detection setting<br>e scroll wheel and press<br>nable or disable ACin<br>n and press Enter again to<br>selection.                              | Enter                                                |
|       | ON                             | When Output is On and<br>input power abnormal, th<br>" Power Input Anomaly"<br>displayed. Be noted that<br>sounds and ALM status<br>when Buzzer is On. | he message<br>will be<br>t buzzer                    |
|       |                                | 0 % AUTO SIN AUX                                                                                                    | LAN<br>TTEM1<br>V<br>TTEM2<br>TTEM3<br>(RUN)<br>HOLD |
|       |                                | When Output is Off and<br>input power abnormal, the<br>"System Shutdown" will                                                                          | he message                                           |

"System Shutdown" will be displayed. Be noted that buzzer couldn't sound and ALM status couldn't show when Buzzer is On.

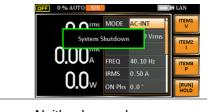

OFF Neither buzzer beep nor warning message will be shown when it detects input power abnormal regardless of Buzzer activation or not.

#### Example

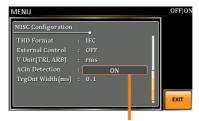

ACin Detection setting

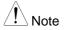

When "Power Input Anomaly" or "System Shutdown" message appears, it is Not available to operate any button or execute any SCPI command. Besides, SCPI Error message will be shown on the condition of System Error.

# 5-12. Trigger Out Width

This function, which is paired with External Control I/O pin, generates a TTL pulse signal output synchronously with output waveform.

|       | •  | When the set time of Pulse Width is than a period time of output frequen Pulse maintains High Level.                                            |            |
|-------|----|----------------------------------------------------------------------------------------------------|------------|
|       | •  | The Trigger signal generates in 0 de only.                                                                                                    | egrees     |
|       | •  | This function can be executed unde mode, even DC Offset is configured                                                                           |            |
|       | •  | This function is Not available for DC AC+DCEXT and AC-EXT modes.                                                                                | -INT,      |
| Steps | 1. | Press the <i>Menu</i> key. The Menu setting will appear on the display.                                                                         | Menu       |
|       | 2. | Use the scroll wheel to go to item 2, <i>MISC Configuration</i> and press <i>Enter</i> .                                                        | $\bigcirc$ |
|       | 3. | Go to the <i>TrgOut Width(ms)</i> setting using the scroll wheel and press <i>Enter</i> . Set the time and press <i>Enter</i> again to confirm. | Enter      |
|       | -  | TriOut Width 0.1 ~ 60.0 ms                                                                                                    |            |
| Exit  | 4. | Press <i>Exit[F4]</i> to exit from the MISC Configuration settings.                                                                             | EXIT       |

#### Example

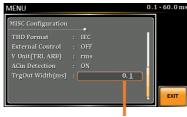

#### ACin Detection setting

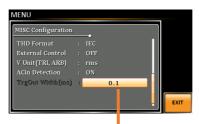

It is grey-out under unavailable modes, but value can be set still.

The actual waveform – AC-INT Mode, Frequency 900Hz, TrgOut Width 0.1 ms

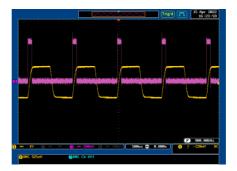

The actual waveform – AC-INT Mode, Frequency 900 Hz, TrgOut Width 1 ms

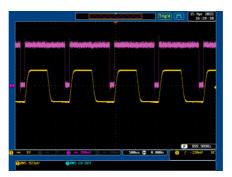

The actual waveform – AC-INT Mode, Frequency 900 Hz, TrgOut Width 1.1 ms

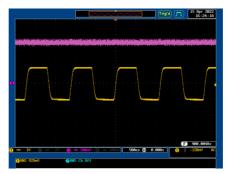

# 5-13. Data Average Count

Sets the number of times the measured values are averaged. The averaging method is moving average.

| Note  | The items to which the average setting is<br>applied are<br>Vrms/Vmax/Vmin/Irms/Imax/Imin/PF/CF/P/<br>S/Q. |
|-------|----------------------------------------------------------------------------------------------------|
|       | The following items do not apply:                                                                          |
|       | Vavg/lavg/lpkh/Freq/THDv/THDi                                                                              |
|       | In addition, setting by item is not possible.                                                              |
| Steps | 1. Press the <i>Menu</i> key. The Menu setting will appear on the display.                                 |
|       | 2. Use the scroll wheel to go to item<br>2, <i>MISC Configuration</i> and press<br><i>Enter</i> .          |

| 1. System Information | T Ipk,hold : 1ms      |      |
|-----------------------|-----------------------|------|
| 2. MISC Configuration | IPK CLR : EXEC        |      |
| 3. LAN                | P ON : OFF            |      |
| 4. USB Device         | Buzzer : OFF          | Page |
| 5. RS232C             | R Sense : OFF         | Down |
| 6. GPIB               | SR Mode : Slope       |      |
| 7. Arbitrary Edit     | Output Relay : Enable |      |
| 8. Default Setting    | THD : IEC             |      |
| 9. Special Function   | Ext Ctrl : OFF        |      |
| 10. Save/Recall Files | - 1/2 -               | EXIT |

Enter

3. Go to the *Data Average Count* setting using the scroll wheel and press *Enter*.

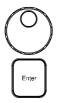

| : IEC |                                 |                                 |                                 |                                 |
|-------|---------------------------------|---------------------------------|---------------------------------|---------------------------------|
| : OFF |                                 |                                 |                                 |                                 |
|       |                                 |                                 |                                 |                                 |
| : ON  |                                 |                                 |                                 |                                 |
|       |                                 |                                 |                                 |                                 |
| :     |                                 | 1                               |                                 |                                 |
|       | : OFF<br>: rms<br>: ON<br>: 0.1 | : OFF<br>: rms<br>: ON<br>: 0.1 | : OFF<br>: rms<br>: ON<br>: 0.1 | : OFF<br>: rms<br>: ON<br>: 0,1 |

4. Set the count using the scroll wheel.

Data Average Count 1~128 Default:1

- 5. Press Enter to confirm.
- 6. Press Exit[F4] to exit from the MISC Configuration settings.

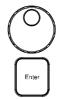

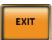

Exit

# 5-14. Data Update Rate

Sets the display update rate for measured values.

| Note  | The items to which the average setting is<br>applied are<br>Vrms/Vmax/Vmin/Irms/Imax/Imin/PF/CF/P/<br>S/Q. |
|-------|----------------------------------------------------------------------------------------------------|
|       | The following items do not apply:                                                                          |
|       | Vavg/lavg/lpkh/Freq/THDv/THDi                                                                              |
|       | In addition, setting by item is not possible.                                                              |
| Steps | 1. Press the <i>Menu</i> key. The Menu setting will appear on the display.                                 |
|       | 2. Use the scroll wheel to go to item<br>2, <i>MISC Configuration</i> and press<br><i>Enter</i> .          |

| /IENU                 |                       |              |
|-----------------------|-----------------------|--------------|
| 1. System Information | T Ipk,hold : 1ms      |              |
| 2. MISC Configuration | IPK CLR : EXEC        |              |
| 3. LAN                | P ON : OFF            |              |
| 4. USB Device         | Buzzer : OFF          | Page<br>Down |
| 5. RS232C             | R Sense : OFF         | Down         |
| 6. GPIB               | SR Mode : Slope       |              |
| 7. Arbitrary Edit     | Output Relay : Enable |              |
| 8. Default Setting    | THD : IEC             |              |
| 9. Special Function   | Ext Ctrl : OFF        |              |
| 10. Save/Recall Files | - 1/2 -               | EXIT         |

Enter

3. Go to the *Data Update Rate* setting using the scroll wheel and press *Enter*.

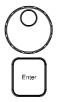

| ,                  |      | <br>1 |
|--------------------|------|-------|
| MISC Configuration | _    |       |
| THD Format         |      |       |
| External Control   | OFF  |       |
| V Unit (TRI, ARB)  |      |       |
| ACin Detection     | ON   |       |
| TrgOut Width(ms)   |      |       |
| Data Average Count |      |       |
| Data Update Rate   | Fast | EXIT  |

4. Set the update rate using the scroll wheel.

Fast | 0.1s | 0.25s | 0.5s | 1s | 2s | 5s | 10s | 20s Default:Fast

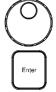

5. Press Enter to confirm.

Exit

6. Press Exit[F4] to exit from the MISC Configuration settings.

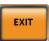

## 6. TEST MODE FUNCTION

There are two test modes, Sequence Mode and Simulate Mode respectively, available for user to execute. Refer to the following chapters for details in necessity.

### 6-1. Sequence Mode

#### 6-1-1. Sequence Mode Overview

| Background                 | The Sequence function works with DC-INT, AC-<br>INT and AC+DC-INT modes with full AC<br>waveforms containing sine, square, triangle as<br>well as arbitrary. The available parameters,<br>which will be introduced in later sectors, vary<br>depending on selected output modes.                                                                                                    |                                                                                                    |  |  |  |  |
|----------------------------|----------------------------------------------------------------------------------------------------|----------------------------------------------------------------------------------------------------|--|--|--|--|
|                            | A Sequence function is cor<br>maximum 999 steps.                                                                                                    | nprised of up to the                                                                                             |  |  |  |  |
| Setting Screen<br>Overview | Jump To<br>DC Voltage<br>AC Voltage<br>Step Number<br>SEQUENCE<br>SEQUENCE<br>SEQUEN | Step Time<br>Frequency<br>Waveform<br>Jump Count<br>V RANGE<br>Test Mode<br>Recall Test<br>Save Test<br>Run Test |  |  |  |  |
|                            | Branch 1<br>Step Termination                                                                                                    | Branch 2<br>Sync Code                                                                                            |  |  |  |  |

| Sequence<br>Parameter<br>Overview | The Sequence function is comprised of a minimum of 2 steps that are executed in user defined sequences.       |                                                                                                    |  |  |
|-----------------------------------|----------------------------------------------------------------------------------------------------|----------------------------------------------------------------------------------------------------|--|--|
|                                   | Each step can have different step time, voltage level, start & stop phase, frequency and wave.                |                                                                                                    |  |  |
|                                   | Note: Step 0 is assigned as a "Standby" step. At the end of the test the unit will shift to the standby step. |                                                                                                    |  |  |
|                                   | Step                                                                                                    | Assigns the step number.                                                                                                    |  |  |
|                                   | Time                                                                                                    | Sets the step duration time. This<br>step time is exclusive of any<br>transition time needed to match<br>start phases and stop phase. See<br>the diagram on page 137 for<br>details. |  |  |
|                                   | ACV                                                                                                    | Sets the AC voltage level. There<br>are 3 secondary voltage settings<br>that determine how the voltage is<br>output.                                                                 |  |  |
|                                   |                                                                                                    | CT: Sets the voltage level of the step immediately to ACV values.                                                                                                    |  |  |
|                                   |                                                                                                    | KP: Sets the voltage level to<br>"keep" the voltage of the previous<br>step.                                                                                                    |  |  |
|                                   |                                                                                                    | SP: Linearly increases or<br>decreases the values from the<br>end of the previous step to the<br>end of the current step.                                                            |  |  |
|                                   | <u></u>                                                                                                    | Note: it is available for AC+DC-<br>INT and AC-INT modes only.                                                                                                    |  |  |

| DCV                                 | Sets the DC voltage level. There<br>are 3 secondary voltage settings<br>that determine how the voltage is<br>output.                  |
|-------------------------------------|----------------------------------------------------------------------------------------------------|
|                                     | CT: Sets the voltage level of the step immediately to DCV values.                                                                     |
|                                     | KP: Sets the voltage level to<br>"keep" the voltage of the previous<br>step.                                                          |
|                                     | SP: Linearly increases or<br>decreases the values from the<br>end of the previous step to the<br>end of the current step.             |
|                                     | Note: it is available for AC+DC-<br>INT and DC-INT modes only.                                                                        |
| AC/DC Voltage<br>Range<br>(ACV/DCV) | There are 2 voltage range<br>settings: HI 200V & LO 100V,<br>which result in varied ranges of<br>ACV and DCV values,<br>respectively. |
| Fset<br>(Frequency)                 | Sets the frequency of the step.<br>There are 3 secondary frequency<br>settings that determine how the<br>frequency is output.         |
|                                     | CT: Sets the frequency level of<br>the step immediately to Fset<br>values.                                                            |
|                                     | KP: Sets the frequency level to<br>"keep" the frequency of the<br>previous step.                                                      |
|                                     | SP: Linearly increases or<br>decreases the frequency from the<br>end of the previous step to the<br>end of the current step.          |
| Â                                   | Note: it is available for AC+DC-<br>INT and AC-INT modes only.                                                                        |

| Wave                | Sets the outputting waveform of<br>the step. Up to 4 waves including<br>sine, square, triangle and<br>arbitrary (1-16) wave shapes are<br>available.                                                                                                    |
|---------------------|----------------------------------------------------------------------------------------------------|
| <u> </u>            | Note: it is available for AC+DC-<br>INT and AC-INT modes only.                                                                                                    |
| Jump To             | The Jump To setting determines<br>which step to jump to at the end<br>of the step. If Jump To is turned<br>off, the unit will follow the Term<br>(Step termination) setting for the<br>step.                                                                                                    |
| Jump Cnt            | Determines the number of times to loop the jump step.                                                                                                    |
| Branch1/<br>Branch2 | The Branch settings allow you to<br>make a selectable branch within<br>the sequence when the sequence<br>is running or on hold. The<br>branch1 or branch2 actions are<br>enabled by pressing the <i>F1</i> or <i>F2</i><br>function keys, or by using<br>the :TRIG:SEQ:SEL:EXEC<br>remote control command. After<br>the branch step(s) have<br>completed the unit will return<br>back to the step from which the<br>branch was executed and<br>continue to run the step from<br>where it left off. |

| Term<br>(Termination) | Determines the step termination settings at end of the step.                                                                             |
|-----------------------|----------------------------------------------------------------------------------------------------|
|                       | The CONTI setting tells the sequence to go to the next step.                                                                             |
|                       | The HOLD setting will pause the output at the end of the step and will only continue to the next step when CONTI [F3] is pressed.        |
|                       | The END setting will end the<br>sequence and go to Step<br>0(standby step).                                                              |
| Sync Code             | Sets the synchronous code<br>including LL, LH, HL and HH for<br>each step.                                                               |
| ON/OFF Phs            | Sets the start and stop phase of<br>the AC waveform for each step.<br>The ON Phs setting sets the<br>starting phase <i>of the step</i> . |
|                       | OFF Phs sets the off phase for the output when the output if turned off.                                                                 |
| Â                     | Note: it is available for AC+DC-<br>INT and AC-INT modes only.                                                                           |

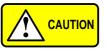

The Remote Sense will be forcibly set OFF and Slew Rate Mode is set to time after entering the SEQ Mode. It will automatically return to the previous setting after exiting from the SEQ Mode.

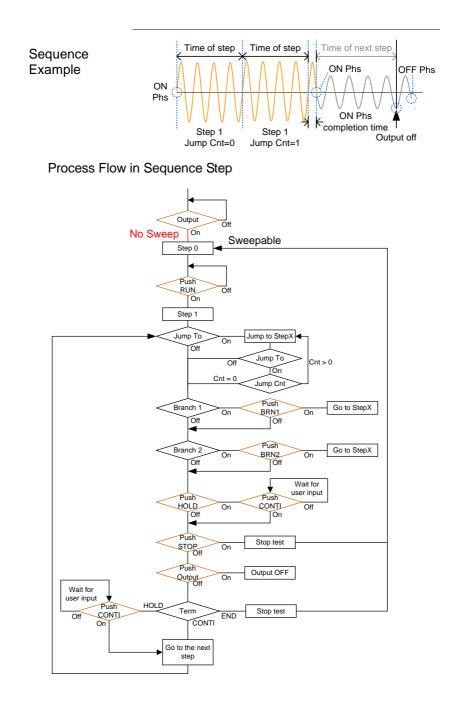

6-1-2. Sequence Settings

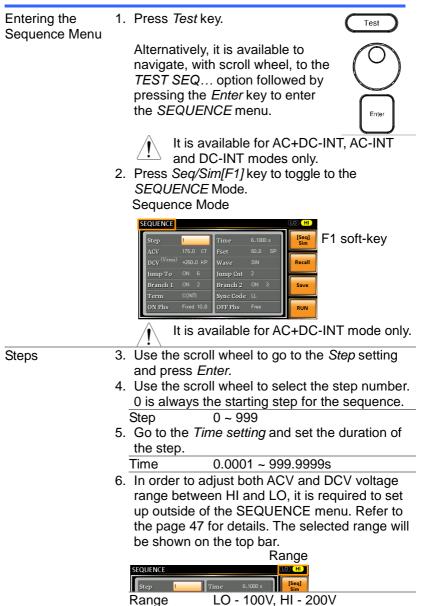

7. Go to the ACV setting and set the output voltage for the step. If you input an ACV value that is not within the voltage range, the warning message below will be shown.

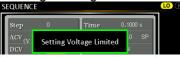

Next set the secondary voltage settings to determine characteristics of the voltage output.

| ACV       | 0.0 ~ 400.0V (Range 200V)       |
|-----------|---------------------------------|
|           | 0.0 ~ 200.0V (Range 100V)       |
| Secondary | CT (Constant), KP (Keep), SP    |
| settings  | (Sweep)                         |
|           | Note: Step 0 can only be set to |
|           | either CT or SP.                |

8. Go to the *DCV* setting and set the output voltage for the step. If you input a DCV value that is not within the voltage range, the warning message below will be shown.

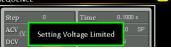

Next set the secondary voltage settings to determine characteristics of the voltage output.

| DCV       | 0.0 ~ 570.0V (Range 200V)       |
|-----------|---------------------------------|
|           | 0.0 ~ 285.0V (Range 100V)       |
| Secondary | CT (Constant), KP (Keep), SP    |
| settings  | (Sweep)                         |
|           | Note: Step 0 can only be set to |
|           | either CT or SP.                |

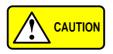

Step 0 can only be set to either CT or SP. ACV setting range varies when Wave is TRI or ARB1~16. The setting range is 0~570 Vpp or 0~1140 Vpp when V Unit is set p-p.

9. Go to the *Fset* setting and set the frequency of the step. If you input a frequency value that is not within the range, the warning message below will be shown.

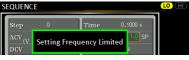

| Fset        | 1.0 ~ 999.9Hz                             |
|-------------|-------------------------------------------|
| Secondary   | CT (Constant), KP (Keep), SP              |
| settings    | (Sweep)                                   |
| <u> </u>    | Note: Step 0 can only be set to           |
|             | either CT or SP.                          |
|             | ave setting and choose which              |
| waveform to |                                           |
| Wave        | SIN, SQU, TRI, ARB1 - 16                  |
|             | <i>Imp To</i> setting and choose which    |
|             | o to, or turn the setting off.            |
| Step        | ON, OFF, 0 ~ 999                          |
|             | <i>Imp Cnt</i> setting and set the number |
|             | current step will loop.                   |
| Jump Cnt    | 1 ~ 9999, 0                               |
|             | Note: A setting of 0 will set the         |
|             | number of jump step to be                 |
|             | infinite.                                 |
|             | ranch 1/2 setting and set a step to       |
| branch to.  |                                           |
| Branch 1, 2 | ON, OFF, 0 ~ 999                          |
|             | erm setting and set the step              |
|             | setting. CONTI will automatically         |
|             | xt step at the end of the step. END       |
|             | step 0. HOLD will stay at the             |
|             | until you allow the sequence to           |
|             | the next step.                            |
| Term        | CONTI, END, HOLD                          |
|             | ync Code setting and set the              |
|             | s code when the step has started.         |
| Sync Code   | LL, LH, HL, HH                            |
|             | <i>N Phs</i> setting and set the starting |
| •           | e step. The <i>Fixed</i> indicates user-  |
| defined deg |                                           |
| ON Phase    | Free, Fixed                               |
| ON Phase    | 0.0 ~ 359.9°                              |
| Resolution  | 0.10                                      |
|             | FF Phs setting and set the end            |
|             | e step. The <i>Fixed</i> indicates user-  |
| defined deg |                                           |
| OFF Phase   | Free, Fixed                               |
| OFF Phase   | 0.0 ~ 359.9°                              |
| Resolution  | 0.1°                                      |
|             |                                           |

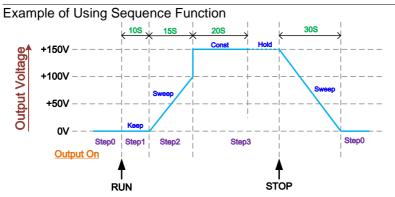

The example above shows how to generate a test procedure in DC-INT mode by each step.

| Step no.                | 0    | 1     | 2     | 3     |
|-------------------------|------|-------|-------|-------|
| Step Time               | 30 s | 10 s  | 15 s  | 20 s  |
| DCV                     | 0 V  | 50 V  | 100 V | 150 V |
| 2 <sup>nd</sup> Setting | SP   | KP    | SP    | СТ    |
| Term                    |      | CONTI | CONTI | HOLD  |

| Saving a<br>Sequence |    |                      | e settings can be saved to on<br>slots (SEQ0 ~ SEQ9).                                                    | e of 10 |
|----------------------|----|----------------------|----------------------------------------------------------------------------------------------------|---------|
| Steps                | 1. | Press Sa             | ave[F3] key firstly.                                                                                     | Save    |
|                      |    | where it<br>wheel fo | memory slots prompts<br>is available to use scroll<br>llowed by pressing <i>Enter</i> to<br>save action. | Enter   |
|                      |    | • •                  | t message will appear when<br>action is successful.                                                      |         |
|                      | S  | Save                 | SEQ0 ~ SEQ9                                                                                              |         |

### 6-1-4. Recall a Sequence from Local Memory

| Recall a<br>Sequence |                | ttings can be recalled<br>ots (SEQ0 ~ SEQ9).                                                 | from one of |
|----------------------|----------------|----------------------------------------------------------------------------------------------|-------------|
| Steps                | 1. Press Recal | [[F2] key firstly.                                                                           | Recall      |
|                      | where it is av | nory slots prompts<br>vailable to use scroll<br>ed by pressing <i>Enter</i><br>ecall action. | Enter       |
|                      | •              | vill appear when the recalled successfully.                                                  | $\bigcirc$  |
|                      | Recall         | SEQ0 ~ SEQ9                                                                                  |             |

## 6-1-5. Manage Sequence Settings

Sequence settings can be easily saved to or from a USB flash drive using the Save/Recall Files utility in the Menu system. Files can also be deleted from local memory using the utility.

| File Format | <ul> <li>When files are saved to USB they are saved in the following format:</li> <li>SEQX.SEQ, where X is the memory number 0 ~ 9 (SEQ0 ~ SEQ9). The files are saved to USB:/texio.</li> <li>When files are recalled from USB, files must be recalled from the same memory number. For example, the file SEQ0. SEQ can only be recalled to memory number SEQ0. The files can only be recalled from the USB:/texio directory.</li> </ul>          |
|-------------|----------------------------------------------------------------------------------------------------|
| Note        | Usable USB flash drive is format type FAT32, up to 32GB.                                                                                                    |
| Steps       | <ol> <li>Press the <i>Menu</i> key. The Menu settings will appear on the display.</li> <li>Use the scroll wheel to go to item 10, <i>Save/Recall Files</i> and press <i>Enter</i>.</li> <li>Go to the <i>Type</i> setting using the scroll wheel and press <i>Enter</i>. Select <i>SEQUENCE</i> and press <i>Enter</i> to confirm.</li> <li>Go to the <i>Action</i> setting and choose the file operation and then press <i>Enter</i>.</li> </ol> |
|             | MEM→USBSaves the selected sequence<br>memory from the local memory<br>to a USB flash drive.MEM←USBLoads the sequence memory                                                                                                    |
|             | from a USB flash drive to the selected local memory.                                                                                                    |
|             | Delete Deletes the selected sequence memory from local memory.                                                                                                    |
|             | <ol> <li>Go to the <i>Memory No.</i> setting and select the<br/>sequence memory number to perform the<br/>operation on. Press <i>Enter</i> to confirm.</li> </ol>                                                                                                    |

| Execute File<br>Operation | Memory No. 0 ~ 9 (SEQ0 ~ SEQ9)<br>6. Press <i>EXE[F1]</i> key to perform the file operation.                                                                                                    |  |  |
|---------------------------|----------------------------------------------------------------------------------------------------|--|--|
| Exit                      | 7. Press <i>EXIT[F4]</i> key to exit from the <i>Save/Recall Files</i> settings.                                                                                                    |  |  |
| Example                   | Load file from USB<br>to Local memory                                                                                                    |  |  |
| All Data<br>Operation     | Memory No. 0 selected<br>8. Go back to the <i>Type</i> setting using<br>the scroll wheel and press <i>Enter</i> .<br>Select <i>All Data</i> and press <i>Enter</i> to<br>confirm.<br>9. Go to the <i>Action</i> setting and choose                                                                           |  |  |
|                           | the file operation and then press<br>Enter.<br>MEM→USB Saves all the files including<br>Preset, Sequence, Simulate<br>and ARB from the local memory<br>to a USB flash drive.<br>MEM←USB Loads all the files including<br>Preset, Sequence, Simulate<br>and ARB from a USB flash<br>drive to the local memory |  |  |
|                           | drive to the local memory.         Delete       Deletes all the files including         Preset, Sequence, Simulate         and ARB from local memory.                                                                                                    |  |  |

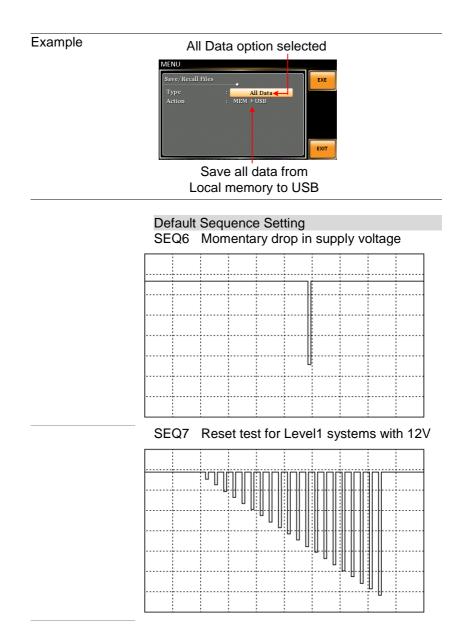

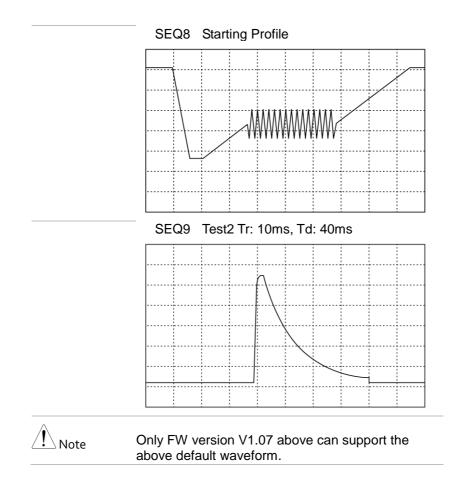

# 6-1-6. Running a Sequence

| Background             | When running a sequence, the display changes                                                                                                    |  |  |
|------------------------|----------------------------------------------------------------------------------------------------|--|--|
|                        | to the sequence run view.                                                                                                    |  |  |
| Run Screen<br>Overview | Settings<br>Step X of Y<br>Branch 1<br>Branch 1<br>Branch 2<br>HOLD/CONTI test<br>Readback                                                                                                    |  |  |
|                        | measurements                                                                                                    |  |  |
| Steps                  | 1. Press <i>Output</i> .                                                                                                    |  |  |
| Hold Test              | <ol> <li>Press <i>Output</i>.</li> <li>Press <i>RUN[F4]</i> key. The test will start to run.<br/>The settings of current step will be shown at the<br/>top of the screen and the measurement readout<br/>will be shown on the bottom of the screen.<br/>The top-right of the screen will display the<br/>current step number by the total number of<br/>steps (current step/total steps).</li> <li>The test will continue to run until the last step<br/>has run, or <i>Stop[F4]</i> key is pressed. When the<br/>test has finished/stopped, the screen will<br/>return to the original settings screen.</li> <li>If any of the steps have a conditional branch<br/>configured, the branch can be manually<br/>evoked during run time by pressing the<br/><i>BRN1[F1]</i> soft-key (branch 1) or the <i>BRN2[F2]</i><br/>soft-key (branch 2). Alternatively,<br/>the :TRIG:SEQ:SEL:EXEC command can also<br/>be used evoke a conditional branch.</li> </ol> |  |  |
| Hold Test              | 5. To pause the test mid-way, press HOLD[F3] key.                                                                                                    |  |  |
| Continue Test          | <ol><li>To continued a paused test, press CONTI[F3] key.</li></ol>                                                                                                    |  |  |

# 6-2. Simulate Mode

### 6-2-1. Simulate Mode Overview

Background The Simulate function, which works in AC+DC-INT mode only, is used to test power supply fluctuation. This function is able to simulate common abnormalities in mains power such as fluctuations in voltage, phase and frequency. These simulations can be run as one-off anomalies or cyclic anomalies.

| Setting Screen<br>Overview | Step B<br>ACV of<br>Wave 3<br>Ste                                                                                                    | Transl Aknormal Transl<br>Time 0.1000 s<br>OV Phs Free<br>OFF PhsFee<br>Code L<br>D<br>D<br>D<br>D<br>D<br>D<br>D<br>D<br>D<br>D<br>D<br>D<br>D | N 2 Recall                                      | Phase                             |
|----------------------------|----------------------------------------------------------------------------------------------------|----------------------------------------------------------------------------------------------------|-------------------------------------------------|-----------------------------------|
| Step Overview              | The Simulate function is comprised of 6 steps.<br>Each step is run sequentially in the following<br>order: Initial, Normal1, Trans1, Abnormal,<br>Trans2, Normal2 and Initial. |                                                                                                    | following                                       |                                   |
|                            | Initial                                                                                                    | The Initial st<br>and final set<br>simulation. T<br>before the te<br>standby step                                                               | ttings of the<br>This is the s<br>est starts an | waveform<br>tandby step<br>id the |
|                            | Normal1                                                                                                    | This step co<br>output condi<br>abnormal co                                                                                                    | itions that p                                   |                                   |

| Trans1   | This step configures the transition<br>from normal to abnormal conditions.<br>This step will linearly interpolate the<br>normal settings to the abnormal<br>settings. This step can be skipped<br>for abrupt state changes. |
|----------|----------------------------------------------------------------------------------------------------|
| Abnormal | This step contains the abnormal conditions for the simulation.                                                                                                    |
| Trans2   | This step configures the transition from abnormal to normal conditions.                                                                                                    |
| Normal2  | This step configures the normal conditions that supersede the abnormal conditions.                                                                                                    |

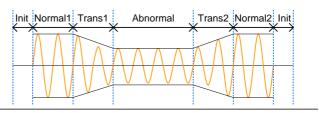

| Parameter |
|-----------|
| Overview  |

The following table shows which parameters are available for each step.

| Step      | Initial | Normal1 | Trans1 | Abnormal     | Trans2 | Normal2      |
|-----------|---------|---------|--------|--------------|--------|--------------|
| Parameter |         |         |        |              |        |              |
| Time      | Х       | 1       | 1      | 1            | 1      | 1            |
| ACV       | 1       | 1       | Х      | 1            | Х      | Х            |
| ON Phs    | 1       | 1       | Х      | 1            | Х      | 1            |
| Fset      | 1       | 1       | Х      | $\checkmark$ | Х      | Х            |
| OFF Phs   | 1       | 1       | Х      | ✓            | Х      | 1            |
| Wave      | SIN     | SIN     | Х      | SIN          | Х      | Х            |
| Code      | 1       | 1       | 1      | 1            | 1      | $\checkmark$ |
| Repeat    | 1       | 1       | 1      | 1            | 1      | 1            |

| Time    | Sets the duration time of the step.<br>When the ON Phs=ON, the total<br>duration of the step is equal to the<br>Time setting + ON Phs=ON<br>duration. |  |
|---------|----------------------------------------------------------------------------------------------------|--|
| ACV     | Sets the voltage of the step. Not applicable for the Trans 1/2 steps and the Normal2 step.                                                            |  |
| ON Phs  | Sets the starting phase of the waveform for the step. Not applicable for the Trans 1/2 steps.                                                         |  |
| Fset    | Sets the frequency of the step. Not applicable for the Trans 1/2 steps and the Normal2 step.                                                          |  |
| OFF Phs | Sets the off phase of the waveform<br>after the output has been turned off.<br>Not applicable for the Trans 1/2<br>steps.                             |  |
| Wave    | Fixed to SIN. Not applicable for the Trans 1/2 steps and the Normal2 step.                                                                            |  |
| Code    | Sets the synchronous code<br>including LL, LH, HL and HH for<br>the duration of the step.                                                             |  |
| Repeat  | Indicates the number of times the simulation will be run, from Normal1 to Normal2.                                                                    |  |
|         | A value of 0 indicates infinite repeats. The repeat setting is the same for each step.                                                                |  |
|         |                                                                                                    |  |

The following diagram illustrates the relationship between each of the parameters in a step.

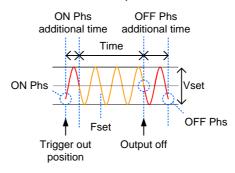

Note

After entering the SIM Mode, it will forcibly set Remote Sense OFF and Time Slew Rate.

6-2-2. Simulate Settings

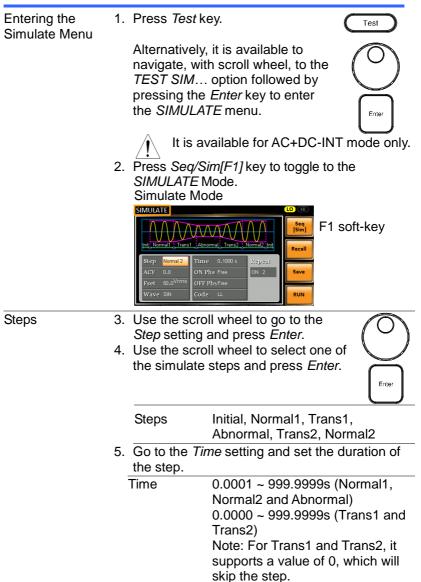

 In order to adjust ACV voltage range between HI and LO, it is required to set up outside of the SIMULATE menu. Refer to the page 47 for details. The selected range will be shown on the top bar.

|          | Range                |  |
|----------|----------------------|--|
| SIMULATE |                      |  |
| ΛΛΛ      |                      |  |
| Range    | LO - 100V, HI - 200V |  |

7. Go to the ACV setting and set the Vrms level of the step. If you input an ACV value that is not within the voltage range, the warning message below will be shown.

Not applicable for Trans1, Trans2 and Normal2.

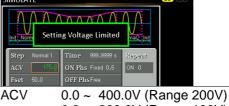

- 0.0 ~ 200.0V (Range 100V)
- 8. Go to the *ON Phs* setting and set the starting phase of the step.

Not applicable for Trans1 and Trans2.

| ON Phase   | Free, Fixed  |  |
|------------|--------------|--|
| ON Phase   | 0.0 ~ 359.9° |  |
| Resolution | 0.1°         |  |

9. Go to the *Fset* setting set the frequency of step. If you input a frequency value that is not within the range, the warning message below will be shown.

Not applicable for Trans1, Trans2 and Normal2.

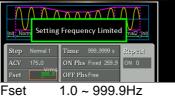

10.Go to the *OFF Phs* setting and set the end phase of the step. Not applicable for Trans1 and Trans2.

| OFF Phase                     | Free Fixed       |  |
|-------------------------------|------------------|--|
| -                             |                  |  |
| OFF Phase                     | 0.0 ~ 359.9°     |  |
| Resolution                    | 0.1 <sup>o</sup> |  |
| The Maye setting fixed to SIN |                  |  |

- 11.The *Wave* setting fixed to SIN. <u>Not applicable for Trans1, Trans2 and Normal2.</u> <u>Wave</u> SIN
- 12.Go to the *Code* setting and set the synchronous code of the step. Code LL, LH, HL, HH
- 13.Lastly, go to the *Repeat* parameter select the number of times the simulation will repeat the Normal1-Trans1-Abnormal-Trans2-Normal2 sequence of steps. A value of 0 will set the number of repetitions to infinite.

Repeat 1 ~ 9999, 0(infinite)

| Saving a<br>Simulation |    | Simulation settings can be saved to one of 10 memory slots (SIM0 ~ SIM9). |                                                                                             |       |
|------------------------|----|---------------------------------------------------------------------------|---------------------------------------------------------------------------------------------|-------|
| Steps                  | 1. | Press Save[                                                               | F3] key firstly.                                                                            | Save  |
|                        | 2. | where it is a                                                             | nory slots prompts<br>vailable to use scroll<br>ed by pressing <i>Enter</i> to<br>e action. | Enter |
|                        | 3. | · ·                                                                       | essage will appear when<br>ion is successful.                                               |       |
|                        |    | Save                                                                      | SIM0 ~ SIM9                                                                                 |       |

### 6-2-4. Recall a Simulation from Local Memory

| Recall a<br>Simulation |    |                       | tings can be recallec<br>ots (SIM0 ~ SIM9).                                               | from one of |
|------------------------|----|-----------------------|-------------------------------------------------------------------------------------------|-------------|
| Steps                  | 1. | Press <i>Recall</i> [ | F2] key firstly.                                                                          | Recall      |
|                        | 2. | where it is av        | ory slots prompts<br>ailable to use scroll<br>ed by pressing <i>Enter</i><br>call action. | Enter       |
|                        | 3. | •                     | ill appear when the ecalled successfully.                                                 |             |
|                        |    | Recall                | SIM0 ~ SIM9                                                                               |             |

### 6-2-5. Manage Simulation Settings

Simulation settings can be easily saved to or from a USB flash drive using the Save/Recall Files utility in the Menu system. Files can also be deleted from local memory using the utility.

| File Format | When files are saved to USB they are saved in<br>the following format:<br>SIMX. SIM, where X is the memory number<br>$0 \sim 9$ (SIM0 ~ SIM9). The files are saved to<br>USB:/texio.                                           |  |
|-------------|----------------------------------------------------------------------------------------------------|--|
|             | When files are recalled from USB, files must be recalled from the same memory number. For example, the file sim0.sim can only be recalled to memory number SIM0. The files can only be recalled from the USB:/texio directory. |  |
| Inote       | Usable USB flash drive is format type FAT32, up to 32GB.                                                                                                    |  |
| Steps       | 1. Press the <i>Menu</i> key. The Menu settings will appear on the display.                                                                                                    |  |
|             | 2. Use the scroll wheel to go to item<br>10, Save/Recall Files and press<br>Enter.                                                                                                    |  |
|             | 3. Go to the <i>Type</i> setting using the scroll wheel and press <i>Enter</i> . Select <i>SIMULATE</i> and press <i>Enter</i> to confirm.                                                                                     |  |
|             | 4. Go to the <i>Action</i> setting and choose the file operation and then press <i>Enter</i> .                                                                                                    |  |
|             | MEM→USB Saves the selected simulation<br>memory from the local memory<br>to a USB flash drive.                                                                                                    |  |

| MEM←USB                                                         | Loads the simulation memory<br>from a USB flash drive to the<br>selected local memory.                                                                                                    |  |  |  |
|-----------------------------------------------------------------|----------------------------------------------------------------------------------------------------|--|--|--|
| Delete                                                          | Deletes the selected simulation memory from local memory.                                                                                                    |  |  |  |
| simulation m                                                    | . Go to the <i>Memory No.</i> setting and select the simulation memory number to perform the operation on. Press <i>Enter</i> to confirm.                                                                                                    |  |  |  |
| Memory No.                                                      | 0 ~ 9 (SIM0 ~ SIM9)                                                                                                    |  |  |  |
| 6. Press EXE[<br>file operation                                 | F1] key to perform the                                                                                                    |  |  |  |
| -                                                               | <i>F4]</i> key to exit from the <i>Files</i> settings.                                                                                                    |  |  |  |
|                                                                 | oad file from USB<br>o Local memory                                                                                                    |  |  |  |
| MENU<br>Save/Recall Files<br>Type :<br>Action :<br>Memory No. : | SIMULATE<br>MEMOUSE<br>VEXT<br>Y No. 0 selected                                                                                                    |  |  |  |
| Wentor                                                          | y No. 0 Selected                                                                                                    |  |  |  |
|                                                                 | he <i>Type</i> setting using the scroll ress <i>Enter</i> . Select <i>All Data</i> and to confirm.                                                                                                    |  |  |  |
|                                                                 | c <i>tion</i> setting and choose the file<br>nd then press <i>Enter</i> .                                                                                                    |  |  |  |
| MEM→USB                                                         | Saves all the files including<br>Preset, Sequence, Simulate<br>and ARB from the local memory<br>to a USB flash drive.                                                                                                    |  |  |  |
|                                                                 | Delete<br>Delete<br>5. Go to the <i>M</i><br>simulation m<br>operation or<br>Memory No.<br>6. Press <i>EXE[i</i><br>file operation<br>7. Press <i>EXIT[</i><br><i>Save/Recall</i><br>Lo<br>t<br>Memory No.<br>8. Go back to t<br>wheel and p<br>press <i>Enter</i><br>9. Go to the <i>A</i><br>operation ar |  |  |  |

| MEM←USB | Loads all the files including<br>Preset, Sequence, Simulate<br>and ARB from a USB flash<br>drive to the local memory. |
|---------|----------------------------------------------------------------------------------------------------|
| Delete  | Deletes all the files including<br>Preset, Sequence, Simulate<br>and ARB from local memory.                           |

#### Example

All Data option selected

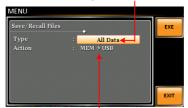

Save all data from Local memory to USB

# 6-2-6. Running a Simulation

| Background                 | When running a simulation, the display changes to the simulate run view.                                                                                                    |  |
|----------------------------|----------------------------------------------------------------------------------------------------|--|
| Run Screen<br>Overview     | Settings         3/5         Step X of Y           Image: Single of the state of the state of |  |
|                            | Co w CF 1.52 STOP/RUN test                                                                                                    |  |
|                            | Readback<br>measurements                                                                                                    |  |
| Steps                      | 1. Press <i>Output</i> key.                                                                                                    |  |
|                            | <ol> <li>Press <i>Output</i> key.</li> <li>Press <i>Run[F4]</i> key. The test will start to run.<br/>The settings of current step will be shown at the top of the screen and the measurement readout will be shown on the bottom of the screen.<br/>The top-right of the screen will display the current step number of the simulation.<br/>1/5 = Normal1 2/5 = Trans1<br/>3/5 = Abnormal 4/5 = Trans2<br/>5/5 = Normal2</li> <li>The test will continue to run until the last repeat step has run, or <i>Stop[F4]</i> key is pressed or the output is turned off*. When the test has finished/stopped, the screen will return to the original settings screen.</li> <li>* If the OFF-phase has been set, the output will continue until the OFF-phase setting is satisfied.</li> </ol>                                                                                                    |  |
| Hold Test<br>Continue Test | <ol> <li>To pause the test mid-way, press HOLD[F3] key.</li> <li>To continued a paused test, press CONTI[F3] key.</li> </ol>                                                                                                    |  |
|                            |                                                                                                    |  |

# 7. COMMUNICATION INTERFACE

This chapter describes basic configuration of IEEE488.2 based remote control. For a command list, refer to the programming manual, downloadable from Our website, <a href="https://www.texio.co.jp/">https://www.texio.co.jp/</a>

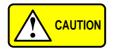

If the instrument is remotely controlled via the USB/LAN/RS-232C/GP-IB interface, the panel lock is automatically enabled.

## 7-1. Interface Configuration

### 7-1-1. Configure Ethernet Connection

The Ethernet interface can be configured for a number of different applications. Ethernet can be configured for basic remote control or monitoring using a web server or it can be configured as a socket server.

The ASR supports both DHCP connections so the instrument can be automatically connected to an existing network or alternatively, network settings can be manually configured.

| Ethernet<br>Parameters    | MAC Address<br>(display only)                                    | DHCP                                  |         |
|---------------------------|------------------------------------------------------------------|---------------------------------------|---------|
|                           | IP Address                                                       | Subnet mask                           |         |
|                           | Gateway                                                          | DNS address                           |         |
|                           | DNS Server                                                       | Socket port fixed                     | at 2268 |
| Ethernet<br>Configuration | <ol> <li>Connect a LAN<br/>to the Ethernet<br/>panel.</li> </ol> |                                       |         |
|                           | 2. Press the Menus<br>setting will appe                          | rkey. The Menu<br>ear on the display. | Menu    |

| 3.   | Use the scroll when 3, <i>LAN</i> and press <i>I</i>                      |                   | Enter  |
|------|---------------------------------------------------------------------------|-------------------|--------|
| 4.   | If the LAN cable is connection is active show <i>Online</i> .             | •                 |        |
| 5.   | To automatically ha<br>address, set DHCF<br>DHCP to OFF to m<br>settings. | o to ON. Otherwis | se set |
|      | DHCP                                                                      | ON, OFF           |        |
| 6.   | If DHCP was set to remaining LAN par                                      |                   | he     |
|      | IP Address                                                                |                   |        |
|      | Subnet Mask                                                               |                   |        |
|      | Gateway                                                                   |                   |        |
|      | DNS Server                                                                |                   |        |
|      | Socket Port                                                               |                   |        |
| Note |                                                                           |                   |        |

Socket Port is fixed to 2268.

|                                                                                                    | onfiguration - 1                                                                                                    | 8                                     |
|----------------------------------------------------------------------------------------------------|----------------------------------------------------------------------------------------------------|---------------------------------------|
| MENU                                                                                                 |                                                                                                    | MENU                                  |
| LAN Configuration<br>Connection Status<br>MAC<br>DHCP<br>IP Address<br>Subnet Mask<br>Gateway<br>DNS | : Offline<br>: 02:80:AD:20:31:82<br>: OFF<br>: 172:016:005:125<br>: 255:255:128:000<br>: 172:016:000.254<br>: 172:016:001.252 | LAX Configuration<br>Socket Port 2268 |

Exit

7. Press *Exit[F4]* to exit from the LAN settings.

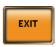

### 7-1-2. USB Remote Interface

| USB<br>Configuration | PC side connector                                                                                         | Type A, host                                                        |
|----------------------|----------------------------------------------------------------------------------------------------|---------------------------------------------------------------------|
|                      | ASR side connector                                                                                        | Rear panel Type B, slave                                            |
|                      | Speed                                                                                                    | 1.1/2.0 (full speed)                                                |
|                      | USB Class                                                                                                 | CDC (communications device class)                                   |
| Steps                | <ol> <li>Connect the Type A-Type B USB<br/>cable from the PC to the rear panel<br/>USB B port.</li> </ol> |                                                                     |
|                      |                                                                                                    | lenu key. The Menu ppear on the display.                            |
|                      | 3. Use the scro<br>4, USB Dev                                                                             | bll wheel to go to item <i>ice</i> .                                |
|                      |                                                                                                    | ction is successful <i>Connection</i> hange from Offline to Online. |
| Exit                 | 5. Press Exit[F<br>panel USB s                                                                            | <i>4]</i> to exit from the rear settings.                           |

## 7-1-3. USB Remote Control Function Check

| Functionality | Invoke a terminal application such as Realterm.                                                                                                    |
|---------------|----------------------------------------------------------------------------------------------------|
| Check         | ASR will appear as a COM port on the PC.                                                                                                    |
|               | To check the COM settings in Windows, see the Device Manager.                                                                                                    |
| Note          | If you are not familiar with using a terminal<br>application to send/receive remote commands<br>via a USB connection, please see page 167 for<br>more information.                                                                                                    |
|               | Run this query command via the terminal after the instrument has been configured for USB remote control (page 163).                                                                                                    |
|               | *IDN?                                                                                                    |
|               | This should return the Manufacturer, Model<br>number, Serial number, and Software version in<br>the following format.<br>TEXIO TECHNOLOGY, ASRXXX-XXX,<br>XXXXXXXX, XX.XXXXXXXXX<br>Manufacturer: TEXIO TECHNOLOGY<br>Model number : ASRXXX-XXX<br>Serial number : XXXXXXXX<br>Software version : XX.XX |
| Note          | For further details, please see the programming manual.                                                                                                    |

| Connector           | BD-9, male                                                                                                    |
|---------------------|----------------------------------------------------------------------------------------------------|
| Parameters          | Baud rate, data bits, parity, stop                                                                                                    |
|                     | bits.                                                                                                    |
| 12345               | 2: RxD (Receive data)                                                                                                    |
|                     | 3: TxD (Transmit data)                                                                                                    |
|                     | 5: GND                                                                                                    |
|                     | 4, 6 ~ 9: No connection                                                                                                    |
| 6789                |                                                                                                    |
|                     | dem connection (RS-232C cable)                                                                                                    |
| as shown in th      | ne diagram below.                                                                                                    |
| ASR                 | PC                                                                                                    |
|                     | RxD Pin2                                                                                                    |
|                     |                                                                                                    |
| -                   | GND Pin5                                                                                                    |
|                     |                                                                                                    |
|                     | RS-232C cable from                                                                                                    |
|                     | e rear panel RS-232C                                                                                                    |
|                     | enu key. The Menu                                                                                                    |
|                     | opear on the display.                                                                                                    |
|                     | Il wheel to go to item                                                                                                    |
| 5, <i>R</i> S232C a | Ind press <i>Enter</i> .                                                                                                    |
|                     | $\sim$                                                                                                    |
|                     | Enter                                                                                                    |
| 4. Set the RS-2     | 32C relative settings.                                                                                                    |
| Baud rate           | 1200, 2400, 4800,                                                                                                    |
|                     | 9600(default), 19200,                                                                                                    |
|                     | 38400, 57600, 115200,                                                                                                    |
|                     | 7 bits, 8 bits(default)                                                                                                    |
|                     | None(default), Odd, Even                                                                                                    |
| Stop bits           | 1 bit(default), 2 bits                                                                                                    |
|                     | Parameters<br>Parameters<br>12345<br>6789<br>Use a Null Mo<br>as shown in th<br>ASR<br>Pin2 RxD<br>Pin3 TxD<br>Pin5 GND<br>1. Connect the<br>the PC to the<br>port.<br>2. Press the Me<br>setting will ap<br>3. Use the scro<br>5, RS232C a |

## 7-1-4. RS-232C Remote Interface

#### RS232C Configuration

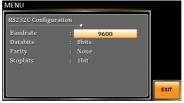

Exit

5. Press *Exit[F4]* to exit from the RS-232C settings. EXIT

Note The optional 1 interface does Not include RS-232C data cable. Please purchase the additional GTL-232 which will meet your need for RS-232C connection.

### 7-1-5. RS-232C Remote Control Function Check

| Functionality<br>Check | Invoke a terminal application such as Realterm.<br>For RS-232C, set the COM port, baud rate, stop<br>bit, data bit and parity accordingly.<br>To check the COM settings in Windows, see the<br>Device Manager. |
|------------------------|----------------------------------------------------------------------------------------------------|
| Note                   | If you are not familiar with using a terminal<br>application to send/receive remote commands<br>from the serial port, please see page 167 for<br>more information.                                             |
|                        | Run this query command via the terminal after<br>the instrument has been configured for<br>RS-232C remote control (page 165).<br>*IDN?                                                                         |
|                        | This should return the Manufacturer, Model number, Serial number, and Software version in the following format.                                                                                                |
|                        | TEXIO TECHNOLOGY, ASRXXX-XXX,<br>GXXXXXXXX, XX.XX                                                                                                    |
|                        | Manufacturer: TEXIO TECHNOLOGY<br>Model number : ASRXXX-XXX                                                                                                    |
|                        | Serial number : XXXXXXXXX<br>Software version : XX.XX                                                                                                    |
| Note                   | For further details, please see the programming manual.                                                                                                    |
|                        |                                                                                                    |

| 7-1-6. Using Realterm to Establish a Remote |  |
|---------------------------------------------|--|
| Connection                                  |  |

| Background | Realterm is a terminal program that can be used<br>to communicate with a device attached to the<br>serial port of a PC or via an emulated serial port<br>via USB.<br>The following instructions apply to version<br>2.0.0.70. Even though Realterm is used as an<br>example to establish a remote connection, any<br>terminal program can be used that has similar<br>functionality.                                                                                                    |
|------------|----------------------------------------------------------------------------------------------------|
| Note       | Realterm can be downloaded on<br>Sourceforge.net free of charge.<br>For more information please see<br>http://realterm.sourceforge.net/                                                                                                    |
| Operation  | <ol> <li>Download Realterm and install according to<br/>the instructions on the Realterm website.</li> <li>Connect the ASR via USB (page 163) or via<br/>RS-232C (page 165).</li> <li>If using RS-232C, make note of the configured<br/>baud rate, stop bits and parity.</li> <li>Go to the Windows device manager and find<br/>the COM port number for the connection.<br/>For example, go to the Start menu &gt; Control<br/>Panel &gt; Device Manager.<br/>Double click the <i>Ports</i> icon to reveal the<br/>connected serial port devices and the COM port<br/>for the each connected device.<br/>If using USB, the baud rate, stop bit and parity<br/>settings can be viewed by right-clicking the<br/>connected device and selecting the <i>Properties</i><br/>option.</li> </ol> |

| Portable Devices Ports (COM & LPT) |                           |
|------------------------------------|---------------------------|
|                                    | Update Driver Software    |
| Communic                           | Disable<br>Uninstall      |
| Processors     Smart card rea      | Scan for hardware changes |
| Sound, video a System device       | Properties                |

5. Start Realterm on the PC as an administrator. Click:

Start menu>All Programs>RealTerm>realterm Tip: to run as an administrator, you can right click the Realterm icon in the Windows Start menu and select the *Run as Administrator* option.

6. After Realterm has started, click on the *Port* tab.

Enter the *Baud*, *Parity*, *Data bits*, *Stop bits* and *Port* number configuration for the connection. The *Hardware Flow Control*, *Software Flow Control* options can be left at the default settings.

Press Open to connect to the ASR.

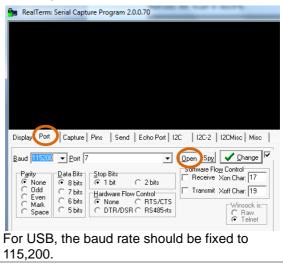

Note

7. Click on the Send tab.
In the EOL configuration, check on the +LF check boxes.
Enter the query: *\*idn?*Click on Send <u>A</u>SCII.

| B RealTerm: Serial Capture Program 2.0.0.70                                                                                                    |                                                                  |
|----------------------------------------------------------------------------------------------------|------------------------------------------------------------------|
| TEXIO TECHNOLOGY,ASR402-401,V1.00                                                                                                    | <u> </u>                                                         |
|                                                                                                    | E                                                                |
| Display   Port   Capture   Pins Send Echo Port   12C   12C-2   12CMisc   Misc   In C                                                                                                    | Vear Freeze ?                                                    |
| Send Number Send ASCI FILE     Aber     Send August Send ASCI FILE     Aber     Send Asci File     Send Asci File     Sen | Status<br>Disconnect<br>RXD (2)<br>TXD (3)<br>CTS (8)<br>DCD (1) |
| Dung File to Poet                                                                                                    | DSR (6)<br>Ring (9)<br>BREAK                                     |
| Bepeats 1 单 0 🜩                                                                                                    | Error                                                            |

8. The terminal display will return the following: TEXIO TECHNOLOGY, ASRXXX-XXX, XXXXXXXX, XX.XX

(manufacturer, model, serial number, software version)

9. If Realterm fails to connect to the ASR, please check all the cables and settings and try again.

### 7-1-7. GP-IB Remote Interface

| GP-IB<br>Configuration | 1. Connect a GP-IB cable<br>from the PC to the GPIB<br>port on the rear panel.        |            |
|------------------------|---------------------------------------------------------------------------------------|------------|
|                        | 2. Press the <i>Menu</i> key. The Menu setting will appear on the display.            | Menu       |
|                        | <ol> <li>Use the scroll wheel to go to item</li> <li>GPIB and press Enter.</li> </ol> | $\bigcirc$ |
|                        |                                                                                       | Enter      |
|                        | 4 Set the GP-IB address                                                               |            |

4. Set the GP-IB address.

GPIB Address 0 ~ 30 (10 by default)

### **GPIB** Configuration

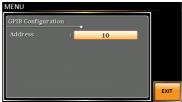

| Note                | Only one GP-IB address can be used at a time.                                                                                                    |
|---------------------|----------------------------------------------------------------------------------------------------|
| Exit                | 5. Press <i>Exit[F4]</i> to exit from the GPIB settings.                                                                                                    |
| GPIB<br>Constraints | <ul> <li>Maximum 15 devices altogether, 20m cable length, 2m between each device</li> <li>Unique address assigned to each device</li> <li>At least 2/3 of the devices turned On</li> <li>No loop or parallel connection</li> </ul> |

Note GP-IB data cable not included.Please purchase the additional CB-2420P which will meet your need for GP-IB connection.

#### 7-1-8. GP-IB Function Check

| Functionality<br>Check | Please use the National Instruments NI-488.2<br>(Measurement & Automation Controller software)<br>to confirm GPIB functionality. |  |
|------------------------|----------------------------------------------------------------------------------------------------|--|
|                        | See the National Instrument website, http://www.ni.com for details.                                                              |  |
| Note                   | <ul> <li>For further details, please see the<br/>programming manual.</li> </ul>                                                  |  |
| Operation              | 1. Start the NI Measurement and<br>Automation Explorer (MAX)<br>program. Using Windows, press:                                   |  |

Start>All Programs>NI MAX

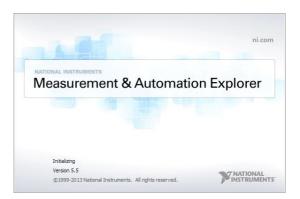

 From the Configuration panel access; My System>Devices and Interfaces>GPIB0

- 3. Press the Scan for Instruments button.
- 4. In the *Connected Instruments* panel the ASR should be detected as *Instrument 0* with the address the same as that configured on the ASR.
- 5. Double click the *Instrument 0* icon.

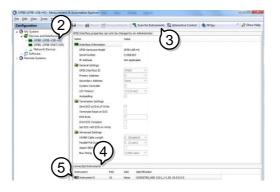

- 6. Click on Communicate with Instrument.
- 7. Under the Communicator tab, ensure *\*IDN?* is written in the *Send String* text box.
- 8. Click on the *Query* button to send the *\*IDN?* query to the instrument.
- 9. The instrument identification string will be returned to the buffer area:

TEXIO TECHNOLOGY, ASRXXX-XXX, XXXXXXXXX, XX.XX

(manufacturer, model, serial number, software version)

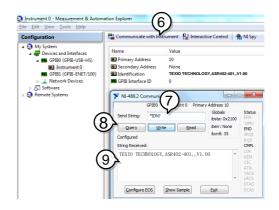

10. The function check is complete.

#### 7-1-9. Web Server Remote Control Function Check

| Functionality<br>Check | Enter the IP address of the power supply (for example: http:// XXX.XXX.XXX.XXX) in a web browser after the instrument has been configured for LAN (page 161).                                                                                                    |                                             |                                       | •                     |
|------------------------|----------------------------------------------------------------------------------------------------|---------------------------------------------|---------------------------------------|-----------------------|
|                        | The web int                                                                                                    | erface allows yo                            | u to:                                 |                       |
|                        | <ul> <li>View the system and information and the network configuration.</li> <li>View the analog control pinout.</li> <li>View the dimensions of the unit.</li> <li>View the operating area</li> <li>Measurement :<br/>Measurement and it is possible to as</li> </ul> |                                             |                                       |                       |
|                        | follow                                                                                                    |                                             |                                       |                       |
|                        |                                                                                                    | ontroller<br>ettings and outp               | ut ON/OFF                             |                       |
|                        | Sequence<br>Load and running sequences<br>Simulate<br>Load and running Simulate                                                                                                    |                                             |                                       |                       |
|                        |                                                                                                    |                                             |                                       |                       |
| Welcome Page           | TEXIC<br>Test and Measurement Solution                                                                                                    | Visit Our Site                              | <u>Support</u><br><u>Us</u>           | <u>Contact</u>        |
|                        | Welcome Page                                                                                                    |                                             | System Informa                        | ation                 |
|                        | Network                                                                                                    | ASR Series                                  | Manufacturer : TEXIO T<br>Serial      | ECHNOLOGY             |
|                        | Configration<br>Analog Control                                                                                                    | Web Control Pages                           | Number :                              | .340010               |
|                        | Figure of                                                                                                    | Thanks For Your Using.                      | T<br>Description : TECHNOL            | EXIO<br>.0GY,ASR402-  |
|                        | Dimensions                                                                                                    | Use the left menu                           | -                                     | 401G                  |
|                        | <b>O</b> perating Area                                                                                                    | to select the features you need             | Version :                             | 1.30                  |
|                        | Measurement                                                                                                    | More How-to<br>Please refer to user manual. | Hostname : A-1<br>mDNS                | 340010                |
|                        |                                                                                                    |                                             | Hostname : A-134                      | 0010.local.           |
|                        |                                                                                                    |                                             |                                       | 22.44.161<br>.255.0.0 |
|                        |                                                                                                    |                                             | Gateway : 172.2                       | 22.41.254             |
|                        |                                                                                                    |                                             |                                       | 22.41.101             |
|                        |                                                                                                    | _                                           | MAC Address : 00:22:2<br>DHCP State : | 0N                    |
|                        |                                                                                                    |                                             |                                       |                       |

Copyright 2020 © TEXIO TECHNOLOGY CORPORATION All Right Reserved.

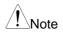

Measurement function is not available in firmware versions prior to V1.30.

| Measurement      | TEXIC Test and Measurement Solu                                                                                       | Visit Our Site                                                                                                    | Support   Contact<br>Us                    | _                                   |
|------------------|----------------------------------------------------------------------------------------------------|----------------------------------------------------------------------------------------------------|--------------------------------------------|-------------------------------------|
| Basic Controller | Welcome Page<br>Network<br>Configration<br>Analog Control<br>Figure of<br>Dimensions<br>Operating Area<br>Measurement | Basic Controller           +0.0000         V         -+0           Output Ringe         MC Units         ACV Units           -ACTO # 1000         2000         MC W Bins         ACV Units           -ACTO # 1000         2000         Mm Bins         Mc W Bins           ACV         SET         DCV           +0.0000         First                                                                                                    | P-P<br>Cal OP<br>Ipk Sm<br>SET<br>2.0000 V | Measurement<br>Operation<br>ON/OFF  |
| Measurement      | TEXIC<br>Test and Measurement Solution                                                                                | Visit Our Site Us                                                                                                    | pport   Contact                            |                                     |
| Sequence         | Watcome Page<br>Network<br>Configration<br>Analog Control<br>Figure of<br>Dimensions<br>Operating Area<br>Measurement | Sequence         visual         +0.000         visual         +0.001         visual         +0.001         visual         +0.00 | old OP                                     | Measurement<br>peration<br>N/OFF    |
| Measurement      |                                                                                                    | Visit Our Site Us                                                                                                    | pport   Contact                            |                                     |
| Simulate         | Welcome Page<br>Network<br>Configration<br>Analog Control<br>Figure of<br>Dimensions<br>Operating Area<br>Measurement | Line Startup Freq Sea Err War Irus I<br>Recall SIM3 - Load                                                                                                    |                                            | Measuremennt<br>Operation<br>DN/OFF |

| 7-1-10.                | Socket Server Function Check                                                                                                    |
|------------------------|----------------------------------------------------------------------------------------------------|
| Background             | To test the socket server functionality, National<br>Instruments NI-VISA (Measurement and<br>Automation Explorer) can be used. This program<br>is available on the NI website, <u>www.ni.com</u> /, via<br>a search for the VISA Run-time Engine page, or<br>"downloads" at the following URL,<br>http://www.ni.com |
| Requirements           | Operating System: Windows                                                                                                    |
| Functionality<br>Check | <ol> <li>Start the NI Measurement and Automation<br/>Explorer (MAX) program. Using Windows,</li> </ol>                                                                                                    |

Start>All Programs>NI MAX

press:

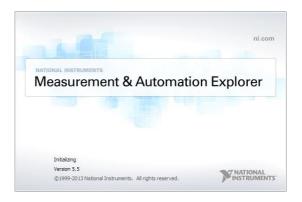

2. From the Configuration panel access;

My System>Devices and Interfaces>Network Devices

3. Press Add New Network Device>Visa TCP/IP Resource...

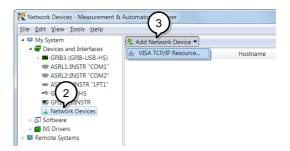

4. Select *Manual Entry of Raw Socket* from the popup window.

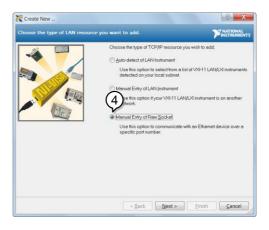

- 5. Enter the IP address and the port number of the ASR. The port number is fixed at 2268.
- 6. Double click the Validate button and press *Next*.

| Create New<br>Enter the LAN resource details. | P MATRIMA                                                                                                    | X<br>NTS |
|-----------------------------------------------|----------------------------------------------------------------------------------------------------|----------|
|                                               | Enter the TCP/IP address of your VISA network resource in the form<br>of xxx xxx xxx the hostnesse of the device, or a<br>construction domain<br>Hostness or IP address | 1        |
|                                               | 172.16.22.223 Portblamber 2266 Vojidote                                                                                                    |          |
|                                               |                                                                                                    |          |
|                                               | < Back Next > Finish Cancel                                                                                                    |          |

- 7. Next configure the Alias (name) of the ASR connection. In this example the Alias is: ASR
- 8. Click finish.

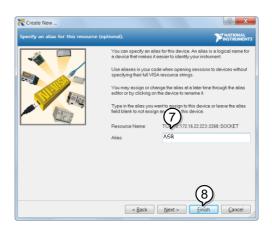

- 9. The IP address of the power supply will now appear under Network Devices in the configuration panel. Select this icon now.
- 10.Press Open VISA Test Panel.

| e <u>E</u> dit <u>V</u> iew <u>T</u> ools <u>H</u> elp |                       | $\checkmark$                        |
|--------------------------------------------------------|-----------------------|-------------------------------------|
| My System                                              | H Save 2 Refresh Dper | VISA Test Panel                     |
| <ul> <li>GPIB3 (GPIB-USB-HS)</li> </ul>                |                       |                                     |
| W ASRL1-INSTR "COM1"                                   | Settings              |                                     |
| COM2"                                                  | Name                  | ASR                                 |
| ASRL10:INSTR "LPT1"                                    | realite               | ASK                                 |
| ■ GPIB3::3:(9)                                         | Hostname              | 172.16.22.223                       |
| A L Network Devices                                    | IPv4 Address          | 172.16.22.223                       |
|                                                        | Status                | Present                             |
| IVI Drivers                                            | VISA Resource Name    | TCPIP0::172.16.22.223::2268::SOCKET |
| Remote Systems                                         |                       |                                     |

11.Click the *Configuration* Icon. Under the *IO* Settings tab check *Enable Termination Character*. The termination character should be set as *Line Feed* -\n.

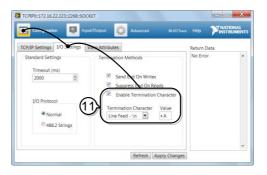

12.Click the *Input/Output* icon. Under the *Basic I/O* tab, make sure *\*IDN?\n* is entered in the *Select or Enter Command* drop box.

13.Click Query.

The ASR will return the machine identification string into the buffer area:

TEXIO TECHNOLOGY, ASRXXX-XXX, XXXXXXXXX, XX.XX

| Source Ni I/O Trace                                                                                                    | Help              | NATIONAL                                                            |
|----------------------------------------------------------------------------------------------------|-------------------|---------------------------------------------------------------------|
| Basic I/O                                                                                                    | Return            | Data                                                                |
| Belet to Frite Curry<br>DNN'n U24<br>Write Query Read Read Status Byte Clear<br>View mixed ASCII/hexadecimal<br>I:Write Operation(*IDN>'n)<br>Return Count: 6 bytes<br>2: Read Operation<br>Return Count: 4 bytes<br>TEXIO TECHNOLOGY,ASR402-401,XXXXXXXXX,VL00<br>Clear Buffer | VISA: (<br>The sp | /peration<br>/Hex 0x3FF6005)<br>cified termination<br>ter was read. |

## Note For further details, please see the programming manual.

## 8. FAQ

The accuracy does not match the specification.

Make sure the device is powered On for at least 30 minutes, within  $+18^{\circ}C$ ~ $+28^{\circ}C$ . This is necessary to stabilize the unit to match the specification.

For AC output, the voltage will be lower than the voltage setting.

The slew rate mode setting affects the output of AC voltage. In slope mode, the output voltage drops due to the set waveform and frequency. If you need a more accurate voltage output, set to time mode. See page 117 for details.

Is it proper to combine 2 or 3 units to reach the 1P3W or 3P4W output?

Not available. ASR doesn't support 1P3W or 3P4W output function. Only support 1P2W output type.

For more information, contact your local dealer or us.

## 9. APPENDIX

## 9-1. Firmware Update

| Background | The ASR firmware can be upgraded using the USB A port on the front panel. See your local distributor or us for the latest firmware information.                                                                                                    |
|------------|----------------------------------------------------------------------------------------------------|
|            | <ul> <li>Ensure the DUT is not connected.</li> <li>Ensure the output is off.</li> <li>Usable USB flash drive is format type FAT32, up to 32GB.</li> </ul>                                                                                                    |
| Steps      | <ol> <li>Insert a USB Flash Drive into the USB port on<br/>front panel of the ASR.</li> <li>The USB drive should include the<br/>texio.sb3 file in a directory name<br/>"texio"(USB\texio:).</li> <li>Press the <i>Menu</i> key. The Menu<br/>setting will appear on the display.</li> </ol> |
|            | <ol> <li>Use the scroll wheel to go to item 9, Special<br/>Function and press Enter.</li> </ol>                                                                                                    |
|            | MENU  1. System Information 2. MISC Configuration 3. LAN 4. USB Dec Password 1 5. RS232C 6. GPIB 7. Arbitrat 5-tting 9. Special Function 10. Save/Recall File                                                                                                    |
|            | <ul> <li>Special Function</li> <li>4. Key in the password when prompted and then press <i>Enter</i>.</li> </ul>                                                                                                    |

- The password is "5004".5. Go to Item 1, *Update Firmware* and press Enter.

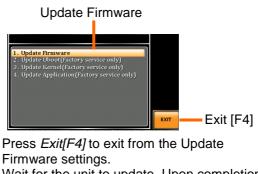

6. Wait for the unit to update. Upon completion the unit will automatically reboot.

Exit

## 9-2. Factory Default Settings

The following default settings are the factory configuration settings for the ASR series. For details on how to return to the factory default settings, see page 33.

| ASR202-401  | ASR302-401                                                                                                    | ASR402-401                                                                                                    |
|-------------|----------------------------------------------------------------------------------------------------|----------------------------------------------------------------------------------------------------|
|             | 100V                                                                                                    |                                                                                                    |
|             | SIN                                                                                                    |                                                                                                    |
|             | 0.0 Vrms                                                                                                    |                                                                                                    |
|             | +0.0 Vdc                                                                                                    |                                                                                                    |
|             | 50.00 Hz                                                                                                    |                                                                                                    |
| 21.00 A     | 31.50 A                                                                                                    | 42.00 A                                                                                                    |
|             | +/- 285.0 V                                                                                                    |                                                                                                    |
|             | 1.00 Hz                                                                                                    |                                                                                                    |
|             | 999.9 Hz                                                                                                    |                                                                                                    |
| +/- 126.0 A | +/- 189.0 A                                                                                                    | +/- 252.0 A                                                                                                    |
|             | 0.0°                                                                                                    |                                                                                                    |
|             | 0.0°                                                                                                    |                                                                                                    |
|             |                                                                                                    |                                                                                                    |
| ASR202-401  | ASR302-401                                                                                                    | ASR402-401                                                                                                    |
|             |                                                                                                    |                                                                                                    |
|             |                                                                                                    |                                                                                                    |
| 21.00 A     |                                                                                                    | 42.00 A                                                                                                    |
|             |                                                                                                    |                                                                                                    |
| +/- 126.0 A | +/- 189.0 A                                                                                                    | +/- 252.0 A                                                                                                    |
|             |                                                                                                    |                                                                                                    |
| ASR202-401  |                                                                                                    | ASR402-401                                                                                                    |
|             |                                                                                                    |                                                                                                    |
|             |                                                                                                    |                                                                                                    |
|             |                                                                                                    | 42.00 A                                                                                                    |
| +/- 126.0 A | +/- 189.0 A                                                                                                    | +/- 252.0 A                                                                                                    |
|             |                                                                                                    |                                                                                                    |
| ASR202-401  | ASR302-401                                                                                                    | ASR402-401                                                                                                    |
|             | 100V                                                                                                    |                                                                                                    |
|             | 100.0                                                                                                    |                                                                                                    |
| 21.00 A     | 31.50 A                                                                                                    | 42.00 A                                                                                                    |
| +/- 126.0 A | +/- 189.0 A                                                                                                    | +/- 252.0 A                                                                                                    |
|             |                                                                                                    |                                                                                                    |
|             |                                                                                                    |                                                                                                    |
| ASR202-401  | ASR302-401                                                                                                    | ASR402-401                                                                                                    |
|             | 21.00 A<br>+/- 126.0 A<br>ASR202-401<br>21.00 A<br>+/- 126.0 A<br>ASR202-401<br>21.00 A<br>+/- 126.0 A<br>ASR202-401<br>21.00 A<br>+/- 126.0 A | $\begin{array}{ccccccc} & 100V\\ & SIN\\ & 0.0 \ Vrms\\ & +0.0 \ Vdc\\ & 50.00 \ Hz\\ 21.00 \ A & 31.50 \ A\\ & +/- \ 285.0 \ V\\ & 1.00 \ Hz\\ & 999.9 \ Hz\\ +/- \ 126.0 \ A & +/- \ 189.0 \ A\\ & 0.0^{\circ}\\ & 0.0^{\circ}\\ \hline \end{array}$ |

| Range           |             | 100V        |             |
|-----------------|-------------|-------------|-------------|
| Wave Shape      |             | SIN         |             |
| ACV             |             | 0.0 Vrms    |             |
| DCV             |             | +0.0 Vdc    |             |
| GAIN            |             | 100.0       |             |
| FREQ            |             | 50.00 Hz    |             |
| IRMS            | 21.00 A     | 31.50 A     | 42.00 A     |
| V Limit         |             | +/- 285.0 V |             |
| F Limit Lo      |             | 1.00 Hz     |             |
| F Limit Hi      |             | 999.9 Hz    |             |
| IPK Limit       | +/- 126.0 A | +/- 189.0 A | +/- 252.0 A |
| ON Phs          |             | 0.0°        |             |
| OFF Phs         |             | 0.0°        |             |
|                 |             |             |             |
| AC-ADD Mode     | ASR202-401  | ASR302-401  | ASR402-401  |
| Range           |             | 100V        |             |
| Wave Shape      |             | SIN         |             |
| ACV             |             | 0.0 Vrms    |             |
| GAIN            |             | 100.0       |             |
| FREQ            |             | 50.00 Hz    |             |
| IRMS            | 21.00 A     | 31.50 A     | 42.00 A     |
| V Limit         |             | 200.0 Vrms  |             |
| F Limit Lo      |             | 40.00 Hz    |             |
| F Limit Hi      |             | 999.9 Hz    |             |
| IPK Limit       | +/- 126.0 A | +/- 189.0 A | +/- 252.0 A |
| ON Phs          |             | 0.0°        |             |
| OFF Phs         |             | 0.0°        |             |
|                 |             |             |             |
| AC+DC-SYNC Mode | ASR202-401  | ASR302-401  | ASR402-401  |
| Range           |             | 100V        |             |
| Wave Shape      |             | SIN         |             |
| ACV             |             | 0.0 Vrms    |             |
| DCV             |             | +0.0 Vdc    |             |
| SIG             |             | LINE        |             |
| IRMS            | 21.00 A     | 31.50 A     | 42.00 A     |
| V Limit         |             | +/- 285.0 V |             |
| F Limit         |             | 999.9 Hz    |             |
| IPK Limit       | +/- 126.0 A | +/- 189.0 A | +/- 252.0 A |
| ON Phs          |             | 0.0°        |             |
| OFF Phs         |             | 0.0°        |             |
| -               |             |             |             |

| AC-SYNC Mode           | ASR202-401  | ASR302-401              | ASR402-401  |
|------------------------|-------------|-------------------------|-------------|
| Range                  |             | 100V                    |             |
| Wave Shape             |             | SIN                     |             |
| ACV<br>SIG             |             | 0.0 Vrms<br>LINE        |             |
| IRMS                   | 21.00 A     | 31.50 A                 | 42.00 A     |
| V Limit                | 21.007      | 200.0 Vrms              | 12.007      |
| F Limit                |             | 999.9 Hz                |             |
| IPK Limit              | +/- 126.0 A | +/- 189.0 A             | +/- 252.0 A |
| ON Phs                 |             | 0.0°                    |             |
| OFF Phs                |             | 0.0°                    |             |
| AC-VCA Mode            | ASR202-401  | ASR302-401              | ASR402-401  |
| Range                  |             | 100V                    |             |
| Wave Shape             |             | SIN                     |             |
| GAIN                   |             | 100.0                   |             |
| IRMS                   | 21.00 A     | 31.50 A                 | 42.00 A     |
| F Limit<br>IPK Limit   | +/- 126.0 A | 999.9 Hz<br>+/- 189.0 A |             |
| ON Phs                 | +/- 120.0 A | +/- 189.0 A<br>0.0°     | +/- 252.0 A |
| OFF Phs                |             | 0.0°                    |             |
|                        |             | 0.0                     |             |
| Menu                   |             | ASR                     |             |
| T ipeak, hold(msec)    |             | 1 ms                    |             |
| IPK CLR                |             | EXEC                    |             |
| Power ON               |             | OFF                     |             |
| Buzzer<br>Remote Sense |             | ON<br>OFF               |             |
| Slew Rate Mode         |             | Slope                   |             |
| Output Relay           |             | Enable                  |             |
| THD Format             |             | IEC                     |             |
| External Control       |             | OFF                     |             |
| V Unit (TRI, ARB)      |             | rms                     |             |
| LAN                    |             | ASR                     |             |
| DHCP                   |             | ON                      |             |
| USB Device             |             | ASR                     |             |
| Speed                  |             | Full                    |             |

| DC 0000              | ACD           |
|----------------------|---------------|
| RS-232C              | ASR           |
| Baudrate<br>Databits | 9600<br>8bits |
|                      |               |
| Parity<br>Stanbita   | None<br>1bit  |
| Stopbits             | IDIL          |
| GP-IB                | ASR           |
| Address              | 10            |
|                      |               |
| Sequence Mode        | ASR           |
| Step                 | 0             |
| Time                 | 0.1000 s      |
| ACV                  | 0.0, CT       |
| DCV                  | 0.0, CT       |
| Fset                 | 50.0, CT      |
| Wave                 | SIN           |
| Jump To              | OFF           |
| Jump Cnt             | 1             |
| Branch 1             | OFF           |
| Branch 2             | OFF           |
| Term                 | CONTI         |
| Sync Code            | LL            |
| ON Phs               | Free          |
| OFF Phs              | Free          |
| Simulation Mode      | ASR           |
| Step                 | Initial       |
| Repeat               | OFF           |
| Time                 | 0.1000 s      |
| ACV                  | 0.0           |
| Fset                 | 50.00         |
| ON Phs               | Free          |
| OFF Phs              | Free          |
| Wave                 | SIN           |
| Code                 | LL            |
| ARB 1~16             | ASR           |
|                      | See page 97   |
|                      |               |

## 9-3. Error Messages & Messages

The following error messages or messages may appear on the ASR screen display during varied operations.

| Error Messages            | Description                                                                                                    | Protection type |
|---------------------------|----------------------------------------------------------------------------------------------------|-----------------|
| Over Ipeak+ Current       | Positive output current peak<br>value is excessive. Press<br>"Shift + Cancel" to clear this<br>alarm.                                               | Output Off      |
|                           | Negative output current peak<br>value is excessive. Press<br>"Shift + Cancel" to clear this<br>alarm.                                               | Output Off      |
| DCAC Power Unit<br>Error  | Internal DCAC power unit<br>function error. Press "Shift +<br>Cancel" to clear this alarm. If<br>else continue alarm, contact<br>local distributor. | Output Off      |
| Over Irms Current         | Output current RMS value is<br>excessive. Press "Irms" to<br>check allowance set range                                                              | Output Off      |
| Power Input<br>Anomaly    | The power input voltage is<br>insufficient or turning off main<br>power switch. Check input<br>power before rebooting the<br>unit.                  | System Lock     |
| Fan Failure               | Fan failure. Contact service center.                                                                                                    | System Lock     |
| Output Over-Power         | Over internal power stage<br>maximum power (110% of<br>rating power), press "Shift +<br>Cancel" to clear this alarm.                                | Output Off      |
| Output Short              | Call attention to output terminal short status                                                                                                    | Output Off      |
| Output Overvoltage        | Over internal maximum<br>voltage (110% of rating<br>voltage). Press "Shift +<br>Cancel" to clear this alarm.                                        | Output Off      |
| Calibration Data<br>Error | The calibration data is<br>abnormal or out of allowance<br>range. Contact service center.                                                           | Output Off      |

| DCDC Power Unit<br>Error                                                   | Internal DCDC power unit<br>function error. Press "Shift +<br>Cancel" to clear this alarm. If<br>else continue alarm, contact<br>local distributor.                                                                                                    | Output Off                         |
|----------------------------------------------------------------------------|----------------------------------------------------------------------------------------------------|------------------------------------|
| PFC Power Unit<br>Error                                                    | Internal PFC power unit<br>function error. Press "Shift +<br>Cancel" to clear this alarm. If<br>else continue alarm, contact<br>local distributor.                                                                                                    | Output Off                         |
| Sensing Voltage<br>Error                                                   | Remote sense connection<br>wire is abnormal or over<br>maximum compensation<br>voltage. Press "Shift + Cancel"<br>to clear this alarm.                                                                                                    | Output Off                         |
| Startup Anomaly                                                            | Abnormal startup procedure.<br>Contact service center.                                                                                                    | System Lock                        |
| External Sync<br>Frequency Error                                           | The external synchronization<br>signal input frequency is out of<br>the allowance range. (40Hz ~<br>999.9Hz)                                                                                                    | Output Off                         |
| SCPI Error                                                                 | Communication with the SCPI command error                                                                                                    | Display<br>Message Only            |
| Power ON Fail                                                              | Power ON Function Fail In                                                                                                    |                                    |
|                                                                            | Error Mode or Range                                                                                                    |                                    |
| IRMS Limit                                                                 | Error Mode or Range<br>The RMS current limiter is<br>activated. Press "Irms" to<br>check allowance set range                                                                                                    |                                    |
| IRMS Limit<br>IPK Limit                                                    | The RMS current limiter is activated. Press "Irms" to                                                                                                    |                                    |
|                                                                            | The RMS current limiter is<br>activated. Press "Irms" to<br>check allowance set range<br>The peak current limiter is<br>activated. Press " Shift + Irms"                                                                                                    | Display<br>Message Only            |
| IPK Limit<br>Remote Sensing<br>Voltage Out of<br>Range<br>System Error (#) | The RMS current limiter is<br>activated. Press "Irms" to<br>check allowance set range<br>The peak current limiter is<br>activated. Press " Shift + Irms"<br>to check allowance set range<br>The Sensing voltage limiter is<br>activated.<br>System Error (1~15). Contact<br>service center. |                                    |
| IPK Limit<br>Remote Sensing<br>Voltage Out of<br>Range                     | The RMS current limiter is<br>activated. Press "Irms" to<br>check allowance set range<br>The peak current limiter is<br>activated. Press " Shift + Irms"<br>to check allowance set range<br>The Sensing voltage limiter is<br>activated.<br>System Error (1~15). Contact                    | Message Only<br>Display<br>Message |
| IPK Limit<br>Remote Sensing<br>Voltage Out of<br>Range<br>System Error (#) | The RMS current limiter is<br>activated. Press "Irms" to<br>check allowance set range<br>The peak current limiter is<br>activated. Press " Shift + Irms"<br>to check allowance set range<br>The Sensing voltage limiter is<br>activated.<br>System Error (1~15). Contact<br>service center. | Message Only<br>Display<br>Message |

| Preset Data Error | Preset data error (data beyond range or data lost) | Display<br>Message<br>Only |
|-------------------|----------------------------------------------------|----------------------------|
| ARB Data Error    | ARB data error (data lost)                         | Display<br>Message<br>Only |

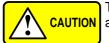

**CAUTION** The system would be locked or output off automatically before the error state is cleared.

| Normal Messages                              | Description                                                                                  | Protection type         |
|----------------------------------------------|----------------------------------------------------------------------------------------------|-------------------------|
| Setting Voltage<br>Limited                   | Setting voltage be limited,<br>press "Shift + V" to check<br>allowance set range             | Display<br>Message Only |
| Setting Frequency<br>Limited                 | Setting frequency be<br>limited, press "Shift + F" to<br>check allowance set range           | Display<br>Message Only |
| Keys Locked                                  | All of keys are locked,<br>except output key. Long<br>push "Lock" to disable Keys<br>Locked. | Display<br>Message Only |
| Keys Unlocked                                | All of keys are unlocked                                                                     | Display<br>Message Only |
| Screen Saved to<br>USB:/GWDIMC###.b<br>mp    | Screenshot be saved to USB memory successful                                                 | Display<br>Message Only |
| Hardcopy Fail!<br>(Too Many Files in<br>USB) | Hardcopy Fail !, Over 1000 files in USB                                                      | Display<br>Message Only |
| USB Memory<br>Unconnected                    | Could not detect USB<br>memory                                                               | Display<br>Message Only |
| Preset Mode                                  | Operation at preset mode                                                                     | Display<br>Message Only |
| Exit Preset Mode                             | Exit preset mode                                                                             | Display<br>Message Only |

| Invalid with Remote<br>Control      | All of keys are locked,<br>except Output and Shift and<br>Local Key. Press "Shift +<br>Preset" to disable Remote<br>Control. | Display<br>Message Only |
|-------------------------------------|----------------------------------------------------------------------------------------------------|-------------------------|
| Invalid with Remote<br>Lock Control | All of keys including Output and Local Keys are locked.                                                                      | Display<br>Message Only |
| Invalid in This Meter<br>Frozen     | Invalid Operation In This<br>Meter Frozen. Press "F4" to<br>disable Meter Frozen                                             | Display<br>Message Only |
| Invalid in This Page                | Invalid Operation In This<br>Page.<br>Valid main and simple page<br>for preset mode.                                         | Display<br>Message Only |
| Recalled From M#                    | Recalled Preset From M0 ~ M9                                                                                                 | Display<br>Message Only |
| Saved To M#                         | Saved Preset To M0 ~ M9                                                                                                    | Display<br>Message Only |
| Resetting                           | Ready For Recall Factory<br>Default                                                                                          | Display<br>Message Only |
| Failed Factory Default              | Recall Factory Default<br>Failed                                                                                             | Display<br>Message Only |
| Error Password                      | Input Error Password                                                                                                    | Display<br>Message Only |
| No File ([Filename]) in [directory] | Not find specific file in USB specific directory                                                                             | Display<br>Message Only |
| Saved to DEF1                       | Saved Setting to DEF1                                                                                                    | Display<br>Message Only |
| Saved to DEF2                       | Saved Setting to DEF2                                                                                                    | Display<br>Message Only |
| Meter Frozen                        | Operation at Meter Frozen mode, all measure value will stop update.                                                          | Display<br>Message Only |
| Only AC Mode And<br>50/60Hz Active  | Harmonic Page Limit<br>Message                                                                                               | Display<br>Message Only |
| [Filename] Saved<br>Success         | Save file to USB success<br>message.<br>[Filename] ex Preset0.Set<br>or SEQ0.SEQ or SIM0.SIM<br>or ARB1.ARB                  | Display<br>Message Only |
| [Filename] Save Fail                | Save file to USB fail message                                                                                                | Display<br>Message Only |

| [Filename] Recalled<br>Success                     | Recalled file success message                                                                                                    | Display<br>Message Only |
|----------------------------------------------------|----------------------------------------------------------------------------------------------------|-------------------------|
| [Filename] Recall Fail<br>(No File in [directory]) | Recall file fail message (not<br>find specific file in USB<br>specific directory)                                                                                                    | Display<br>Message Only |
| [Filename] Recall Fail<br>(Model ([Model]) Error   | Recall file fail message.<br>(Preset, Seq and Sim files<br>could Not be recalled<br>among varied models, e.g.,<br>file of ASR-3200 can Not be<br>recalled in ASR-3300 or<br>ASR-3400.) | Display<br>Message Only |
| [Filename] Recall Fail<br>(File Format Error)      | Recall file fail message (file format error)                                                                                                    | Display<br>Message Only |
| Preset M# Deleted                                  | Preset M0~M9 Deleted                                                                                                    | Display<br>Message Only |
| ARB# Deleted                                       | ARB1~ARB16 Deleted                                                                                                    | Display<br>Message Only |
| USB Memory<br>Connected                            | Detect USB Memory<br>connected                                                                                                    | Display<br>Message Only |
| USB Memory Access<br>Error                         | USB flash disk is Not<br>FAT32 format or read<br>abnormal                                                                                                    |                         |
| Valid Only AC-INT,<br>DC-INT and AC-Sync<br>Mode   | Remote Sense Setting Limit<br>Message                                                                                                    | Display<br>Message Only |
| Valid Only 100V and 200V Range                     | Remote Sense Setting Limit Message                                                                                                    | Display<br>Message Only |
| Valid Only SIN Wave<br>Shape                       | Remote Sense Setting Limit Message                                                                                                    | Display<br>Message Only |
| Valid Only Time Slew<br>Rate Mode                  | Remote Sense Setting Limit Message                                                                                                    | Display<br>Message Only |
| USB File Write Error!                              | Can Not Save File to USB                                                                                                    | Display<br>Message Only |
| Invalid in This Output<br>Mode                     | This mode not support SEQ<br>or SIM<br>Valid Only AC+DC-INT, AC-<br>INT and DC-INT Mode for<br>SEQ<br>Valid Only AC+DC-INT<br>Mode for SIM                                             | Display<br>Message Only |

| Invalid For Auto<br>Range                               | Auto range does Not allow SEQ/SIM, change the output range                        | Display<br>Message Only |
|---------------------------------------------------------|-----------------------------------------------------------------------------------|-------------------------|
| Invalid with Output<br>OFF, Turn ON the<br>Output First | The output off state does<br>Not allow the execution.<br>Turn on the output first | Display<br>Message Only |
| Invalid with Output<br>ON, Turn OFF the<br>Output First | The output on state does<br>Not allow the execution.<br>Turn off the output first | Display<br>Message Only |
| Invalid in This<br>Sequence                             | Invalid Operation In This<br>Sequence                                             | Display<br>Message Only |
| SEQ# Deleted                                            | SEQ0~SEQ9 Deleted                                                                 | Display<br>Message Only |
| SIM# Deleted                                            | SIM0~SIM9 Deleted                                                                 | Display<br>Message Only |
| Cleared SEQ#                                            | Cleared SEQ0~SEQ9                                                                 | Display<br>Message Only |
| Cleared SIM#                                            | Cleared SIM0~SIM9                                                                 | Display<br>Message Only |
| Recalled from SEQ#                                      | %s is File Name , ex<br>SEQ0~SEQ9 or<br>SIM0~SIM9                                 | Display<br>Message Only |
| Recalled from SIM#                                      | Recalled from SIM0 ~ SIM9                                                         | Display<br>Message Only |
| Recall Fail!                                            | SEQ0 ~ SEQ9 or SIM0 ~<br>SIM9 Recall Fail!                                        | Display<br>Message Only |
| Saved to SEQ#                                           | Saved to SEQ0 ~ SEQ9                                                              | Display<br>Message Only |
| Saved to SIM#                                           | Saved to SIM0 ~ SIM9                                                              | Display<br>Message Only |
| Save Fail!                                              | SEQ0 ~ SEQ9 or SIM0 ~<br>SIM9 save Fail!                                          | Display<br>Message Only |
| Sequence<br>preparation                                 | Sequence preparation, please wait some time                                       | Display<br>Message Only |
| Sequence is ready.                                      | Sequence is ready.                                                                | Display<br>Message Only |
| Simulation<br>preparation                               | Simulation preparation, please wait some time                                     | Display<br>Message Only |
| Simulation is ready.                                    | Simulation is ready.                                                              | Display<br>Message Only |

| Save All Data              | Ready to save all data<br>(Preset0~9 + SEQ0~9 +<br>SIM0~9 + ARB1~16)                | Display<br>Message Only |
|----------------------------|-------------------------------------------------------------------------------------|-------------------------|
| All Data Saved<br>Success  | All data are saved<br>successfully (Preset0~9 +<br>SEQ0~9 + SIM0~9 +<br>ARB1~16)    | Display<br>Message Only |
| Recall All Data            | Ready to recall all data<br>(Preset0~9 + SEQ0~9 +<br>SIM0~9 + ARB1~16)              | Display<br>Message Only |
| All Data Recall<br>Success | All data are recalled<br>successfully (Preset0~9 +<br>SEQ0~9 + SIM0~9 +<br>ARB1~16) | Display<br>Message Only |
| Delete All Data            | Ready to delete all data<br>(Preset0~9 + SEQ0~9 +<br>SIM0~9 + ARB1~16)              | Display<br>Message Only |
| All Data Deleted           | All data are deleted<br>successfully (Preset0~9 +<br>SEQ0~9 + SIM0~9 +<br>ARB1~16)  | Display<br>Message Only |
|                            |                                                                                     |                         |

| Communication<br>Interface Messages      | Description                           | Protection type         |
|------------------------------------------|---------------------------------------|-------------------------|
| Rear USB Port<br>Connected To PC         | Rear USB port connected to PC         | Display<br>Message Only |
| Rear USB Port<br>Disconnected From<br>PC | Rear USB port disconnected<br>from PC | Display<br>Message Only |

## 9-4. Specifications

The specifications apply when the ASR is powered on for at least 30 minutes.

#### 9-4-1. Electrical specifications

| Model                             | ASR202-401             | ASR302-401 | ASR402-401 |  |
|-----------------------------------|------------------------|------------|------------|--|
| Input ratings (AC rms)            |                        |            |            |  |
| Nominal input voltage             | 200 Vac to 240         | Vac ±10%   |            |  |
| Input voltage range               | 180 Vac to 264         | Vac        |            |  |
| Phase                             | Single phase, Two-wire |            |            |  |
| Nominal input Frequency           | 50 Hz to 60 Hz         |            |            |  |
| Input frequency range             | 47 Hz to 63 Hz         |            |            |  |
| Max. power consumption            | 2500 VA or             | 3750 VA or | 5000 VA or |  |
|                                   | less less less         |            |            |  |
| Power factor <sup>*1</sup> 200Vac | 0.95 (typ.)            |            |            |  |
| Max. input current 200Vac         | 15 A                   | 22.5       | 30 A       |  |

<sup>\*1</sup> For an output voltage of 100 V/200 V (100V / 200V range), maximum current, and a load power factor of 1.

| Model                                        |                                | ASR202-401                                  | ASR302-401                      | ASR402-401   |
|----------------------------------------------|--------------------------------|---------------------------------------------|---------------------------------|--------------|
| AC mode ou                                   | tput ratings (A                |                                             |                                 |              |
|                                              | Setting<br>Range <sup>*1</sup> | 0.0 V to 200.0                              | V / 0.0 V to 400                | .0 V         |
| Voltage                                      | Setting<br>Resolution          | 0.1 V                                       |                                 |              |
|                                              | Accuracy*2                     | ±(1 % of set +                              | 1 V / 2 V)                      |              |
| Output phase                                 | Э                              | Single phase,                               | Two-wire                        |              |
| Maximum                                      | 100 V                          | 20 A                                        | 30 A                            | 40 A         |
| current <sup>*3</sup>                        | 200 V                          | 10 A                                        | 15 A                            | 20 A         |
| Maximum                                      | 100 V                          | 120 A                                       | 180 A                           | 240 A        |
| peak                                         | 200 V                          | 60 A                                        | 90 A                            | 120 A        |
| current <sup>*4</sup>                        |                                |                                             |                                 |              |
| Load power f                                 | factor                         | 0 to 1 (leading phase or lagging phase)     |                                 |              |
| Power capac                                  | ity                            | 2000 VA                                     | 3000 VA                         | 4000 VA      |
| Frequency                                    | Setting<br>range               | AC Mode: 40.0<br>Mode: 1.00 Hz              | 00 Hz to 999.9 H<br>to 999.9 Hz | z, AC+DC     |
|                                              | Setting                        | 0.01 Hz (1.00                               | to 99.99 Hz), 0.1               | Hz (100.0 to |
|                                              | resolution                     | 999.9 Hz)                                   |                                 |              |
|                                              | Accuracy                       | 0.02% of set (2                             | 23 °C ± 5 °C)                   |              |
|                                              | Stability*5                    | ± 0.005%                                    |                                 |              |
| Output on/off                                | f phase                        | 0° to 359° variable (setting resolution 1°) |                                 |              |
| DC offset <sup>*6</sup> Within ± 20 mV (TYP) |                                |                                             |                                 |              |

<sup>\*1</sup> 100 V / 200 V range

 $^{*2}$  For an output voltage of 20 V to 200 V / 40 V to 400 V, an output frequency of 45 Hz to 65 Hz, no load, and 23 $^{\circ}C$  ± 5 $^{\circ}C$ 

- \*3 For an output voltage of 1 V to 100 V / 2 V to 200 V. Limited by the power capacity when the output voltage is 100 V to 200 V / 200 V to 400 V. If there is the DC superimposition, the current of AC+DC mode satisfies the maximum current. In the case of lower than 40 Hz, and the power rating temperature, the maximum current will be decrease.
- <sup>\*4</sup> With respect to the capacitor-input rectifying load. Limited by the maximum current.
- <sup>\*5</sup> For 45 Hz to 65 Hz, the rated output voltage, no load and the resistance load for the maximum current, and the operating temperature.
- <sup>\*6</sup> In the case of the AC mode and  $23^{\circ}C \pm 5^{\circ}C$ .

| Model                            |                             | ASR-3200                            | ASR-3300     | ASR-3400 |  |
|----------------------------------|-----------------------------|-------------------------------------|--------------|----------|--|
| Output rating for DC mode        |                             |                                     |              |          |  |
| Voltage                          | Setting Range <sup>*1</sup> | -285 V to +285 V / -570 V to +570 V |              |          |  |
|                                  | Setting                     | 0.1 V                               |              |          |  |
|                                  | Resolution                  |                                     |              |          |  |
|                                  | Accuracy <sup>*2</sup>      | ±(1 % of set +                      | - 1 V / 2 V) |          |  |
| Maximum                          | 100 V                       | 20 A                                | 30 A         | 40 A     |  |
| current <sup>*3</sup>            | 200 V                       | 10 A                                | 15 A         | 20 A     |  |
|                                  |                             |                                     |              |          |  |
| Maximum                          | 100 V                       | 120 A                               | 180 A        | 240 A    |  |
| peak current <sup>*4</sup> 200 V |                             | 60 A                                | 90 A         | 120 A    |  |
| Power capacity                   | /                           | 2000 W                              | 3000 W       | 4000 W   |  |
|                                  |                             |                                     |              |          |  |

<sup>\*1</sup> 100 V / 200 V range

<sup>\*2</sup> For an output voltage of -285 V to -28.5 V, +28.5 V to +285 V / -570 V to -57 V, +57 V to +570 V, no load, and 23°C ± 5°C

- $^{*3}\,$  For an output voltage of 1.4 V to 100 V / 2.8 V to 200 V. Limited by the power capacity when the output voltage is 100 V to 285 V / 200 V to 570 V.
- <sup>\*4</sup> Limited by the maximum current.

ASR

| Output voltage stability      |                                               |  |  |
|-------------------------------|-----------------------------------------------|--|--|
| Line regulation <sup>*1</sup> | ±0.2% or less                                 |  |  |
| Load regulation <sup>*2</sup> | 0.5% or less (0 to 100%, via output terminal) |  |  |
| Ripple noise <sup>*3</sup>    | 1 Vrms / 2 Vrms (TYP)                         |  |  |

- <sup>\*1</sup> Power source input voltage is 200 V, 220 V, or 240 V, no load, rated output.
- \*2 For an output voltage of 100 V to 200 V / 200 V to 400 V, a load power factor of 1, stepwise change from an output current of 0 A to maximum current (or its reverse), using the output terminal on the rear panel.
- <sup>\*3</sup> For 5 Hz to 1 MHz components in DC mode using the output terminal on the rear panel.

| Model                              | ASR                     |                                                           |         |
|------------------------------------|-------------------------|-----------------------------------------------------------|---------|
| Output voltage wavef<br>Efficiency | orm distortion ra       | atio, Output voltage response                             | time,   |
| Total harmonic distort             | ion (THD) <sup>*1</sup> | <0.2 % @50/60 Hz<br><0.3 % @<500 Hz<br><0.5 % @500.1 Hz t | 0 999 9 |
|                                    |                         | Hz                                                        | 0 000.0 |
| Output voltage respon              | nse time <sup>*2</sup>  | 100 us (TYP)                                              |         |
| Efficiency*3                       |                         | 80 % or more                                              |         |

|         | n output volta<br>or of 1, and ir |            | 200 V / 100 V                                                                                                    | √ to 400 V, a lo                                                                                                    | ad power                                                                                                    |
|---------|-----------------------------------|------------|----------------------------------------------------------------------------------------------------|----------------------------------------------------------------------------------------------------|----------------------------------------------------------------------------------------------------|
| resp    | ect to stepwi                     |            | om an output o                                                                                                    | nd power factor<br>current of 0 A to                                                                                                    |                                                                                                    |
|         | AC mode, at<br>load power f       |            | Itage of 100 V                                                                                                    | / 200 V, maxin                                                                                                    | num current,                                                                                                    |
| Model   |                                   |            | ASR202-401                                                                                                    | ASR302-401                                                                                                    | ASR402-401                                                                                                    |
| Measure | ed value disp                     | olav       |                                                                                                    |                                                                                                    |                                                                                                    |
| Note: A |                                   |            | rement function                                                                                                    | n is indicated f                                                                                                    | or 23 °C±5                                                                                                    |
|         | RMS, AVG                          | Resolution | 0.1 V                                                                                                    |                                                                                                    |                                                                                                    |
|         | value <sup>*1</sup>               | Accuracy*2 | reading + 0.5                                                                                                    | requencies: ±(                                                                                                    | ,                                                                                                    |
|         | PEAK                              | Resolution | 0.1 V                                                                                                    |                                                                                                    |                                                                                                    |
|         | value                             | Accuracy   | For 45 Hz to<br>reading + 1                                                                                                    | 65 Hz and DC:<br>/ / 2 V)                                                                                                    | ±( 2 % of                                                                                                    |
| Current | RMS, AVG                          | Resolution | 0.01 A                                                                                                    |                                                                                                    |                                                                                                    |
|         | value                             | Accuracy*3 | For 45 Hz to<br>65 Hz and<br>DC:<br>$\pm(0.5\% \text{ of}$<br>reading+0.1<br>A/0.05 A)<br>For all other<br>frequencies:<br>$\pm(0.7\% \text{ of}$<br>reading+0.2<br>A/0.1 A)<br>0.1 A | For 45 Hz to<br>65 Hz and<br>DC:<br>$\pm$ (0.5 % of<br>reading+0.15<br>A/0.08 A)<br>For all other<br>frequencies:<br>$\pm$ (0.7 % of<br>reading+0.3<br>A/0.15 A) | For 45 Hz to<br>65 Hz and<br>DC:<br>$\pm$ (0.5 % of<br>reading+0.2<br>A/0.1 A)<br>For all other<br>frequencies:<br>$\pm$ (0.7 % of<br>reading+0.4<br>A/0.2 A) |
|         | value                             |            | 0.1 A<br>For 45 Hz to<br>65 Hz and<br>DC:<br>±( 2 % of<br>reading  +<br>0.5 A/0.25 A)                                                                                                 | For 45 Hz to<br>65 Hz and<br>DC:<br>±( 2 % of<br>reading  +<br>0.8 A/0.4 A)                                                                                      | For 45 Hz to<br>65 Hz and<br>DC:<br>±( 2 % of<br>reading  + 1<br>A/0.5 A)                                                                                     |
| Power   | Active (W)                        | Resolution | 1 W                                                                                                    |                                                                                                    |                                                                                                    |
|         |                                   | Accuracy*5 | ±(2 % of<br>reading +2<br>W)                                                                                                    | ±(2 % of<br>reading +3<br>W)                                                                                                    | ±(2 % of<br>reading +4<br>W)                                                                                                    |
|         | Apparent                          | Resolution | 1 VA                                                                                                    | ,                                                                                                    | ,                                                                                                    |
|         | 11                                |            |                                                                                                    |                                                                                                    |                                                                                                    |

|           | (VA)       | Accuracy*5* | ±(2 % of                                  | ±(2 % of         | ±(2 % of     |  |  |
|-----------|------------|-------------|-------------------------------------------|------------------|--------------|--|--|
|           |            | 6           | reading +2                                | reading +3       | reading +4   |  |  |
|           |            |             | VA)                                       | VA)              | VA)          |  |  |
|           | Reactive   | Resolution  | 1 VAR                                     |                  |              |  |  |
|           | (VAR)      | Accuracy*5* | ±(2 % of                                  | ±(2 % of         | ±(2 % of     |  |  |
|           |            | 7           | reading +2                                | reading +3       | reading +4   |  |  |
|           |            |             | VAR)                                      | VAR)             | VAR)         |  |  |
| Load pov  | wer factor | Range       | 0.000 to 1.000                            |                  |              |  |  |
|           |            | Resolution  | 0.001                                     |                  |              |  |  |
| Load cre  | st factor  | Range       | 0.00 to 50.00                             |                  |              |  |  |
|           |            | Resolution  | 0.01                                      |                  |              |  |  |
| Harmoni   | c voltage  | Range       | Up to 100th order of the fundamental      |                  |              |  |  |
| Effective | value      | -           | wave                                      |                  |              |  |  |
| (rms)     |            | Full Scale  | 200 V / 400 V, 100%                       |                  |              |  |  |
| Percent   | (%)        | Resolution  | 0.1 V, 0.01%                              |                  |              |  |  |
|           | and 50/60  | Accuracy*8  | Up to 20th ±(0.2 % of reading + 0.5 V / 1 |                  |              |  |  |
| Hz only)  |            |             | V)                                        |                  |              |  |  |
|           |            |             | 20th to 100th                             | ±                |              |  |  |
|           |            |             | (0.3 % of read                            | ding + 0.5 V / 1 | I V)         |  |  |
| Harmoni   | c current  | Range       | Up to 100th order of the fundamental      |                  |              |  |  |
| Effective | value      |             | wave                                      |                  |              |  |  |
| (rms)     |            | Full Scale  | 20 A / 10 A,                              | 30 A / 15 A,     | 40 A / 20 A, |  |  |
| Percent   | . ,        |             | 100%                                      | 100%             | 100%         |  |  |
| •         | and 50/60  | Resolution  | 0.01 A, 0.1%                              |                  |              |  |  |
| Hz only)  |            | Accuracy*3  | Up to 20th                                | Up to 20th       | Up to 20th   |  |  |
|           |            |             | ±(1 % of                                  | ±(1 % of         | ±(1 % of     |  |  |
|           |            |             | reading+0.4                               | reading+0.6      | reading+0.8  |  |  |
|           |            |             | A/0.2 A)                                  | A/0.3 A)         | A/0.4 A)     |  |  |
|           |            |             |                                           | 20th to 100th    |              |  |  |
|           |            |             | ±(1.5 % of                                | ±(1.5 % of       | ±(1.5 % of   |  |  |
|           |            |             | reading+0.4                               | reading+0.6      | reading+0.8  |  |  |
|           |            |             | A/0.2 A)                                  | A/0.3 A)         | A/0.4 A)     |  |  |
|           |            |             |                                           |                  |              |  |  |

<sup>\*1</sup> The voltage display is set to RMS in AC/AC+DC mode and AVG in DC mode.

- $^{*2}$  AC mode: For an output voltage of 20 V to 200 V / 40 V to 400 V and 23  $^{\circ}C \pm 5$  °C. DC mode: For an output voltage of 28.5 V to 285 V / 57 V to 570 V and 23 °C  $\pm 5$  °C.
- $^{*3}$  An output current in the range of 5 % to 100 % of the maximum current, and 23 °C ± 5 °C.
- \*4 An output current in the range of 5 % to 100 % of the maximum peak current in AC mode, an output current in the range of 5 % to 100 % of the maximum instantaneous current in DC mode, and 23 °C ± 5 °C. The accuracy of the peak value is for a waveform of DC or sine wave

- $^{*5}$  For an output voltage of 50 V or greater, an output current in the range of 10 % to 100 % of the maximum current, DC or an output frequency of 45 Hz to 65 Hz, and 23 °C ± 5 °C.
- <sup>\*6</sup> The apparent and reactive powers are not displayed in the DC mode.
- $^{*7}$  The reactive power is for the load with the power factor 0.5 or lower.
- $^{*8}$  An output voltage in the range of 20 V to 200 V / 40 V to 400 V and 23  $^{\circ}C$   $\pm$  5  $^{\circ}C.$

| Interface             | Standard                                          | USB                | Type A: Host, Type B: Slave, Speed:<br>1.1/2.0, USB-CDC, USB-TMC                                         |
|-----------------------|---------------------------------------------------|--------------------|----------------------------------------------------------------------------------------------------|
|                       |                                                   | LAN                | MAC Address, DNS IP Address, User<br>Password, Gateway IP Address,<br>Instrument IP Address, Subnet Mask |
|                       |                                                   | RS-232C            | Complies with the EIA-RS-232 specifications                                                              |
|                       |                                                   | EXT                | External Signal Input                                                                                    |
|                       |                                                   | Control            | External Control I/O                                                                                     |
|                       |                                                   | GPIB               | SCPI-1993, IEEE 488.2 compliant interface                                                                |
| Insulation resistance | chassis, o<br>chassis, in<br>output               | utput and uput and | 500 Vdc, 30 MΩ or more                                                                                   |
| Withstand voltage     | Between in<br>chassis, o<br>chassis, in<br>output | utput and          | 1500 Vac, 1 minute                                                                                       |
| EMC                   | 2014/30/E                                         | U                  | EN 61326-1                                                                                               |
|                       |                                                   |                    | EN 61326-2-1                                                                                             |
|                       |                                                   |                    | EN 61000-3-2                                                                                             |
|                       |                                                   |                    | EN 61000-3-3                                                                                             |
|                       |                                                   |                    | EN 61000-3-11                                                                                            |
|                       |                                                   |                    | EN 61000-3-12                                                                                            |
|                       |                                                   |                    | EN 61000-4-2/-4-3/-4-4/-4-5/-4-6/-4-8/-4-                                                                |
|                       |                                                   |                    | 11/-4-34                                                                                                 |
|                       |                                                   |                    | EN 55011 (Class A)                                                                                       |
| Catatu                | 0044/05/                                          |                    | EN 55032                                                                                                 |
| Safety                | 2014/35/                                          | -                  | EN 61010-1                                                                                               |
| Environme             | environ                                           | 0                  | Indoor use, Overvoltage Category II                                                                      |
|                       | Operati<br>temper                                 | ing<br>ature range | 0 °C to 40 °C                                                                                            |
|                       |                                                   |                    |                                                                                                    |

#### 9-4-2. General Specifications

|               | Storage            | -10 °C to 70 °C                      |
|---------------|--------------------|--------------------------------------|
|               | temperature range  |                                      |
|               | Operating humidity | 20 % RH to 80 % RH (no condensation) |
|               | range              |                                      |
|               | Storage humidity   | 90 % RH or less (no condensation)    |
|               | range              |                                      |
|               | Altitude           | Up to 2000 m                         |
| Transportatio | on Integrity       | ISTA 2A Test Procedure               |
| Dimensions    | (mm)               | 430(W)×176(H)×550(D) (not including  |
|               |                    | protrusions)                         |
| Weight        |                    | Approx. 25 kg                        |
| Accessories   | Safety             | 1 сору                               |
|               | information        |                                      |
|               | CO-ROM             | 1 disc                               |
|               | Input/Ouput        | 1 set                                |
|               | Cover              |                                      |
|               | AC input cable     | 1 set                                |
|               | EIA Rack Mount     | 1 set                                |
|               | USB Cable          | 1 piece                              |
|               |                    |                                      |

#### 9-4-3. Others

| Protections     | UVP,OCP, OTP, OPP, FAN Fail                      |
|-----------------|--------------------------------------------------|
| Display         | TFT-LCD, 4.3 inch                                |
| Memory Function | Store and recall settings, Basic settings: 10Set |
| Arbitrary       | 16 Set(nonvolatile)                              |
| Wave            | 4096 words                                       |
|                 |                                                  |

- Product specifications are subject to change without notice.
- The spec aforementioned applies to when slew rate mode is the Time mode.

# 9-4-4. External Signal Input (AC+DC-EXT, AC-EXT Mode)

|                                         | Specification                                                                              | Factory<br>Default |
|-----------------------------------------|--------------------------------------------------------------------------------------------|--------------------|
| Gain setting range                      | 100 V range: 0.0 to 285.0 times                                                            | 100                |
|                                         | 200 V range: 0.0 to 570.0 times                                                            | 200                |
| Input terminal                          | BNC connector                                                                              |                    |
| Input impedance                         | 1 MΩ                                                                                       |                    |
| Input voltage range                     | ±2.5 V (A/D resolution 12 bit)                                                             |                    |
| Nondestructive<br>maximum input voltage | ±10 V                                                                                      |                    |
| Gain resolution                         | 0.1 times                                                                                  |                    |
| Accuracy                                | ±5 %<br>(DC, or 45Hz ~ 65 Hz, gain is at initial value, with rate voltage output, no load) |                    |
|                                         |                                                                                            |                    |

EXT: Output voltage (V) = External signal input (V) x Gain (V/V)

## 9-4-5. External Signal Input (AC+DC-ADD, AC-ADD Mode)

|                                      | Specification                                                                | Factory<br>Default |
|--------------------------------------|------------------------------------------------------------------------------|--------------------|
| Gain setting range                   | 100 V range: 0.0 to 285.0 times                                              | 100                |
|                                      | 200 V range: 0.0 to 570.0 times                                              | 200                |
| Input terminal                       | BNC connector                                                                |                    |
| Input impedance                      | 1 ΜΩ                                                                         |                    |
| Input voltage range                  | ±2.5 V (A/D resolution 12 bit)                                               |                    |
| Nondestructive maximum input voltage | ±10 V                                                                        |                    |
| Input frequency range                | DC to 999.9 Hz (sine wave)<br>DC to 100 Hz (other than sine wa               | ve)                |
| Gain resolution                      | 0.1 times                                                                    |                    |
| Accuracy                             | ±5 %<br>(DC, or 45Hz ~ 65 Hz, gain is at in<br>rate voltage output, no load) | nitial value, with |
| ADD: Output voltage (V)              | – External signal input (\/) x Gain (                                        | V/V + Internal     |

ADD: Output voltage (V) = External signal input (V) x Gain (V/V) + Internal signal source setting (V)

### 9-4-6. External Synchronous Signal or Line (AC+DC-SYNC, AC-SYNC)

|                               | Specification                                                     | Factory<br>Default |
|-------------------------------|-------------------------------------------------------------------|--------------------|
| Synchronization signal source | External synchronization signal<br>(EXT) or<br>Power input (LINE) | LINE               |
| Synchronization               | 40.00 Hz to 999.9 Hz                                              |                    |
| frequency range               |                                                                   |                    |
| Input terminal                | BNC connector                                                     |                    |
| Input impedance               | 1 MΩ                                                              |                    |
| Threshold of input voltage    | TTL level                                                         |                    |
| Minimum pulse width           | 500 us                                                            |                    |
| Nondestructive                | ±10 V                                                             |                    |
| maximum input voltage         |                                                                   |                    |
| Resolution                    | 0.1 Hz                                                            |                    |
| Accuracy                      | ±0.2 Hz                                                           |                    |
|                               |                                                                   |                    |

## 9-5. ASR Dimensions

Scale = mm

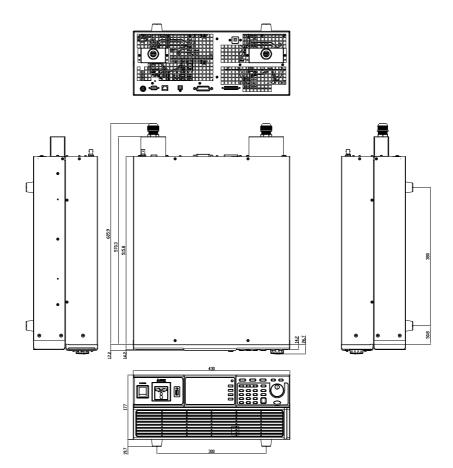

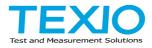

#### **TEXIO TECHNOLOGY CORPORATION**

7F Towa Fudosan Shin Yokohama Bldg. 2-18-13, Shin Yokohama, Kohoku-ku,Yokohama, Kanagawa, 222-0033 Japan https://www.texio.co.jp/